# Package 'Rlabkey'

April 1, 2022

Version 2.8.4

Date 2022-03-24

Title Data Exchange Between R and 'LabKey' Server

Author Peter Hussey

Maintainer Cory Nathe <cnathe@labkey.com>

Description The 'LabKey' client library for R makes it easy for R users to load live data from a 'LabKey' Server, <<https://www.labkey.com/>>, into the R environment for analysis, provided users have permissions to read the data. It also enables R users to insert, update, and delete records stored on a 'LabKey' Server, provided they have appropriate permissions to do so.

License Apache License 2.0

Copyright Copyright (c) 2010-2018 LabKey Corporation

LazyLoad true

Depends httr, jsonlite

LinkingTo Rcpp

**Imports** Rcpp  $(>= 0.11.0)$ 

NeedsCompilation yes

Repository CRAN

Date/Publication 2022-04-01 14:20:02 UTC

## R topics documented:

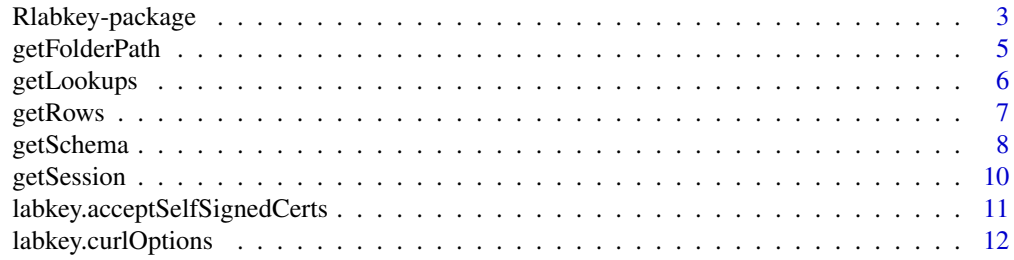

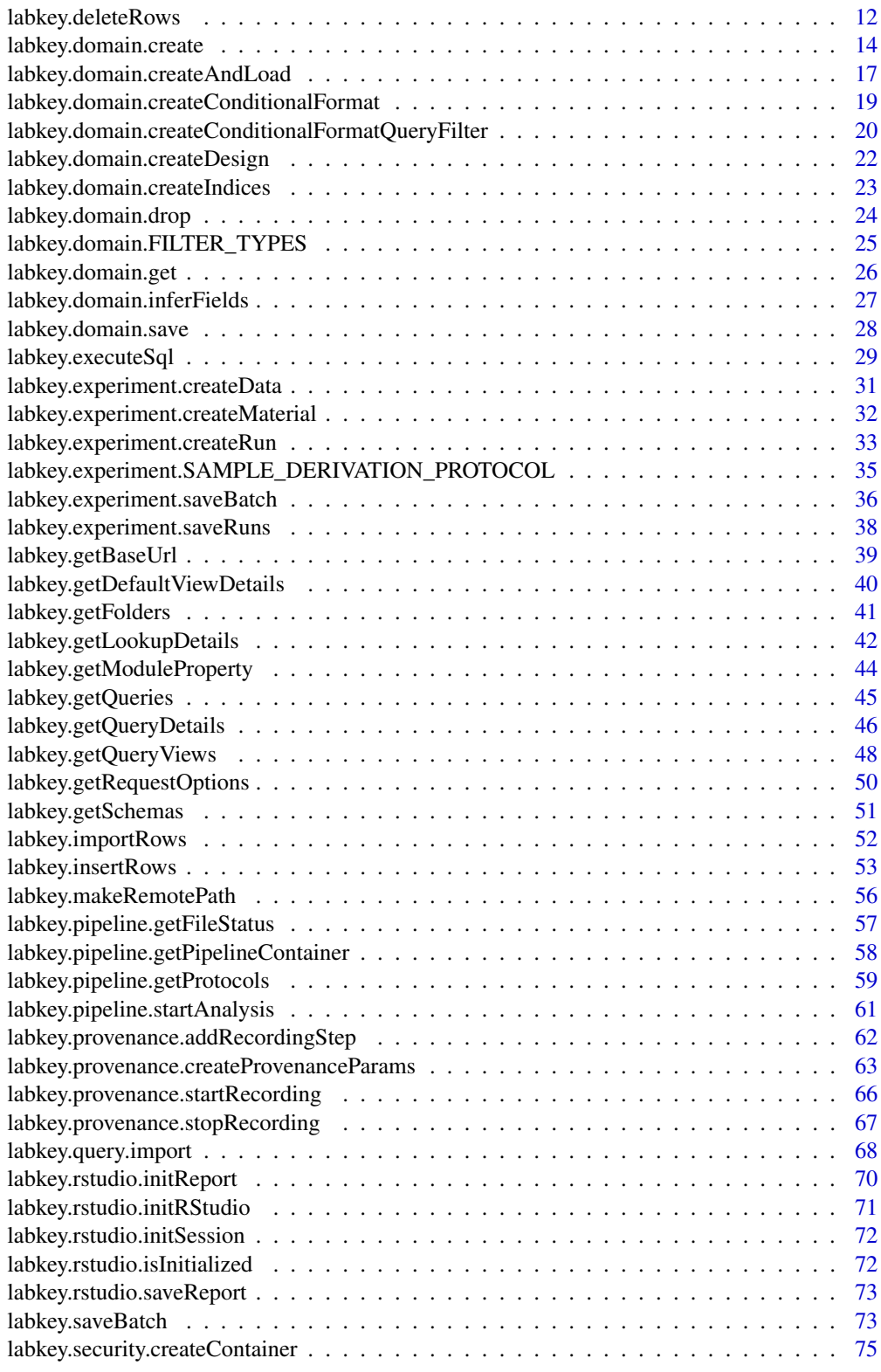

<span id="page-2-0"></span>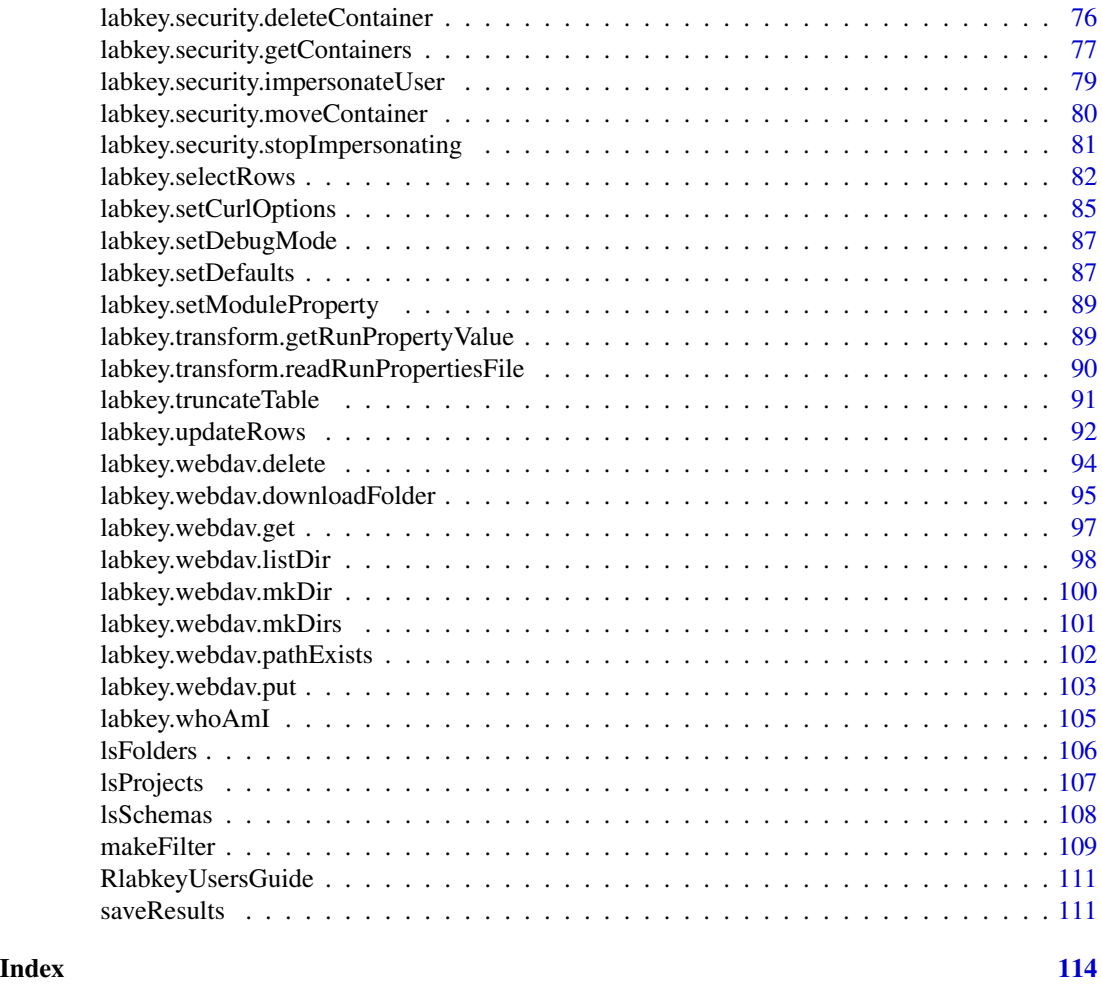

Rlabkey-package *Exchange data between LabKey Server and R*

### Description

This package allows the transfer of data between a LabKey Server and an R session. Data can be retrieved from LabKey into a data frame in R by specifying the query schema information (labkey.selectRows and getRows) or by using sql commands (labkey.executeSql). From an R session, existing data can be updated (labkey.updateRows), new data can be inserted (labkey.insertRows and labkey. importRows) or data can be deleted from the LabKey database (labkey.deleteRows). Interactive R users can discover available data via schema objects (labkey.getSchema).

### **Details**

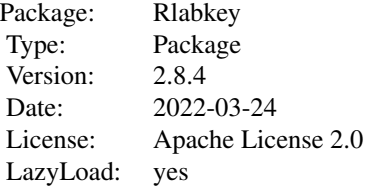

The user must have appropriate authorization on the LabKey Server in order to access or modify data using these functions. All access to secure content on LabKey Server requires authentication via an api key (see labkey.setDefaults for more details) or a properly configured netrc file that includes the user's login information.

The netrc file is a standard mechanism for conveying configuration and autologin information to the File Transfer Protocol client (ftp) and other programs such as CURL. On a Linux or Mac system this file should be named .netrc (dot netrc) and on Windows it should be named \_netrc (underscore netrc). The file should be located in the user's home directory and the permissions on the file should be unreadable for everybody except the owner.

To create the \_netrc on a Windows machine, first create an environment variable called 'HOME' set to your home directory (e.g., c:/Users/<User-Name> on recent versions of Windows) or any directory you want to use. In that directory, create a text file named \_netrc (note that it's underscore netrc, not dot netrc like it is on Linux/Mac).

The following three lines must be included in the .netrc or \_netrc file either separated by white space (spaces, tabs, or newlines) or commas.

machine <remote-machine-name> login <user-email> password <user-password>

One example would be: machine localhost login peter@labkey.com password mypassword

Another example would be: machine atlas.scharp.org login vobencha@fhcrc.org password mypassword

Multiple such blocks can exist in one file.

#### Author(s)

Valerie Obenchain

#### References

http://www.omegahat.net/RCurl/, https://www.labkey.org/project/home/begin.view

### <span id="page-4-0"></span>getFolderPath 5

### See Also

[labkey.selectRows](#page-81-1), [labkey.executeSql](#page-28-1), [makeFilter](#page-108-1), [labkey.insertRows](#page-52-1), [labkey.importRows](#page-51-1), [labkey.updateRows](#page-91-1), [labkey.deleteRows](#page-11-1)

The Rlabkey Users Guide is available by typing RlabkeyUsersGuide().

getFolderPath *Returns the folder path associated with a session*

### Description

Returns the current folder path for a LabKey session

#### Usage

getFolderPath(session)

#### Arguments

session the session key returned from getSession

### Details

Returns a string containing the current folder path for the passed in LabKey session

#### Value

A character array containing the folder path, relative to the root.

#### Author(s)

Peter Hussey

#### References

https://www.labkey.org/Documentation/wiki-page.view?name=projects

### See Also

[getSession](#page-9-1) [lsFolders](#page-105-1)

### Examples

```
# library(Rlabkey)
```

```
lks<- getSession("https://www.labkey.org", "/home")
getFolderPath(lks) #returns "/home"
```
<span id="page-5-1"></span><span id="page-5-0"></span>

### Description

Retrieve a related query object referenced by a lookup column in the current query

#### Usage

getLookups(session, lookupField)

### Arguments

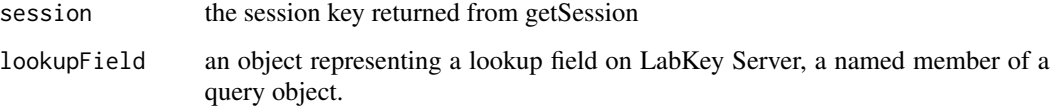

### Details

Lookup fields in LabKey Server are the equivalent of declared foreign keys

### Value

A query object representing the related data set. The fields of a lookup query object are usually added to the colSelect parameter in getRows, If a lookup query object is used as the query parameter in getRows, the call will return all of the base query columns and all of the lookup query columns. A lookup query object is very similar to base query objects that are named elemenets of a schema object, A lookup query object, however, does not have a parent schema object, it is only returned by getLookups. Also, the field names in a lookup query object are compound names relative to the base query object used in getLookups.

### Author(s)

Peter Hussey

### References

https://www.labkey.org/Documentation/wiki-page.view?name=propertyFields

#### See Also

[getSession](#page-9-1), [getRows](#page-6-1) [getSchema](#page-7-1)

#### <span id="page-6-0"></span> $getRows$  7

### Examples

```
## get fields from lookup tables and add to query
# library(Rlabkey)
s<- getSession(baseUrl="http://localhost:8080/labkey",
    folderPath="/apisamples")
scobj <- getSchema(s, "lists")
# can add fields from related queries
lucols <- getLookups(s, scobj$AllTypes$Category)
# keep going to other tables
lucols2 <- getLookups(s, lucols[["Category/Group"]])
cols <- c(names(scobj$AllTypes)[2:6], names(lucols)[2:4])
getRows(s, scobj$AllTypes, colSelect=paste(cols, sep=","))
```
<span id="page-6-1"></span>

#### getRows *Retrieve data from LabKey Server*

### Description

Retrive rows from a LabKey Server given a session and query object

### Usage

```
getRows(session, query, maxRows=NULL, colNameOpt='fieldname', ...)
```
### Arguments

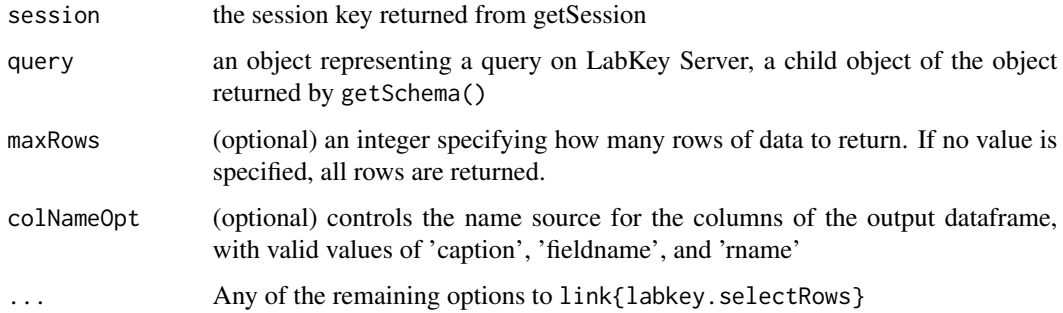

### <span id="page-7-0"></span>Details

This function works as a shortcut wrapper to labkey. selectRows. All of the arguments are the same as documented in labkey.selectRows.

See labkey. selectRows for a discussion of the valid options and defaults for colNameOpt. Note in particular that with getRows the default is 'fieldname' instead of 'caption'.

#### Value

A data frame containing the query results corresponding to the default view of the specified query.

#### Author(s)

Peter Hussey

### See Also

[getSession](#page-9-1), [getSchema](#page-7-1), [getLookups](#page-5-1), [saveResults](#page-110-1) [labkey.selectRows](#page-81-1)

### Examples

```
## simple example of getting data using schema objects
# library(Rlabkey)
s<-getSession(baseUrl="http://localhost:8080/labkey",
    folderPath="/apisamples")
s # shows schemas
scobj <- getSchema(s, "lists")
scobj # shows available queries
scobj$AllTypes ## this is the query object
getRows(s, scobj$AllTypes)
```
<span id="page-7-1"></span>getSchema *Returns an object representing a LabKey schema*

#### **Description**

Creates and returns an object representing a LabKey schema, containing child objects representing LabKey queries

#### Usage

getSchema(session, schemaIndex)

#### getSchema 9

#### Arguments

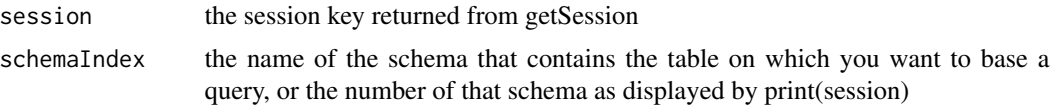

#### Details

Creates and returns an object representing a LabKey schema, containing child objects representing LabKey queries. This compound object is created by calling labkey.getQueries on the requested schema and labkey.getQueryDetails on each returned query. The information returned in the schema objects is essentially the same as the schema and query objects shown in the Schema Browser on LabKey Server.

### Value

an object representing the schema. The named elements of a schema are the queries within that schema.

#### Author(s)

Peter Hussey

#### References

https://www.labkey.org/Documentation/wiki-page.view?name=querySchemaBrowser

### See Also

[getSession](#page-9-1)

### Examples

```
## the basics of using session, schema, and query objects
# library(Rlabkey)
s<- getSession(baseUrl="http://localhost:8080/labkey",
    folderPath="/apisamples")
sch<- getSchema(s, "lists")
# can walk down the populataed schema tree from schema node or query node
sch$AllTypes$Category
sch$AllTypes$Category$caption
sch$AllTypes$Category$type
```

```
# can add fields from related queries
lucols <- getLookups(s, sch$AllTypes$Category)
```
<span id="page-9-0"></span>10 getSession

```
cols <- c(names(sch$AllTypes[2:6]), names(lucols)[2:4])
```

```
getRows(s, sch$AllTypes, colSelect=cols)
```
#### <span id="page-9-1"></span>getSession *Creates and returns a LabKey Server session*

### **Description**

The session object holds server address and folder context for a user working with LabKey Server. The session-based model supports more efficient interactive use of LabKey Server from R.

### Usage

```
getSession(baseUrl, folderPath="/home",
    curlOptions=NULL, lkOptions=NULL)
```
### Arguments

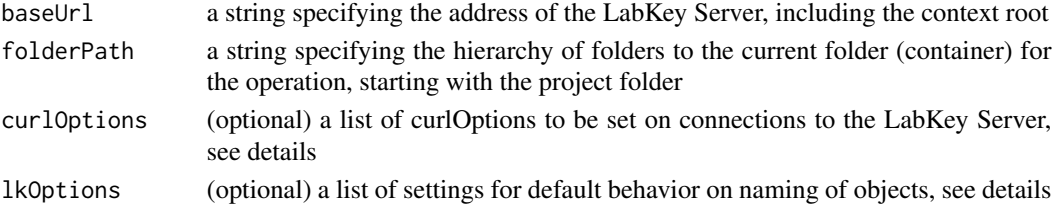

### Details

Creates a session key that is passed to all the other session-based functions. Associated with the key are a baseUrl and a folderPath which determine the security context.

#### curlOptions

The curlOptions parameter gives a mechanism to pass control options down to the RCurl library used by Rlabkey. This can be very useful for debugging problems or setting proxy server properties. See example for debugging.

#### lkOptions

The lkOptions parameter gives a mechanism to change default behavior in the objects returned by Rlabkey. Currently the only available options are colNameOpt, which affects the names of columns in the data frames returned by getRows(), and maxRows, which sets a default value for this parameter when calling getRows()

### Value

getSession returns a session object that represents a specific user within a specific project folder within the LabKey Server identified by the baseUrl. The combination of user, server and project/folder determines the security context of the client program. See the Rlabkey Users Guide for more discussion of how the user identity is established.

### <span id="page-10-0"></span>Author(s)

Peter Hussey

### See Also

[getRows](#page-6-1), [getSchema](#page-7-1), [getLookups](#page-5-1) [saveResults](#page-110-1) The Rlabkey Users Guide is available by typing RlabkeyUsersGuide().

#### Examples

```
# library(Rlabkey)
```

```
s <- getSession("https://www.labkey.org", "/home")
s #shows schemas
## using the curlOptions for generating debug tracesof network traffic
d<- debugGatherer()
copt <- curlOptions(debugfunction=d$update, verbose=TRUE,
    cookiefile='/cooks.txt')
sdbg<- getSession(baseUrl="http://localhost:8080/labkey",
    folderPath="/apisamples", curlOptions=copt)
getRows(sdbg, scobj$AllTypes)
strwrap(d$value(), 100)
```
labkey.acceptSelfSignedCerts

*Convenience method to configure Rlabkey connections to accept selfsigned certificates*

### Description

Rlabkey uses the package RCurl to connect to the LabKey Server. This is equivalent to executing the function: labkey.setCurlOptions(ssl\_verifyhost=0, ssl\_verifypeer=FALSE)

### Usage

labkey.acceptSelfSignedCerts()

<span id="page-11-0"></span>labkey.curlOptions *Returns the current set of Curl options that are being used in the existing session*

### Description

Rlabkey uses the package RCurl to connect to the LabKey Server.

### Usage

labkey.curlOptions()

<span id="page-11-1"></span>labkey.deleteRows *Delete rows of data from a LabKey database*

### Description

Specify rows of data to be deleted from the LabKey Server

ignored.

### Usage

```
labkey.deleteRows(baseUrl, folderPath,
   schemaName, queryName, toDelete, provenanceParams=NULL)
```
### Arguments

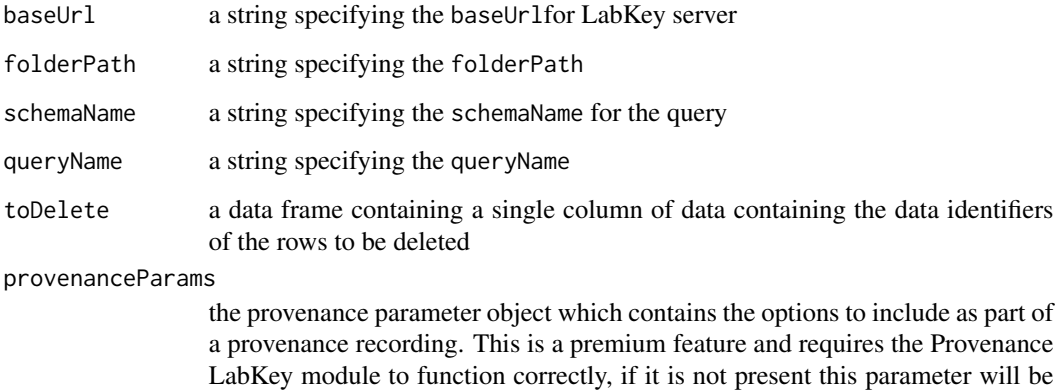

#### labkey.deleteRows 13

#### Details

A single row or multiple rows of data can be deleted. For the toDelete data frame, version 0.0.5 or later accepts either a single column of data containing the data identifiers (e.g., key or lsid) or the entire row of data to be deleted. The names of the data in the data frame must be the column names from the LabKey Server. The data frame must be created with the stringsAsFactors set to FALSE.

NOTE: Each variable in a dataset has both a column label and a column name. The column label is visible at the top of each column on the web page and is longer and more descriptive. The column name is shorter and is used "behind the scenes" for database manipulation. It is the column name that must be used in the Rlabkey functions when a column name is expected. To identify a particular column name in a dataset on a web site, use the "export to R script" option available as a drop down option under the "views" tab for each dataset.

### Value

A list is returned with named categories of command, rowsAffected, rows, queryName, containerPath and schemaName. The schemaName, queryName and containerPath properties contain the same schema, query and folder path used in the request. The rowsAffected property indicates the number of rows affected by the API action. This will typically be the same number as passed in the request. The rows property contains a list of rows corresponding to the rows deleted.

### Author(s)

Valerie Obenchain

#### See Also

[labkey.selectRows](#page-81-1), [labkey.executeSql](#page-28-1), [makeFilter](#page-108-1), [labkey.insertRows](#page-52-1), [labkey.importRows](#page-51-1), [labkey.updateRows](#page-91-1), [labkey.provenance.createProvenanceParams](#page-62-1), [labkey.provenance.startRecording](#page-65-1), [labkey.provenance.addRecordingStep](#page-61-1), [labkey.provenance.stopRecording](#page-66-1)

#### Examples

```
## Insert, update and delete
## Note that users must have the necessary permissions in the LabKey Server
## to be able to modify data through the use of these functions
# library(Rlabkey)
newrow <- data.frame(
DisplayFld="Inserted from R"
, TextFld="how its done"
, IntFld= 98
, DoubleFld = 12.345
, DateTimeFld = "03/01/2010"
, BooleanFld= FALSE
, LongTextFld = "Four score and seven years ago"
# , AttachmentFld = NA #attachment fields not supported
```

```
, RequiredText = "Veni, vidi, vici"
```

```
, RequiredInt = 0, Category = "LOOKUP2"
, stringsAsFactors=FALSE)
insertedRow <- labkey.insertRows("http://localhost:8080/labkey",
    folderPath="/apisamples", schemaName="lists",
    queryName="AllTypes", toInsert=newrow)
newRowId <- insertedRow$rows[[1]]$RowId
selectedRow<-labkey.selectRows("http://localhost:8080/labkey",
    folderPath="/apisamples", schemaName="lists", queryName="AllTypes",
    colFilter=makeFilter(c("RowId", "EQUALS", newRowId)))
selectedRow
updaterow=data.frame(
RowId=newRowId
, DisplayFld="Updated from R"
, TextFld="how to update"
, IntFld= 777
, stringsAsFactors=FALSE)
updatedRow <- labkey.updateRows("http://localhost:8080/labkey",
    folderPath="/apisamples", schemaName="lists",
    queryName="AllTypes", toUpdate=updaterow)
selectedRow<-labkey.selectRows("http://localhost:8080/labkey",
    folderPath="/apisamples", schemaName="lists", queryName="AllTypes",
    colFilter=makeFilter(c("RowId", "EQUALS", newRowId)))
selectedRow
deleterow <- data.frame(RowId=newRowId, stringsAsFactors=FALSE)
result <- labkey.deleteRows(baseUrl="http://localhost:8080/labkey",
    folderPath="/apisamples", schemaName="lists",
    queryName="AllTypes", toDelete=deleterow)
result
```
<span id="page-13-1"></span>labkey.domain.create *Create a new LabKey domain*

### Description

Create a domain of the type specified by the domainKind and the domainDesign. A LabKey domain represents a table in a specific schema.

#### Usage

```
labkey.domain.create(baseUrl=NULL, folderPath,
   domainKind=NULL, domainDesign=NULL, options=NULL,
   module=NULL, domainGroup=NULL, domainTemplate=NULL,
   createDomain=TRUE, importData=TRUE)
```
<span id="page-13-0"></span>

#### **Arguments**

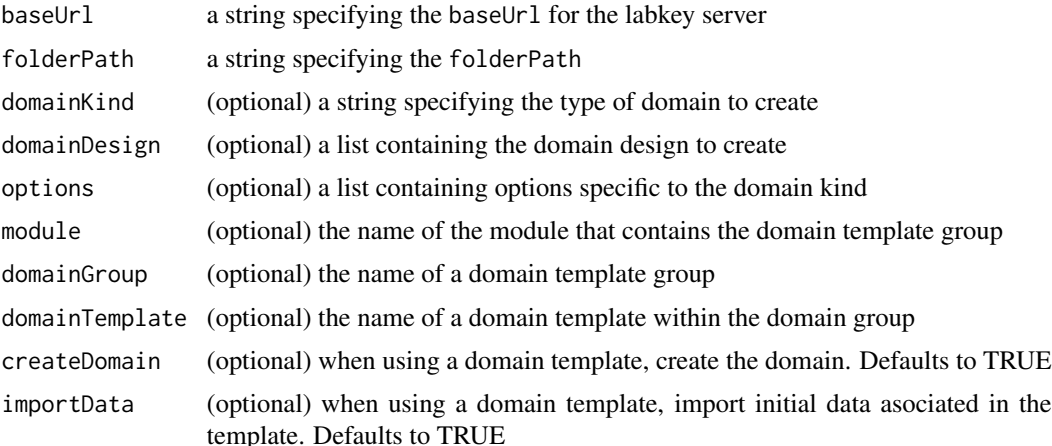

### Details

When creating a domain using a domainKind parameter, the domainDesign parameter will be required. If a domain template is being used, then module, domainGroup, and domainTemplate are required.

Will create a domain of the specified domain type, valid types are

- "IntList": A list with an integer key field
- "VarList": A list with a string key field
- "StudyDatasetVisit": A dataset in a visit based study
- "StudyDatasetDate": A dataset in a date based study
- "IssueDefinition": An issue list domain
- "SampleSet": Sample set
- "DataClass": Data class

The domain design parameter describes the set of fields in the domain, see labkey.domain.createDesign for the helper function that can be used to construct this data structure. The options parameter should contain a list of attributes that are specific to the domain kind specified. The list of valid options for each domain kind are:

- IntList and VarList
	- keyName (required) : The name of the field in the domain design which identifies the key field
- StudyDatasetVisit and StudyDatasetDate
	- datasetId : Specifies a dataset ID to use, the default is to auto generate an ID
	- categoryId : Specifies an existing category ID
	- categoryName : Specifies an existing category name
	- demographics : (TRUE | FALSE) Determines whether the dataset is created as demographic
- keyPropertyName : The name of an additional key field to be used in conjunction with participantId and (visitId or date) to create unique records
- useTimeKeyField : (TRUE | FALSE) Specifies to use the time portion of the date field as an additional key
- isManagedField : (TRUE | FALSE) Specifies whether the field from keyPropertyName should be managed by LabKey.
- IssueDefinition
	- providerName : The type of issue list to create (IssueDefinition (default) or AssayRequestDefinition)
	- singularNoun : The singular name to use for items in the issue definition (defaults to issue)
	- pluralNoun : The plural name (defaults to issues)
- SampleSet
	- idCols : The columns to use when constructing the concatenated unique ID. Can be up to 3 numeric IDs which represent the zero-based position of the fields in the domain.
	- parentCol : The column to represent the parent identifier in the sample set. This is a numeric value representing the zero-based position of the field in the domain.
	- nameExpression : The name expression to use for creating unique IDs
- DataClass
	- sampleSet : The ID of the sample set if this data class is associated with a sample set.
	- nameExpression : The name expression to use for creating unique IDs

#### Value

A list containing elements describing the newly created domain.

### Author(s)

Karl Lum

### See Also

[labkey.domain.get](#page-25-1), [labkey.domain.inferFields](#page-26-1), [labkey.domain.createDesign](#page-21-1), [labkey.domain.createIndices](#page-22-1), [labkey.domain.save](#page-27-1), [labkey.domain.drop](#page-23-1), [labkey.domain.createConditionalFormat](#page-18-1), labkey.domain.createConditionalFormat [labkey.domain.FILTER\\_TYPES](#page-24-1)

#### Examples

## create a data frame and infer it's fields, then create a domain design from it library(Rlabkey)

```
df <- data.frame(ptid=c(1:3), age = c(10,20,30), sex = c("f", "m", "f"))
fields <- labkey.domain.inferFields(baseUrl="http://labkey/", folderPath="home", df=df)
dd <- labkey.domain.createDesign(name="test list", fields=fields)
```

```
## create a new list with an integer key field
labkey.domain.create(baseUrl="http://labkey/", folderPath="home",
    domainKind="IntList", domainDesign=dd, options=list(keyName = "ptid"))
## create a domain using a domain template
labkey.domain.create(baseUrl="http://labkey/", folderPath="home",
   domainTemplate="Priority", module="simpletest", domainGroup="todolist")
```
labkey.domain.createAndLoad

*Create a new LabKey domain and load data*

### Description

Create a domain of the type specified by the domainKind. A LabKey domain represents a table in a specific schema. Once the domain is created the data from the data frame will be imported.

#### Usage

```
labkey.domain.createAndLoad(baseUrl=NULL, folderPath,
   name, description="", df, domainKind, options=NULL, schemaName=NULL)
```
#### Arguments

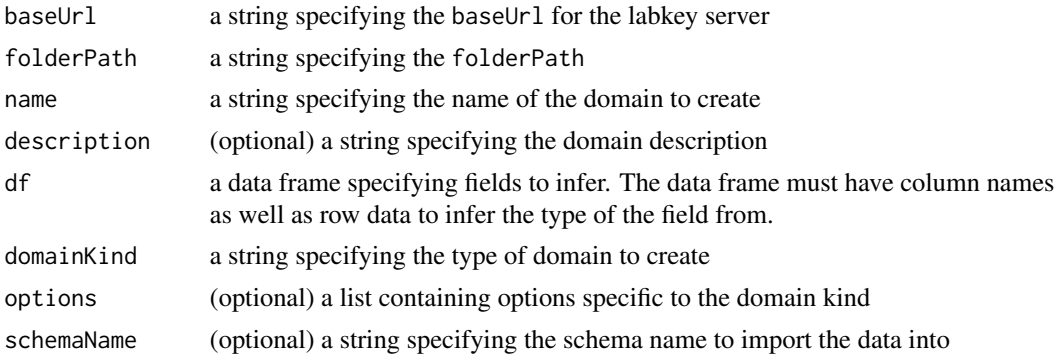

### Details

Will create a domain of the specified domain type, valid types are

- "IntList": A list with an integer key field
- "VarList": A list with a string key field
- "StudyDatasetVisit": A dataset in a visit based study
- "StudyDatasetDate": A dataset in a date based study
- "IssueDefinition": An issue list domain
- "SampleSet": Sample set

• "DataClass": Data class

The options parameter should contain a list of attributes that are specific to the domain kind specified. The list of valid options for each domain kind are:

- IntList and VarList
	- keyName (required) : The name of the field in the domain design which identifies the key field
- StudyDatasetVisit and StudyDatasetDate
	- datasetId : Specifies a dataset ID to use, the default is to auto generate an ID
	- categoryId : Specifies an existing category ID
	- categoryName : Specifies an existing category name
	- demographics : (TRUE | FALSE) Determines whether the dataset is created as demographic
	- keyPropertyName : The name of an additional key field to be used in conjunction with participantId and (visitId or date) to create unique records
	- useTimeKeyField : (TRUE | FALSE) Specifies to use the time portion of the date field as an additional key
- IssueDefinition
	- providerName : The type of issue list to create (IssueDefinition (default) or AssayRequestDefinition)
	- singularNoun : The singular name to use for items in the issue definition (defaults to issue)
	- pluralNoun : The plural name (defaults to issues)
- SampleSet
	- idCols : The columns to use when constructing the concatenated unique ID. Can be up to 3 numeric IDs which represent the zero-based position of the fields in the domain.
	- parentCol : The column to represent the parent identifier in the sample set. This is a numeric value representing the zero-based position of the field in the domain.
	- nameExpression : The name expression to use for creating unique IDs
- DataClass
	- sampleSet : The ID of the sample set if this data class is associated with a sample set.
	- nameExpression : The name expression to use for creating unique IDs

### Value

A list containing the newly uploaded data frame rows.

### Author(s)

Karl Lum

#### See Also

[labkey.domain.get](#page-25-1), [labkey.domain.inferFields](#page-26-1), [labkey.domain.createDesign](#page-21-1), [labkey.domain.createIndices](#page-22-1), [labkey.domain.save](#page-27-1), [labkey.domain.drop](#page-23-1)

### <span id="page-18-0"></span>Examples

```
library(Rlabkey)
## Prepare a data.frame
participants = c("0001","0001","0002","0002","0007","0008")
Visit = c("V1", "V2", "V2", "V1", "V2", "V1")
IntValue = c(256:261)dataset = data.frame("ParticipantID" = participants, Visit,
    "IntegerValue" = IntValue, check.names = FALSE)
## Create the dataset and import
labkey.domain.createAndLoad(baseUrl="http://labkey", folderPath="home",
   name="demo dataset", df=dataset, domainKind="StudyDatasetVisit")
```
<span id="page-18-1"></span>labkey.domain.createConditionalFormat

*Create a conditional format data frame*

### Description

Create a conditional format data frame.

#### Usage

```
labkey.domain.createConditionalFormat(queryFilter, bold=FALSE, italic=FALSE,
    strikeThrough=FALSE, textColor="", backgroundColor="")
```
#### Arguments

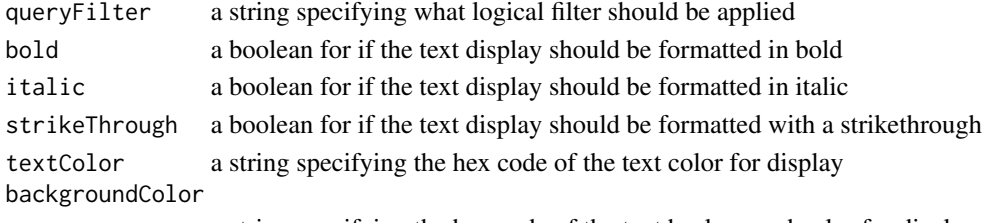

a string specifying the hex code of the text background color for display

#### Details

This function can be used to construct a conditional format data frame intended for use within a domain design's conditionalFormats component while creating or updating a domain. The queryFilter parameter can be used in conjunction with labkey.domain.createConditionalFormatQueryFilter for convenient construction of a query filter string. Multiple conditional formats can be applied to one field, where each format specified constitutes a new row of the field's conditionalFormats data frame. If text formatting options are not specified, the default is to display the value as black text on a white background.

#### <span id="page-19-0"></span>Value

The data frame containing values describing a conditional format.

### Author(s)

Rosaline Pyktel

#### See Also

[labkey.domain.get](#page-25-1), [labkey.domain.create](#page-13-1), [labkey.domain.createDesign](#page-21-1), [labkey.domain.inferFields](#page-26-1), [labkey.domain.save](#page-27-1), [labkey.domain.drop](#page-23-1), [labkey.domain.createConditionalFormatQueryFilter](#page-19-1), [labkey.domain.FILTER\\_TYPES](#page-24-1)

#### Examples

```
library(Rlabkey)
```

```
domain <- labkey.domain.get(baseUrl="http://labkey/", folderPath="home",
    schemaName="lists", queryName="test list")
## update the third field to use two conditional formats
qf <- labkey.domain.FILTER_TYPES
cf1 = labkey.domain.createConditionalFormat(labkey.domain.createConditionalFormatQueryFilter(qf$GT,
      100), bold=TRUE, text_color="D33115", background_color="333333")
cf2 = labkey.domain.createConditionalFormat(labkey.domain.createConditionalFormatQueryFilter(
      qf$LESS_THAN, 400), italic=TRUE, text_color="68BC00")
domain$fields$conditionalFormats[[3]] = rbind(cf1,cf2)
```

```
labkey.domain.save(baseUrl="http://labkey/", folderPath="home",
   schemaName="lists", queryName="test list", domainDesign=domain)
```
<span id="page-19-1"></span>labkey.domain.createConditionalFormatQueryFilter *Create a conditional format query filter*

### Description

Create a conditional format query filter string.

### Usage

```
labkey.domain.createConditionalFormatQueryFilter(filterType, value,
   additionalFilter=NULL, additionalValue=NULL)
```
#### Arguments

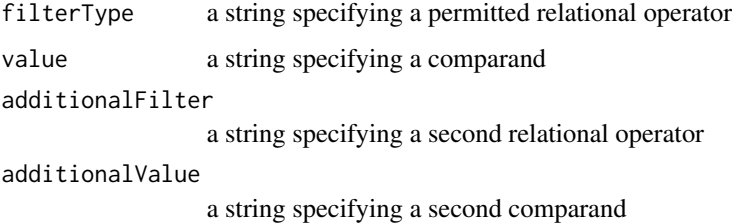

### Details

This function can be used to as a convenience wrapper to construct a query filter string for conditional formats. Two relational expressions may be formed, one with the first two parameters (for instance, parameter values '50' and 'eq' for value and filter respectively would create a condition of 'equals 50') and the second with the remaining two optional parameters. If both conditions are created, they are conjunct with a logical AND, and a value would have to pass both conditions to clear the filter. This function can be used in conjunction with labkey.domain.FILTER\_TYPES for easy access to the set of permitted relational operators.

### Value

The string specifying a query filter in LabKey filter URL format.

#### Author(s)

Rosaline Pyktel

### See Also

[labkey.domain.get](#page-25-1), [labkey.domain.create](#page-13-1), [labkey.domain.createDesign](#page-21-1), [labkey.domain.inferFields](#page-26-1), [labkey.domain.save](#page-27-1), [labkey.domain.drop](#page-23-1), [labkey.domain.createConditionalFormat](#page-18-1), labkey.domain.FILTER\_TYI

### Examples

library(Rlabkey)

qf <- labkey.domain.FILTER\_TYPES

# Filters for values equal to 750 qf1 <- labkey.domain.createConditionalFormatQueryFilter(qf\$EQUAL, 750) # Filters for values greater than 500, but less than 1000 qf2 <- labkey.domain.createConditionalFormatQueryFilter(qf\$GREATER\_THAN, 500, qf\$LESS\_THAN, 1000)

```
labkey.domain.createDesign
```
*Helper function to create a domain design data structure*

### Description

Create a domain design data structure which can then be used by labkey.domain.create or labkey.domain.save

### Usage

```
labkey.domain.createDesign(name, description = NULL, fields, indices = NULL)
```
#### Arguments

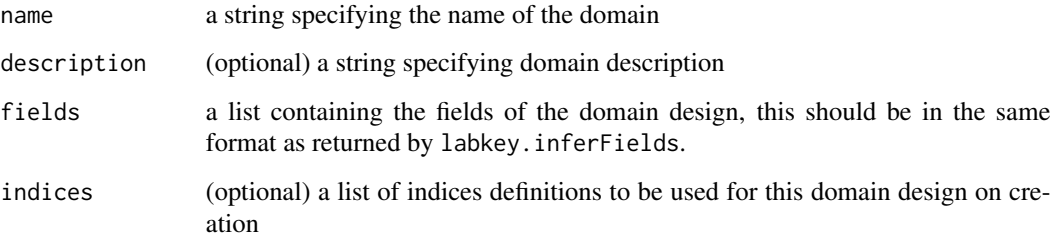

#### Details

This is a function which can be used to create a domain design data structure. Domain designs are used both when creating a new domain or updating an existing domain.

### Value

A list containing elements describing the domain design. Any of the APIs which take a domain design parameter can accept this data structure.

### Author(s)

Karl Lum

### See Also

[labkey.domain.get](#page-25-1), [labkey.domain.inferFields](#page-26-1), [labkey.domain.createIndices](#page-22-1), [labkey.domain.create](#page-13-1), [labkey.domain.save](#page-27-1), [labkey.domain.drop](#page-23-1), [labkey.domain.createConditionalFormat](#page-18-1), labkey.domain.createConditionalFormat [labkey.domain.FILTER\\_TYPES](#page-24-1)

#### <span id="page-22-0"></span>Examples

## create a data frame and infer it's fields, then create a domain design from it library(Rlabkey)

```
df <- data.frame(ptid=c(1:3), age = c(10,20,30), sex = c("f", "m", "f"))
fields <- labkey.domain.inferFields(baseUrl="http://labkey/", folderPath="home", df=df)
indices = labkey.domain.createIndices(list("ptid", "age"), TRUE)
indices = labkey.domain.createIndices(list("age"), FALSE, indices)
dd <- labkey.domain.createDesign(name="test list", fields=fields, indices=indices)
```
<span id="page-22-1"></span>labkey.domain.createIndices *Helper function to create a domain design indices list*

#### Description

Create a list of indices definitions which can then be used by labkey.domain.createDesign

#### Usage

```
labkey.domain.createIndices(colNames, asUnique, existingIndices = NULL)
```
#### Arguments

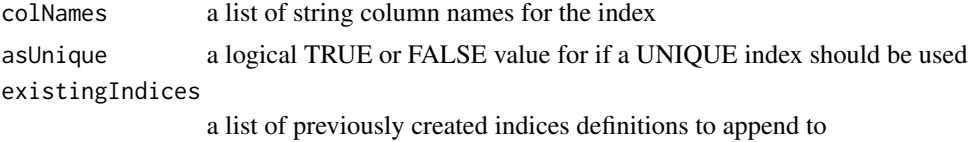

#### Details

This helper function can be used to construct the list of indices definitions for a domain design structure. Each call to this function takes in the column names from the domain to use in the index and a parameter indicating if this should be a UNIQUE index. A third parameter can be used to build up more then one indices definitions.

#### Value

The data frame containing the list of indices definitions, concatenated with the existingIndices object if provided.

#### Author(s)

Cory Nathe

### <span id="page-23-0"></span>See Also

[labkey.domain.get](#page-25-1), [labkey.domain.create](#page-13-1), [labkey.domain.createDesign](#page-21-1), [labkey.domain.inferFields](#page-26-1), [labkey.domain.save](#page-27-1), [labkey.domain.drop](#page-23-1)

### Examples

```
## create a list of indices definitions to use for a domain design
library(Rlabkey)
indices = labkey.domain.createIndices(list("intKey", "customInt"), TRUE)
indices = labkey.domain.createIndices(list("customInt"), FALSE, indices)
```
<span id="page-23-1"></span>labkey.domain.drop *Delete a LabKey domain*

### Description

Delete an existing domain.

### Usage

labkey.domain.drop(baseUrl=NULL, folderPath, schemaName, queryName)

### Arguments

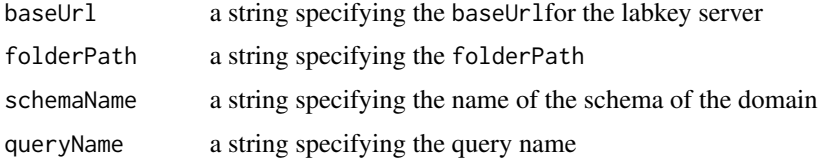

### Details

This function will delete an existing domain along with any data that may have been uploaded to it.

### Author(s)

Karl Lum

#### See Also

[labkey.domain.get](#page-25-1), [labkey.domain.inferFields](#page-26-1), [labkey.domain.createDesign](#page-21-1), [labkey.domain.createIndices](#page-22-1), [labkey.domain.save](#page-27-1), [labkey.domain.create](#page-13-1)

### <span id="page-24-0"></span>Examples

```
## delete an existing domain
library(Rlabkey)
```

```
labkey.domain.drop(baseUrl="http://labkey/", folderPath="home",
    schemaName="lists", queryName="test list")
```
<span id="page-24-1"></span>labkey.domain.FILTER\_TYPES

*Provide comparator access*

### Description

A list specifying permitted validator comparators.

### Usage

labkey.domain.FILTER\_TYPES

#### Details

This constant contains a list specifying the set of permitted validator operators, using names to map conventional terms to the expressions used by LabKey filter URL formats. The values are intended to be used in conjunction with conditional formats or property validators.

### Value

A named list of strings.

#### Author(s)

Rosaline Pyktel

### See Also

[labkey.domain.get](#page-25-1), [labkey.domain.create](#page-13-1), [labkey.domain.createDesign](#page-21-1), [labkey.domain.inferFields](#page-26-1), [labkey.domain.save](#page-27-1), [labkey.domain.drop](#page-23-1), [labkey.domain.createConditionalFormat](#page-18-1), labkey.domain.createConditionalFormat

### Examples

library(Rlabkey)

qf <- labkey.domain.FILTER\_TYPES

# Example of available comparators

```
comparator1 <- qf$EQUAL
comparator2 <- qf$GREATER_THAN
comparator3 <- qf$DATE_LESS_THAN_OR_EQUAL
comparator4 <- qf$STARTS_WITH
comparator5 <- qf$CONTAINS_ONE_OF
```
<span id="page-25-1"></span>labkey.domain.get *Returns the metadata for an existing LabKey domain*

### Description

Get the data structure for a domain.

#### Usage

labkey.domain.get(baseUrl=NULL, folderPath, schemaName, queryName)

### Arguments

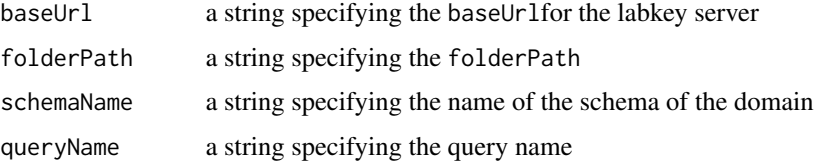

### Details

Returns the domain design of an existing domain. The returned domain design can be used for reporting purposes or it can be modified and used to create a new domain or update the domain source.

#### Value

A list containing elements describing the domain. The structure is the same as a domain design created by labkey.createDomainDesign

### Author(s)

Karl Lum

### See Also

[labkey.domain.create](#page-13-1), [labkey.domain.inferFields](#page-26-1), [labkey.domain.createDesign](#page-21-1), [labkey.domain.createIndices](#page-22-1), [labkey.domain.save](#page-27-1), [labkey.domain.drop](#page-23-1)

<span id="page-25-0"></span>

### <span id="page-26-0"></span>Examples

```
## retrieve an existing domain
library(Rlabkey)
labkey.domain.get(baseUrl="http://labkey/", folderPath="home",
    schemaName="lists", queryName="test list")
```
<span id="page-26-1"></span>labkey.domain.inferFields

*Infer field metadata from a data frame*

### Description

Generate field information from the specified data frame. The resulting list can be used to create or edit a domain using the labkey.domain.create or labkey.domain.save APIs.

### Usage

labkey.domain.inferFields(baseUrl = NULL, folderPath, df)

### Arguments

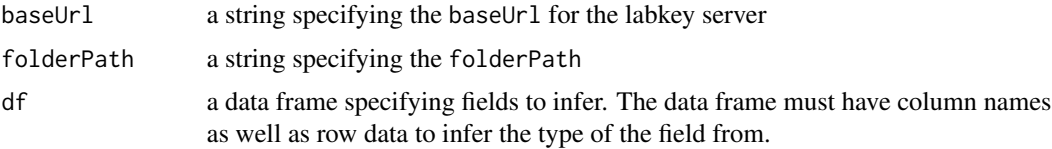

#### Details

Field information can be generated from a data frame by introspecting the data associated with it along with other properties about that column. The data frame is posted to the server endpoint where the data is analyzed and returned as a list of fields each with it's associated list of properties and values. This list can be edited and/or used to create a domain on the server.

#### Value

The inferred metadata will be returned as a list with an element called : "fields" which contains the list of fields inferred from the data frame. Each field will contain the list of attributes and values for that field definition.

#### Author(s)

Karl Lum

### <span id="page-27-0"></span>See Also

[labkey.domain.get](#page-25-1), [labkey.domain.create](#page-13-1), [labkey.domain.createDesign](#page-21-1), [labkey.domain.createIndices](#page-22-1), [labkey.domain.save](#page-27-1), [labkey.domain.drop](#page-23-1)

### Examples

## create a data frame and infer it's fields library(Rlabkey)

```
df <- data.frame(ptid=c(1:3), age = c(10,20,30), sex = c("f", "m", "f"))
fields <- labkey.domain.inferFields(baseUrl="http://labkey/", folderPath="home", df=df)
```
<span id="page-27-1"></span>labkey.domain.save *Updates an existing LabKey domain*

### Description

Modify an existing domain with the specified domain design.

#### Usage

labkey.domain.save(baseUrl=NULL, folderPath, schemaName, queryName, domainDesign)

### Arguments

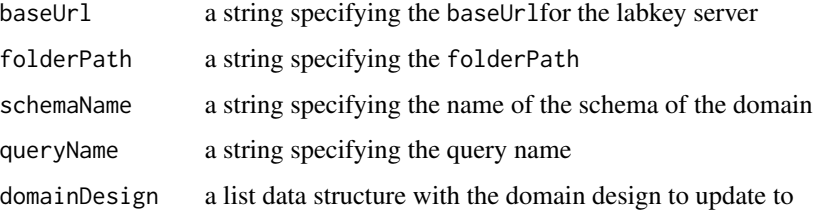

### Value

A list containing elements describing the domain after the update. The structure is the same as a domain design created by labkey.createDomainDesign

### Author(s)

Karl Lum

### <span id="page-28-0"></span>labkey.executeSql 29

### See Also

[labkey.domain.get](#page-25-1), [labkey.domain.inferFields](#page-26-1), [labkey.domain.createDesign](#page-21-1), [labkey.domain.createIndices](#page-22-1), [labkey.domain.create](#page-13-1), [labkey.domain.drop](#page-23-1), [labkey.domain.createConditionalFormat](#page-18-1), labkey.domain.createCo [labkey.domain.FILTER\\_TYPES](#page-24-1)

### Examples

```
library(Rlabkey)
## change the type of one of the columns
domain <- labkey.domain.get(baseUrl="http://labkey/", folderPath="home",
    schemaName="lists", queryName="test list")
domain$fields[3,]$rangeURI = "xsd:string"
domain$fields[3,]$name = "changed to string"
labkey.domain.save(baseUrl="http://labkey/", folderPath="home",
    schemaName="lists", queryName="test list", domainDesign=domain)
```
<span id="page-28-1"></span>labkey.executeSql *Retrieve data from a LabKey Server using SQL commands*

#### Description

Use Sql commands to specify data to be imported into R. Prior to import, data can be manipulated through standard SQL commands supported in LabKey SQL.

#### Usage

```
labkey.executeSql(baseUrl, folderPath, schemaName, sql,
   maxRows = NULL, rowOffset = NULL, colSort=NULL,
   showHidden = FALSE, colNameOpt='caption',
   containerFilter=NULL, parameters=NULL)
```
### Arguments

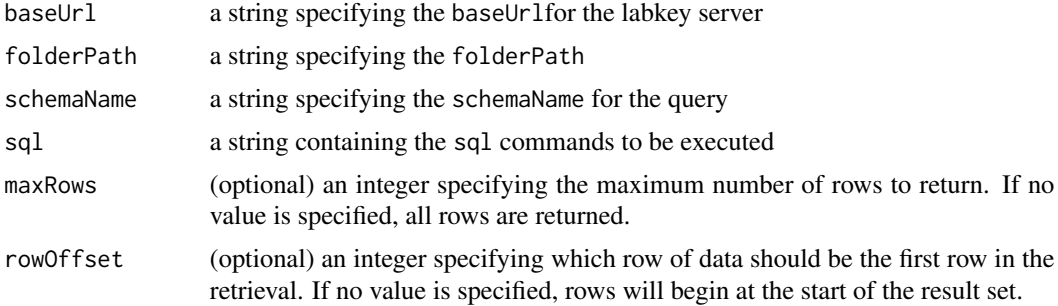

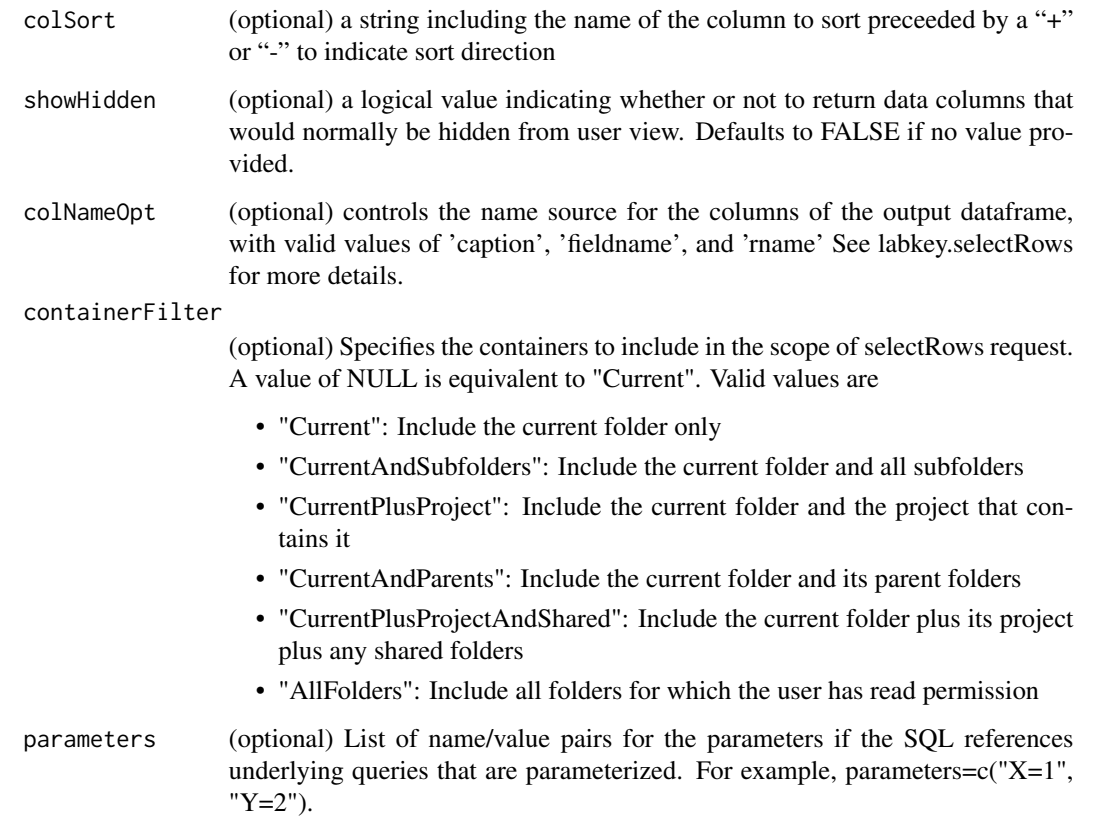

### Details

A full dataset or any portion of a dataset can be imported into an R data frame using the labkey.executeSql function. Function arguments are components of the url that identify the location of the data and the SQL actions that should be taken on the data prior to import.

See labkey. selectRows for a discussion of the valid options and defaults for colNameOpt.

### Value

The requested data are returned in a data frame with stringsAsFactors set to FALSE. Column names are set as determined by the colNameOpt parameter.

### Author(s)

Valerie Obenchain

### See Also

```
labkey.selectRows, makeFilter, labkey.insertRows, labkey.importRows, labkey.updateRows,
labkey.deleteRows, getRows
```
### <span id="page-30-0"></span>Examples

```
## Example of an expicit join and use of group by and aggregates
# library(Rlabkey)
sql<- "SELECT AllTypesCategories.Category AS Category,
    SUM(AllTypes.IntFld) AS SumOfIntFld,
   AVG(AllTypes.DoubleFld) AS AvgOfDoubleFld
   FROM AllTypes LEFT JOIN AllTypesCategories
   ON (AllTypes.Category = AllTypesCategories.TextKey)
   WHERE AllTypes.Category IS NOT NULL
   GROUP BY AllTypesCategories.Category"
sqlResults <- labkey.executeSql(
   baseUrl="http://localhost:8080/labkey",
   folderPath="/apisamples",
   schemaName="lists",
   sgl = sgl)sqlResults
```
<span id="page-30-1"></span>labkey.experiment.createData

*Create an experiment data object*

### Description

Create an experiment data object.

### Usage

```
labkey.experiment.createData(config,
   dataClassId = NULL, dataClassName = NULL, dataFileUrl = NULL)
```
### **Arguments**

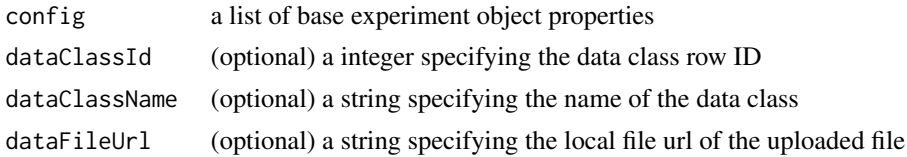

#### Details

Create an experiment data object which can be used as either input or output datas for an experiment run.

### <span id="page-31-0"></span>Value

Returns the object representation of the experiment data object.

#### Author(s)

Karl Lum

### See Also

[labkey.experiment.saveBatch](#page-35-1), [labkey.experiment.createMaterial](#page-31-1), [labkey.experiment.createRun](#page-32-1)

### Examples

library(Rlabkey)

## create a non-assay backed run with data classes as data inputs and outputs

```
d1 <- labkey.experiment.createData(
       list(name = "dc-01"), dataClassId = 400)d2 <- labkey.experiment.createData(
       list(name = "dc-02"), dataClassId = 402)run <- labkey.experiment.createRun(
       list(name="new run"), dataInputs = d1, dataOutputs = d2)
labkey.experiment.saveBatch(baseUrl="http://labkey/", folderPath="home",
       protocolName=labkey.experiment.SAMPLE_DERIVATION_PROTOCOL, runList=run)
```
<span id="page-31-1"></span>labkey.experiment.createMaterial

*Create an experiment material object*

### Description

Create an experiment material object.

### Usage

labkey.experiment.createMaterial(config, sampleSetId = NULL, sampleSetName = NULL)

#### Arguments

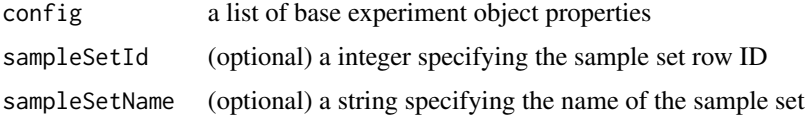

### <span id="page-32-0"></span>Details

Create an experiment material object which can be used as either input or output materials for an experiment run.

### Value

Returns the object representation of the experiment material object.

#### Author(s)

Karl Lum

### See Also

[labkey.experiment.saveBatch](#page-35-1), [labkey.experiment.createData](#page-30-1), [labkey.experiment.createRun](#page-32-1)

### Examples

```
library(Rlabkey)
```
## create a non-assay backed run with samples as material inputs and outputs

```
m1 <- labkey.experiment.createMaterial(
        list(name = "87444063.2604.626"), sampleSetName = "Study Specimens")
m2 <- labkey.experiment.createMaterial(
        list(name = "87444063.2604.625"), sampleSetName = "Study Specimens")
run <- labkey.experiment.createRun(
       list(name="new run"), materialInputs = m1, materialOutputs = m2)
labkey.experiment.saveBatch(baseUrl="http://labkey/", folderPath="home",
        protocolName=labkey.experiment.SAMPLE_DERIVATION_PROTOCOL, runList=run)
```
<span id="page-32-1"></span>labkey.experiment.createRun *Create an experiment run object*

### Description

Create an experiment run object.

#### Usage

```
labkey.experiment.createRun(config,
   dataInputs = NULL, dataOutputs = NULL, dataRows = NULL,
   materialInputs = NULL, materialOutputs = NULL, plateMetadata = NULL)
```
#### **Arguments**

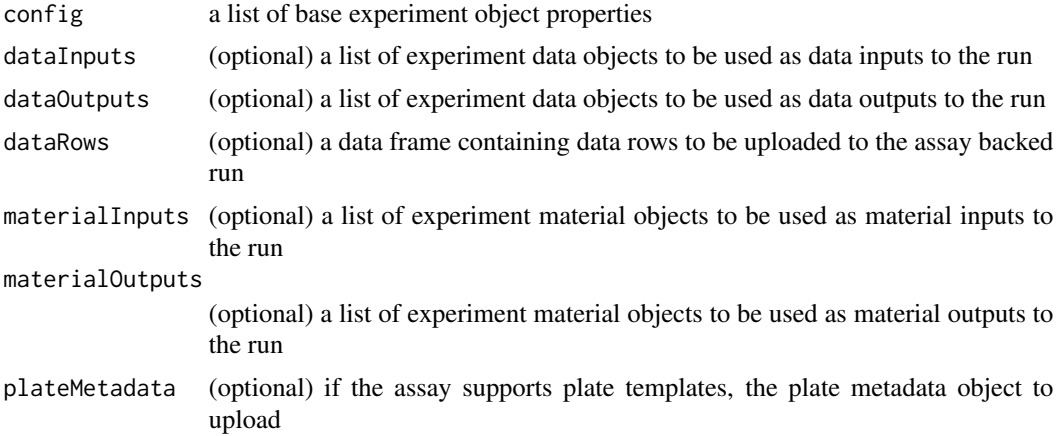

### Details

Create an experiment run object which can be used in the saveBatch function.

### Value

Returns the object representation of the experiment run object.

#### Author(s)

Karl Lum

#### See Also

[labkey.experiment.saveBatch](#page-35-1), [labkey.experiment.createData](#page-30-1), [labkey.experiment.createMaterial](#page-31-1)

### Examples

```
library(Rlabkey)
```
## create a non-assay backed run with samples as material inputs and outputs

```
m1 <- labkey.experiment.createMaterial(
        list(name = "87444063.2604.626"), sampleSetName = "Study Specimens")
m2 <- labkey.experiment.createMaterial(
       list(name = "87444063.2604.625"), sampleSetName = "Study Specimens")
run <- labkey.experiment.createRun(
       list(name="new run"), materialInputs = m1, materialOutputs = m2)
labkey.experiment.saveBatch(baseUrl="http://labkey/", folderPath="home",
        protocolName=labkey.experiment.SAMPLE_DERIVATION_PROTOCOL, runList=run)
```
## import an assay run which includes plate metadata

```
df \le data.frame(participantId=c(1:3), visitId = c(10,20,30), welllocation = c("A1", "D11", "F12"))
runConfig <- fromJSON(txt='{"assayId": 310,
    "name" : "api imported run with plate metadata",
    "properties" : {
     "PlateTemplate" : "urn:lsid:labkey.com:PlateTemplate.Folder-6:d8bbec7d-34cd-1038-bd67-b3bd"
    }}
}')
plateMetadata <- fromJSON(txt='{
      "control" : {
        "positive" : {"dilution": 0.005},
        "negative" : {"dilution": 1.0}
      },
      "sample" : {
     "SA01" : {"dilution": 1.0, "ID" : 111, "Barcode" : "BC_111", "Concentration" : 0.0125},
        "SA02" : {"dilution": 2.0, "ID" : 222, "Barcode" : "BC_222"},
        "SA03" : {"dilution": 3.0, "ID" : 333, "Barcode" : "BC_333"},
        "SA04" : {"dilution": 4.0, "ID" : 444, "Barcode" : "BC_444"}
      }
    }')
run <- labkey.experiment.createRun(runConfig, dataRows = df, plateMetadata = plateMetadata)
labkey.experiment.saveBatch(
   baseUrl="http://labkey/", folderPath="home",
    assayConfig=list(assayId = 310), runList=run
)
```
labkey.experiment.SAMPLE\_DERIVATION\_PROTOCOL *Constant for the Simple Derivation Protocol*

### **Description**

Simple Derivation Protocol constant.

#### Details

This value can be used in the labkey.experiment.saveBatch function when creating runs that aren't backed by an assay protocol.

#### Author(s)

Karl Lum

#### See Also

[labkey.experiment.saveBatch](#page-35-1)

<span id="page-35-1"></span><span id="page-35-0"></span>labkey.experiment.saveBatch

*Saves a modified experiment batch*

### Description

Saves a modified experiment batch.

### Usage

```
labkey.experiment.saveBatch(baseUrl=NULL, folderPath,
   assayConfig = NULL, protocolName = NULL,
   batchPropertyList = NULL, runList)
```
### Arguments

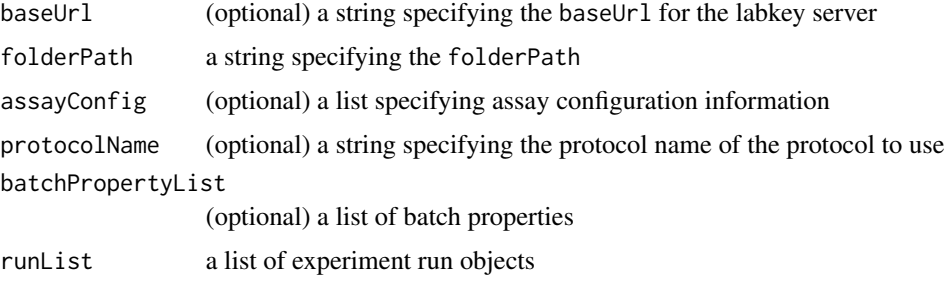

### Details

Saves a modified batch. Runs within the batch may refer to existing data and material objects, either inputs or outputs, by ID or LSID. Runs may also define new data and materials objects by not specifying an ID or LSID in their properties.

Runs can be created for either assay or non-assay backed protocols. For an assay backed protocol, either the assayId or the assayName and providerName name must be specified in the assayConfig parameter. If a non-assay backed protocol is to be used, specify the protocolName string value, note that currently only the simple : labkey.experiment.SAMPLE\_DERIVATION\_PROTOCOL is supported.

Refer to the labkey.experiment.createData, labkey.experiment.createMaterial, and labkey.experiment.createRun helper functions to assemble the data structure that saveBatch expects.

### Value

Returns the object representation of the experiment batch.

### Author(s)

Karl Lum
#### See Also

[labkey.experiment.createData](#page-30-0), [labkey.experiment.createMaterial](#page-31-0), [labkey.experiment.createRun](#page-32-0)

### Examples

```
library(Rlabkey)
```
## uploads data to an existing assay

```
df <- data.frame(participantId=c(1:3), visitId = c(10,20,30), sex = c("f", "m", "f"))
bprops <- list(LabNotes="this is a simple demo")
bpl <- list(name=paste("Batch ", as.character(date())),properties=bprops)
run <- labkey.experiment.createRun(list(name="new assay run"), dataRows = df)
labkey.experiment.saveBatch(baseUrl="http://labkey/", folderPath="home",
    assayConfig=list(assayName="GPAT", providerName="General"),
    batchPropertyList=bpl, runList=run)
## create a non-assay backed run with samples as material inputs and outputs
m1 <- labkey.experiment.createMaterial(
       list(name = "87444063.2604.626"), sampleSetName = "Study Specimens")
m2 <- labkey.experiment.createMaterial(
       list(name = "87444063.2604.625"), sampleSetName = "Study Specimens")
run <- labkey.experiment.createRun(
       list(name="new run"), materialInputs = m1, materialOutputs = m2)
labkey.experiment.saveBatch(baseUrl="http://labkey/", folderPath="home",
       protocolName=labkey.experiment.SAMPLE_DERIVATION_PROTOCOL, runList=run)
## import an assay run which includes plate metadata
df \le data.frame(participantId=c(1:3), visitId = c(10,20,30), welllocation = c("A1", "D11", "F12"))
runConfig <- fromJSON(txt='{"assayId": 310,
    "name" : "api imported run with plate metadata",
    "properties" : {
     "PlateTemplate" : "urn:lsid:labkey.com:PlateTemplate.Folder-6:d8bbec7d-34cd-1038-bd67-b3bd"
    }}
}')
plateMetadata <- fromJSON(txt='{
      "control" : {
        "positive" : {"dilution": 0.005},
        "negative" : {"dilution": 1.0}
     },
      "sample" : {
     "SA01" : {"dilution": 1.0, "ID" : 111, "Barcode" : "BC_111", "Concentration" : 0.0125},
        "SA02" : {"dilution": 2.0, "ID" : 222, "Barcode" : "BC_222"},
       "SA03" : {"dilution": 3.0, "ID" : 333, "Barcode" : "BC_333"},
        "SA04" : {"dilution": 4.0, "ID" : 444, "Barcode" : "BC_444"}
      }
```
}') run <- labkey.experiment.createRun(runConfig, dataRows = df, plateMetadata = plateMetadata) labkey.experiment.saveBatch( baseUrl="http://labkey/", folderPath="home", assayConfig=list(assayId = 310), runList=run )

labkey.experiment.saveRuns

# *Saves Runs.*

# Description

Saves experiment runs.

# Usage

```
labkey.experiment.saveRuns(baseUrl=NULL, folderPath,
   protocolName, runList)
```
### Arguments

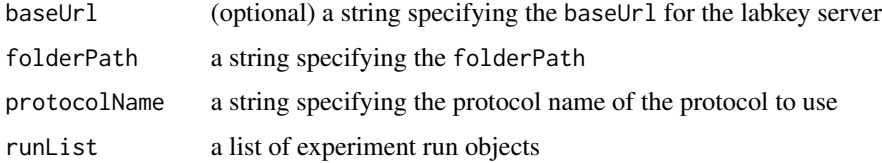

### Details

Saves experiment runs. Runs may refer to existing data and material objects, either inputs or outputs, by ID or LSID. Runs may also define new data and materials objects by not specifying an ID or LSID in their properties.

Refer to the labkey.experiment.createData, labkey.experiment.createMaterial, and labkey.experiment.createRun helper functions to assemble the data structure that saveRuns expects.

# Value

Returns the object representation of the experiment run.

### Author(s)

Ankur Juneja

### labkey.getBaseUrl 39

# See Also

[labkey.experiment.createData](#page-30-0), [labkey.experiment.createMaterial](#page-31-0), [labkey.experiment.createRun](#page-32-0)

# Examples

library(Rlabkey)

```
## example with materialInputs and materialOutputs
m1 <- labkey.experiment.createMaterial(
        list(name = "87444063.2604.626"), sampleSetName = "Study Specimens")
m2 <- labkey.experiment.createMaterial(
        list(name = "87444063.2604.625"), sampleSetName = "Study Specimens")
run <- labkey.experiment.createRun(
        list(name="new run"), materialInputs = m1, materialOutputs = m2)
labkey.experiment.saveRuns(baseUrl="http://labkey/", folderPath="home",
        protocolName=labkey.experiment.SAMPLE_DERIVATION_PROTOCOL, runList=run)
```
labkey.getBaseUrl *Get the default baseUrl parameter used for all http or https requests*

### Description

Use this function to get "baseUrl" package environment variables to be used for all http or https requests.

#### Usage

```
labkey.getBaseUrl(baseUrl=NULL)
```
#### Arguments

baseUrl server location including context path, if any. e.g. https://www.labkey.org/

### Details

The function takes an optional baseUrl parameter. When non empty parameter is passed in and if baseUrl has not been previously set, the function will remember the baseUrl value in package environment variables and return the formatted baseUrl. Skip baseUrl parameter to get previously set baseUrl.

# Examples

```
## Example of getting previously set baseUrl
library(Rlabkey)
labkey.setDefaults(apiKey="session|abcdef0123456789abcdef0123456789",
    baseUrl="http://labkey/")
labkey.getBaseUrl()
```
<span id="page-39-0"></span>labkey.getDefaultViewDetails *Retrieve the fields of a LabKey query view*

#### Description

Fetch a list of output fields and their attributes that are avaialble from the default view of a given query

#### Usage

```
labkey.getDefaultViewDetails(baseUrl, folderPath,
    schemaName, queryName)
```
### Arguments

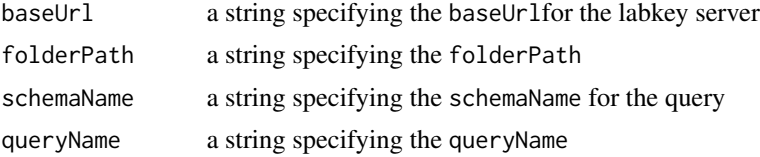

### Details

Queries have a default "views" associeated with them. A query view can describe a subset or superset of the fields defined by the query. A query view is defined by using the "Customize View" button option on a LabKey data grid page. getDefaultViewDetails has the same arguments and returns the same shape of result data frame as getQueryDetails.The default view is the what you will get back on calling labkey.selectRows or getRows.

### Value

The output field attributes of the default view are returned as a data frame. See [labkey.getQueryDetails](#page-45-0) for a description.

# Author(s)

Peter Hussey, peter@labkey.com

# labkey.getFolders 41

# See Also

```
Retrieve data: labkey.selectRows, makeFilter, labkey.executeSql
labkey.updateRowslabkey.insertRowslabkey.importRowslabkey.deleteRows
List available data: labkey.getSchemas, labkey.getQueries, labkey.getQueryViews, labkey.getQueryDetails,
labkey.getLookupDetails
```
# Examples

```
## Details of fields of a default query view
# library(Rlabkey)
queryDF <- labkey.getDefaultViewDetails(
baseUrl="http://localhost:8080/labkey",
```

```
folderPath="/apisamples",
schemaName="lists",
queryName="AllTypes")
```
queryDF

labkey.getFolders *Retrieve a list of folders accessible to the current user*

#### Description

Fetch a list of all folders accessible to the current user, starting from a given folder.

# Usage

```
labkey.getFolders(baseUrl, folderPath,
       includeEffectivePermissions=TRUE,
       includeSubfolders=FALSE, depth=50)
```
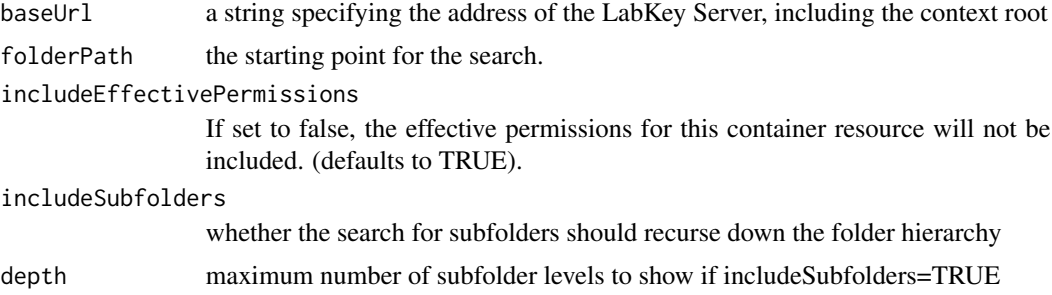

# Details

Folders are a hierarchy of containers for data and files. The are the place where permissions are set in LabKey Server. The top level in a folder hierarchy is the project. Below the project is an arbitrary hierarchy of folders that can be used to partition data for reasons of security, visibility, and organization.

Folders cut across schemas. Some schemas, like the lists schema are not visible in a folder that has no list objects defined in it. Other schemas are visible in all folders.

# Value

The available folders are returned as a three-column data frame containing

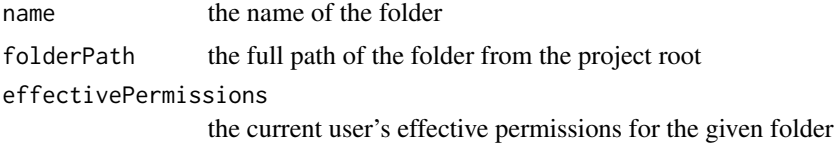

### Author(s)

Peter Hussey, peter@labkey.com

# See Also

[labkey.getQueries](#page-44-0), [labkey.getQueryViews](#page-47-0), [labkey.getQueryDetails](#page-45-0), [labkey.getDefaultViewDetails](#page-39-0), [labkey.getLookupDetails](#page-41-0), [labkey.security.getContainers](#page-76-0), [labkey.security.createContainer](#page-74-0), [labkey.security.deleteContainer](#page-75-0), [labkey.security.moveContainer](#page-79-0)

#### Examples

```
## List of folders
# library(Rlabkey)
folders <- labkey.getFolders("https://www.labkey.org", "/home")
folders
```
<span id="page-41-0"></span>labkey.getLookupDetails

*Retrieve detailed information on a LabKey query*

### Description

Fetch a list of output columns and their attributes from the query referenced by a lookup field

# Usage

```
labkey.getLookupDetails(baseUrl, folderPath,
    schemaName, queryName, lookupKey)
```
### Arguments

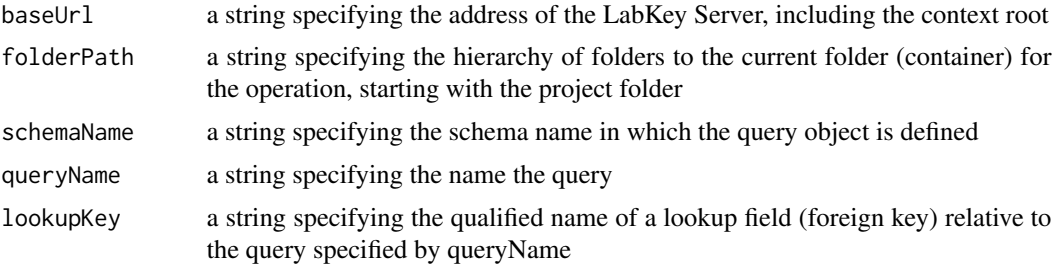

# Details

When getQueryDetails returns non-NA values for the lookupQueryName, the getLookupDetails function can be called to enumerate the fields from the query referenced by the lookup. These lookup fields can be added to the colSelect list of selectRows.

# Value

The available schemas are returned as a data frame, with the same columns as detailed in [labkey.getQueryDetails](#page-45-0)

### Author(s)

Peter Hussey, peter@labkey.com

# See Also

Retrieve data: [labkey.selectRows](#page-81-0),[makeFilter](#page-108-0), [labkey.executeSql](#page-28-0) Modify data: [labkey.updateRows](#page-91-0), [labkey.insertRows](#page-52-0), [labkey.importRows](#page-51-0), [labkey.deleteRows](#page-11-0) List available data: [labkey.getSchemas](#page-50-0), [labkey.getQueries](#page-44-0), [labkey.getQueryViews](#page-47-0), [labkey.getQueryDetails](#page-45-0), [labkey.getDefaultViewDetails](#page-39-0)

# Examples

```
## Details of fields of a query referenced by a lookup field
# library(Rlabkey)
lu1 <- labkey.getLookupDetails(
baseUrl="http://localhost:8080/labkey",
folderPath="/apisamples",
schemaName="lists",
queryName="AllTypes",
lookupKey="Category"
\mathcal{L}
```

```
## When a lookup field points to a query object that itself has a lookup
## field, use a compound fieldkey consisting of the lookup fields from
## the base query object to the target lookupDetails, separated by
## forward slashes
lu2<- labkey.getLookupDetails(
baseUrl="http://localhost:8080/labkey",
folderPath="/apisamples",
schemaName="lists",
queryName="AllTypes",
lookupKey="Category/Group"
)
lu2
## Now select a result set containing a field from the base query, a
## field from the 1st level of lookup, and one from the 2nd
rows<- labkey.selectRows(
baseUrl="http://localhost:8080/labkey",
folderPath="/apisamples",
schemaName="lists",
queryName="AllTypes",
colSelect=c("DisplayFld","Category/Category","Category/Group/GroupName"),
colFilter = makeFilter(c("Category/Group/GroupName",
   "NOT_EQUALS","TypeRange")), maxRows=20
 \mathcal{L}rows
```
labkey.getModuleProperty *Get effective module property value*

# Description

Get a specific effective module property value for folder

### Usage

```
labkey.getModuleProperty(baseUrl=NULL, folderPath, moduleName, propName)
```
### Arguments

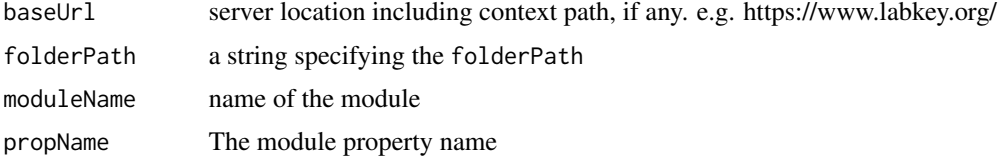

lu1

# labkey.getQueries 45

### Examples

```
library(Rlabkey)
labkey.getModuleProperty(baseUrl="http://labkey/", folderPath="flowProject",
    moduleName="flow", propName="ExportToScriptFormat")
```
<span id="page-44-0"></span>labkey.getQueries *Retrieve a list of available queries for a specified LabKey schema*

#### Description

Fetch a list of queries available to the current user within in a specified folder context and specified schema

### Usage

labkey.getQueries(baseUrl, folderPath, schemaName)

#### Arguments

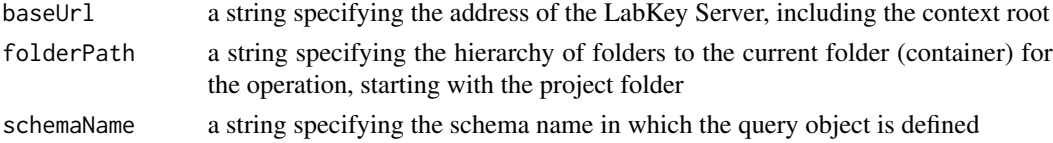

#### Details

"Query" is the LabKey term for a data container that acts like a relational table within LabKey Server. Queries include lists, assay data results, user-defined queries, built-in SQL tables in individual modules, and tables or table-like objects in external schemas, For a specific queriable object, the data that is visible depends on the current user's permissions in a given folder. Function arguments identify the location of the server and the folder path.

#### Value

The available queries are returned as a three-column data frame containing one row for each field for each query in the specified schema. The three columns are

queryNamethe name of the query object, repeated once for every field defined as output of the query. fieldName the name of a query output field

captionthe caption of the named field as shown in the column header of a data grid, also known as a label

# Author(s)

Peter Hussey, peter@labkey.com

# References

http://www.omegahat.net/RCurl/, https://www.labkey.org/project/home/begin.view

# See Also

Retrieve data: [labkey.selectRows](#page-81-0), [makeFilter](#page-108-0), [labkey.executeSql](#page-28-0) Modify data: [labkey.updateRows](#page-91-0), [labkey.insertRows](#page-52-0), [labkey.importRows](#page-51-0), [labkey.deleteRows](#page-11-0) List available data: [labkey.getSchemas](#page-50-0), [labkey.getQueryViews](#page-47-0), [labkey.getQueryDetails](#page-45-0), [labkey.getDefaultViewDetails](#page-39-0), [labkey.getLookupDetails](#page-41-0)

# Examples

```
## List of queries in a schema
# library(Rlabkey)
queriesDF <- labkey.getQueries(
baseUrl="https://www.labkey.org",
folderPath="/home",
schemaName="lists"
)
queriesDF
```
<span id="page-45-0"></span>labkey.getQueryDetails

*Retrieve detailed information on a LabKey query*

# Description

Fetch a list of output columns and their attributes that are avaialble from a given query

# Usage

```
labkey.getQueryDetails(baseUrl, folderPath, schemaName, queryName)
```
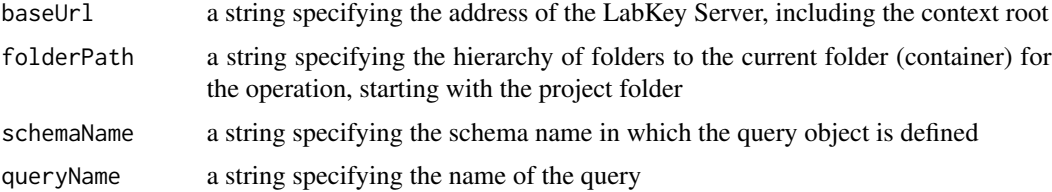

#### Details

Queries have a default output list of fields defined by the "default view" of the query. To retrieve that set of fields with their detailed properties such as type and nullability, use labkey.getQueryDetails function. Function arguments are the components of the url that identify the location of the server, the folder path, the schema, and the name of the query.

The results from getQueryDetails describe the "field names" that are used to build the colSelect, colFilter and colSort parameters to selectRows. Each column in the data frame returned from selectRows corresponds to a field in the colSelect list.

There are two types of fieldNames that will be reported by the server in the output of this function. For fields that are directly defined in the query corresponding the queryName parameter for this function, the fieldName is simply the name assigned by the query. Because selectRows returns the results specified by the default view, however, there may be cases where this default view incorporates data from other queries that have a defined 1-M relationship with the table designated by the queryName. Such fields in related tables are referred to as "lookup" fields. Lookup fields have multi-part names using a forward slash as the delimiter. For example, in a samples data set, if the ParticipantId identifies the source of the sample, ParticipantId/CohortId/CohortName could be a reference to a CohortName field in a Cohorts data set.

These lookup fieldNames can appear in the default view and show up in the selectRows result. If a field from a lookup table is not in the default view, it can still be added to the output column list of labkey.selectRows. Use the labkey.getLookups to discover what additional fields are available via lookups, and then put their multipart fieldName values into the colSelect list. Lookup fields have the semantics of a LEFT JOIN in SQL, such that every record from the target queryName appears in the output whether or not there is a matching lookup field value.

### Value

The available schemas are returned as a data frame,

queryName the name of the query, repeated n times, where n is the number of output fields from the query

fieldName the fully qualified name of the field, relative to the specified queryName.

caption a more readable label for the data field, appears as a column header in grids

fieldKey the name part that identifies this field within its containing table, independent of its use as a lookup target.

type a string specifying the field type, e.g. Text, Number, Date, Integer

isNullable TRUE if the field can be left empty (null)

isKeyField TRUE if the field is part of the primary key

isAutoIncrement TRUE if the system will automatically assign a sequential integer in this on inserting a record

isVersionField TRUE if the field issued to detect changes since last read

isHidden TRUE if the field is not displayed by default

isSelectable reserved for future use.

isUserEditable reserved for future use.

isReadOnly reserved for future use

isMvEnabled reserved for future use

lookupKeyField for a field defined as a lookup the primary key column of the query referenced by the lookup field; NA for non-lookup fields

lookupSchemaName the schema of the query referenced by the lookup field; NA for non-lookup

# fields

lookupDisplayField the field from the query referenced by the lookup field that is shown by default in place of the lookup field; NA for non-lookup fields

lookupQueryName the query referenced by the lookup field; NA for non-lookup fields. A non-NA value indicates that you can use this field in a call to getLookups lookupIsPublic reserved for future use

# Author(s)

Peter Hussey, peter@labkey.com

# See Also

Retrieve data: [labkey.selectRows](#page-81-0), [makeFilter](#page-108-0), [labkey.executeSql](#page-28-0) Modify data: [labkey.updateRows](#page-91-0), [labkey.insertRows](#page-52-0), [labkey.importRows](#page-51-0), [labkey.deleteRows](#page-11-0) List available data: [labkey.getSchemas](#page-50-0), [labkey.getQueries](#page-44-0), [labkey.getQueryViews](#page-47-0), labkey.getDefaultViewDetail [labkey.getLookupDetails](#page-41-0)

### Examples

```
## Details of fields of a query
# library(Rlabkey)
queryDF<-labkey.getQueryDetails(
baseUrl="http://localhost:8080/labkey",
folderPath="/apisamples",
schemaName="lists",
queryName="AllTypes")
```
<span id="page-47-0"></span>labkey.getQueryViews *Retrieve a list of available named views defined on a query in a schema*

### Description

Fetch a list of named query views available to the current user in a specified folder context, schema and query

#### Usage

```
labkey.getQueryViews(baseUrl, folderPath, schemaName, queryName)
```
### **Arguments**

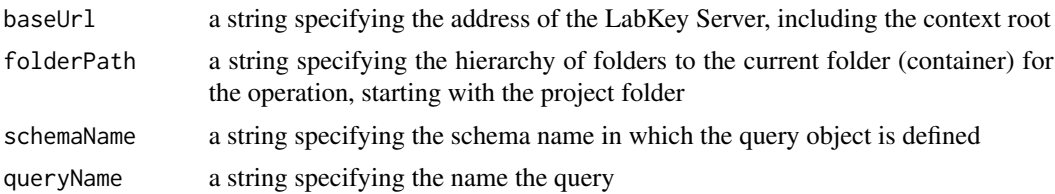

# Details

Queries have a default "view" associeated with them, and can also have any number of named views. A named query view is created by using the "Customize View" button option on a LabKey data grid page. Use getDefaultViewDetails to get inforation about the default (unnamed) view.

#### Value

The available views for a query are returned as a three-column data frame, with one row per view output field.

viewName The name of the view, or NA for the default view.

fieldName The name of a field within the view, as defined in the query object to which the field belongs

key The name of the field relative to the base query, Use this value in the colSelect parameter of labkey.selectRows() .

# Author(s)

Peter Hussey, peter@labkey.com

#### References

https://www.labkey.org/Documentation/wiki-page.view?name=savingViews

#### See Also

Retrieve data: [labkey.selectRows](#page-81-0),[makeFilter](#page-108-0), [labkey.executeSql](#page-28-0) Modify data: [labkey.updateRows](#page-91-0), [labkey.insertRows](#page-52-0), [labkey.importRows](#page-51-0), [labkey.deleteRows](#page-11-0) List available data: [labkey.getSchemas](#page-50-0), [labkey.getQueries](#page-44-0), [labkey.getQueryDetails](#page-45-0),labkey.getDefaultViewDeta

### Examples

```
## List of views defined for a query in a schema
# library(Rlabkey)
viewsDF <- labkey.getQueryViews(
baseUrl="http://localhost:8080/labkey",
folderPath="/apisamples",
schemaName="lists",
```
queryName="AllTypes" )

labkey.getRequestOptions

*Helper function to get the HTTP request options for a specific method type.*

# Description

The internal functions for labkey.get() and labkey.post() use this labkey.getRequestOptions() helper to build up the HTTP request options for things like CSRF, CURL options, and authentication properties. This function is also exposed for general use if you would like to make your own HTTP request but need to use those request options as set in your session context.

# Usage

```
labkey.getRequestOptions(method = 'GET', encoding = NULL)
```
# Arguments

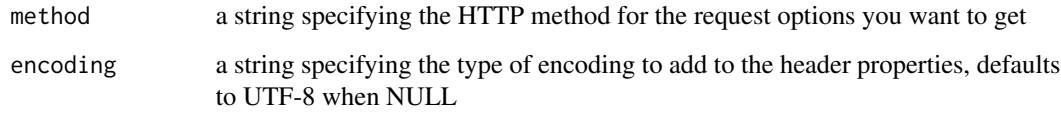

# Author(s)

Cory Nathe

# Examples

library(Rlabkey) labkey.getRequestOptions() <span id="page-50-0"></span>labkey.getSchemas *Retrieve a list of available schemas from a labkey database*

### Description

Fetch a list of schemas available to the current user in a specified folder context

# Usage

labkey.getSchemas(baseUrl, folderPath)

# Arguments

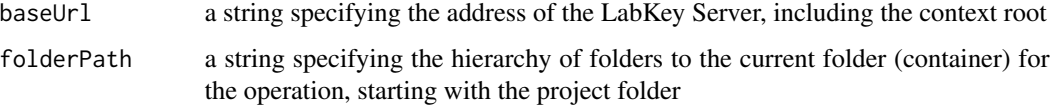

### Details

Schemas act as the name space for query objects in LabKey Server. Schemas are generatlly associated with a LabKey Server "module" that provides some specific functionality. Within a queriable object, the specific data that is visible depends on the current user's permissions in a given folder. Function arguments are the components of the url that identify the location of the server and the folder path.

# Value

The available schemas are returned as a single-column data frame.

#### Author(s)

Peter Hussey, peter@labkey.com

### References

http://www.omegahat.net/RCurl/, https://www.labkey.org/project/home/begin.view

# See Also

Retrieve data: [labkey.selectRows](#page-81-0), [makeFilter](#page-108-0), [labkey.executeSql](#page-28-0) Modify data: [labkey.updateRows](#page-91-0), [labkey.insertRows](#page-52-0), [labkey.importRows](#page-51-0), [labkey.deleteRows](#page-11-0) List available data: [labkey.getQueries](#page-44-0), [labkey.getQueryViews](#page-47-0), [labkey.getQueryDetails](#page-45-0), [labkey.getDefaultViewDetails](#page-39-0), [labkey.getLookupDetails](#page-41-0),

# Examples

```
## List of schemas
# library(Rlabkey)
schemasDF <- labkey.getSchemas(
baseUrl="http://localhost:8080/labkey",
folderPath="/apisamples"
)
```
<span id="page-51-0"></span>labkey.importRows *Import rows of data into a LabKey Server*

# **Description**

Bulk import rows of data into the database.

### Usage

```
labkey.importRows(baseUrl, folderPath,
    schemaName, queryName, toImport, na)
```
### Arguments

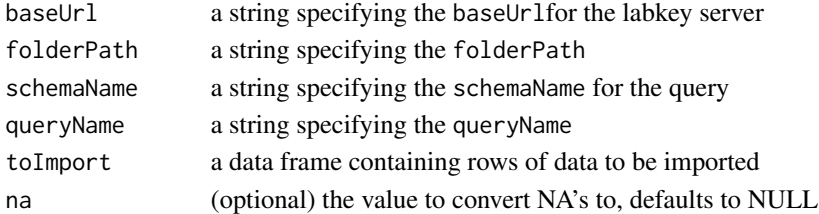

### Details

Multiple rows of data can be imported in bulk. The toImport data frame must contain values for each column in the dataset and must be created with the stringsAsFactors option set to FALSE. The names of the data in the data frame must be the column names from the LabKey Server. To import a value of NULL, use an empty string ("") in the data frame (regardless of the database column type). Also, when importing data into a study dataset, the sequence number must be specified.

# Value

A list is returned with named categories of command, rowsAffected, queryName, container-Path and schemaName. The schemaName, queryName and containerPath properties contain the same schema, query and folder path used in the request. The rowsAffected property indicates the number of rows affected by the API action. This will typically be the same number as passed in the request.

# labkey.insertRows 53

# Author(s)

Cory Nathe

#### See Also

```
labkey.selectRows, labkey.executeSql, makeFilter, labkey.insertRows, labkey.updateRows,
labkey.deleteRows, labkey.query.import
```
# Examples

```
## Note that users must have the necessary permissions in the database
## to be able to modify data through the use of these functions
# library(Rlabkey)
newrows <- data.frame(
DisplayFld="Imported from R"
, RequiredText="abc"
, RequiredInt=1
, stringsAsFactors=FALSE)
newrows = newrows[rep(1:nrow(newrows),each=5),]
importedInfo <- labkey.importRows("http://localhost:8080/labkey",
    folderPath="/apisamples", schemaName="lists", queryName="AllTypes",
    toImport=newrows)
```

```
importedInfo$rowsAffected
```
<span id="page-52-0"></span>labkey.insertRows *Insert new rows of data into a LabKey Server*

# Description

Insert new rows of data into the database.

### Usage

```
labkey.insertRows(baseUrl, folderPath,
   schemaName, queryName, toInsert, na, provenanceParams=NULL)
```
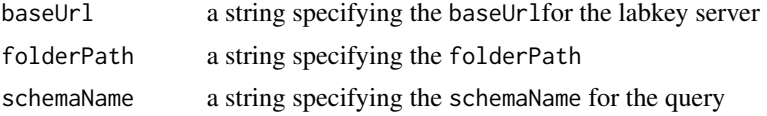

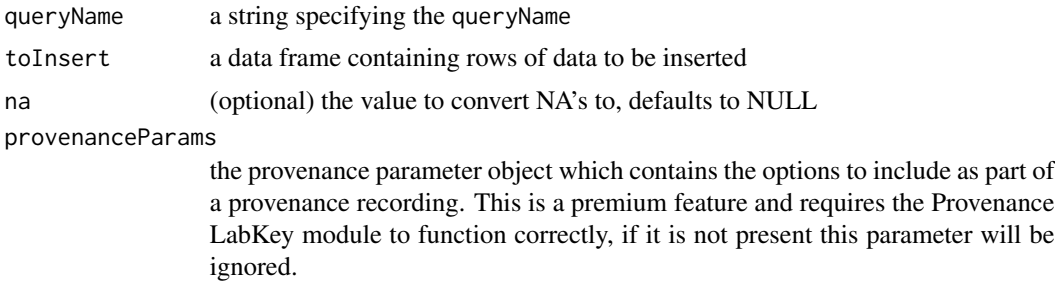

#### Details

A single row or multiple rows of data can be inserted. The toInsert data frame must contain values for each column in the dataset and must be created with the stringsAsFactors option set to FALSE. The names of the data in the data frame must be the column names from the LabKey Server.To insert a value of NULL, use an empty string ("") in the data frame (regardless of the database column type). Also, when inserting data into a study dataset, the sequence number must be specified..

#### Value

A list is returned with named categories of command, rowsAffected, rows, queryName, containerPath and schemaName. The schemaName, queryName and containerPath properties contain the same schema, query and folder path used in the request. The rowsAffected property indicates the number of rows affected by the API action. This will typically be the same number as passed in the request. The rows property contains a list of row objects corresponding to the rows inserted.

# Author(s)

Valerie Obenchain

#### See Also

```
labkey.selectRows, labkey.executeSql, makeFilter, labkey.importRows, labkey.updateRows,
labkey.deleteRows, labkey.query.import, labkey.provenance.createProvenanceParams,
labkey.provenance.startRecordinglabkey.provenance.addRecordingSteplabkey.provenance.stopRecording
```
### Examples

```
## Insert, update and delete
## Note that users must have the necessary permissions in the database
## to be able to modify data through the use of these functions
# library(Rlabkey)
newrow <- data.frame(
DisplayFld="Inserted from R"
, TextFld="how its done"
, IntFld= 98
, DoubleFld = 12.345
```
#### labkey.insertRows 55

```
, DateTimeFld = "03/01/2010"
, BooleanFld= FALSE
, LongTextFld = "Four score and seven years ago"
# , AttachmentFld = NA #attachment fields not supported
, RequiredText = "Veni, vidi, vici"
, RequiredInt = \theta, Category = "LOOKUP2"
, stringsAsFactors=FALSE)
insertedRow <- labkey.insertRows("http://localhost:8080/labkey",
    folderPath="/apisamples", schemaName="lists", queryName="AllTypes",
    toInsert=newrow)
newRowId <- insertedRow$rows[[1]]$RowId
selectedRow<-labkey.selectRows("http://localhost:8080/labkey",
    folderPath="/apisamples", schemaName="lists", queryName="AllTypes",
    colFilter=makeFilter(c("RowId", "EQUALS", newRowId)))
updaterow=data.frame(
RowId=newRowId
, DisplayFld="Updated from R"
, TextFld="how to update"
, IntFld= 777
, stringsAsFactors=FALSE)
updatedRow <- labkey.updateRows("http://localhost:8080/labkey",
    folderPath="/apisamples", schemaName="lists", queryName="AllTypes",
    toUpdate=updaterow)
selectedRow<-labkey.selectRows("http://localhost:8080/labkey",
    folderPath="/apisamples", schemaName="lists", queryName="AllTypes",
    colFilter=makeFilter(c("RowId", "EQUALS", newRowId)))
deleterow <- data.frame(RowId=newRowId, stringsAsFactors=FALSE)
result <- labkey.deleteRows(baseUrl="http://localhost:8080/labkey",
    folderPath="/apisamples", schemaName="lists", queryName="AllTypes",
    toDelete=deleterow)
## Example of creating a provenance run with an initial step with material inputs, a second step
## with provenance mapping to link existing samples with newly inserted samples, and a final step
## with a data output
##
mi <- data.frame(lsid=c("urn:lsid:labkey.com:Sample.251.MySamples:sample1",
        "urn:lsid:labkey.com:Sample.251.MySamples:sample2"))
p <- labkey.provenance.createProvenanceParams(name="step1", description="initial step",
        materialInputs=mi)
ra <- labkey.provenance.startRecording(baseUrl="https://labkey.org/labkey/",
        folderPath = "Provenance", provenanceParams=p)
rows <- fromJSON(txt='[{
        "name" : "sample3",
        "protein" : "p3",
        "prov:objectInputs" : [
            "urn:lsid:labkey.com:Sample.251.MySamples:sample21",
            "urn:lsid:labkey.com:Sample.251.MySamples:sample22"
```

```
]
    },{
        "name" : "sample4",
        "protein" : "p4",
        "prov:objectInputs" : [
            "urn:lsid:labkey.com:Sample.251.MySamples:sample21",
            "urn:lsid:labkey.com:Sample.251.MySamples:sample22"
        ]
    }
]')
labkey.insertRows(baseUrl="https://labkey.org/labkey/", folderPath = "Provenance",
    schemaName="samples", queryName="MySamples", toInsert=rows,
    provenanceParams=labkey.provenance.createProvenanceParams(name="query step",
        recordingId=ra$recordingId))
labkey.provenance.stopRecording(baseUrl="https://labkey.org/labkey/", folderPath = "Provenance",
    provenanceParams=labkey.provenance.createProvenanceParams(name="final step",
    recordingId=ra$recordingId, dataOutputs=do))
```
labkey.makeRemotePath *Build a file path to data on a remote machine*

#### **Description**

Replaces a local root with a remote root given a full path

### Usage

labkey.makeRemotePath(localRoot, remoteRoot, fullPath)

#### Arguments

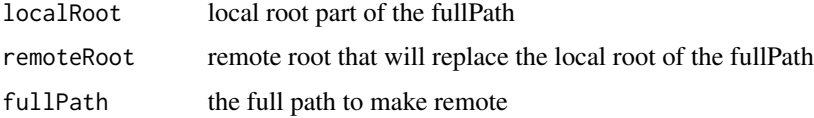

### Details

A helper function to translate a file path on a LabKey web server to a path accessible by a remote machine. For example, if an R script is run on an R server that is a different machine than the LabKey server and that script references data files on the LabKey server, a remote path needs to be created to correctly reference these files. The local and remote roots of the data pipeline are included by LabKey in the prolog of an R View report script. Note that the data pipeline root references are only included if an administrator has enabled the Rserve Reports experimental feature on the LabKey server. If the remoteRoot is empty or the fullPath does not contain the localRoot then the fullPath is returned without its root being changed.

# Value

A character array containing the full path.

# Author(s)

Dax Hawkins

# Examples

```
# library(Rlabkey)
```

```
labkey.pipeline.root <- "c:/data/fcs"
labkey.remote.pipeline.root <- "/volumes/fcs"
fcsFile <- "c:/data/fcs/runA/aaa.fcs"
```
# returns "/volumes/fcs/runA/aaa.fcs labkey.makeRemotePath( localRoot=labkey.pipeline.root, remoteRoot=labkey.remote.pipeline.root, fullPath=fcsFile);

<span id="page-56-0"></span>labkey.pipeline.getFileStatus *Gets the protocol file status for a pipeline*

# Description

Gets the status of analysis using a particular protocol for a particular pipeline.

# Usage

```
labkey.pipeline.getFileStatus(baseUrl=NULL, folderPath,
       taskId, protocolName, path, files)
```
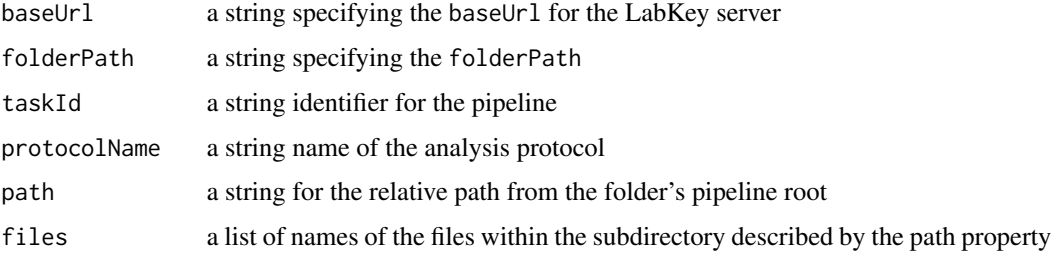

# Value

The response will contain a list of file status objects, i.e. files, each of which will have the following properties:

- "name": name of the file
- "status": status of the file

The response will also include the name of the action that would be performed on the files if the user initiated processing, i.e. submitType.

### Author(s)

Cory Nathe

# See Also

[labkey.pipeline.getPipelineContainer](#page-57-0), [labkey.pipeline.getProtocols](#page-58-0), [labkey.pipeline.startAnalysis](#page-60-0)

# Examples

```
labkey.pipeline.getFileStatus(
   baseUrl="http://labkey/",
   folderPath="home",
   taskId = "pipelinetest:pipeline:r-copy",
   path = "r-copy",protocolName = "Test protocol name",
   files = list("sample.txt", "result.txt")
)
```
<span id="page-57-0"></span>labkey.pipeline.getPipelineContainer *Gets the container in which the pipeline is defined*

### Description

Gets the container in which the pipeline for this container is defined. This may be the container in which the request was made, or a parent container if the pipeline was defined there.

### Usage

labkey.pipeline.getPipelineContainer(baseUrl=NULL, folderPath)

# Arguments

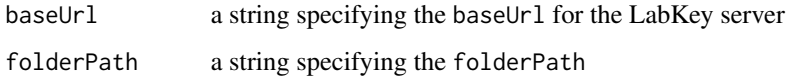

# Value

The response will contain the following:

- "containerPath": The container path in which the pipeline is defined. If no pipeline has been defined in this container hierarchy, then the value of this property will be null.
- "webDavURL": The WebDavURL for the pipeline root.

#### Author(s)

Cory Nathe

# See Also

[labkey.pipeline.getProtocols](#page-58-0), [labkey.pipeline.getFileStatus](#page-56-0), [labkey.pipeline.startAnalysis](#page-60-0)

### Examples

```
labkey.pipeline.getPipelineContainer(
    baseUrl="http://labkey/",
    folderPath="home"
\mathcal{L}
```
<span id="page-58-0"></span>labkey.pipeline.getProtocols *Gets the protocols that have been saved for a particular pipeline*

# Description

Gets the protocols that have been saved for a particular pipeline.

# Usage

```
labkey.pipeline.getProtocols(baseUrl=NULL, folderPath,
       taskId, path, includeWorkbooks = FALSE)
```
### Arguments

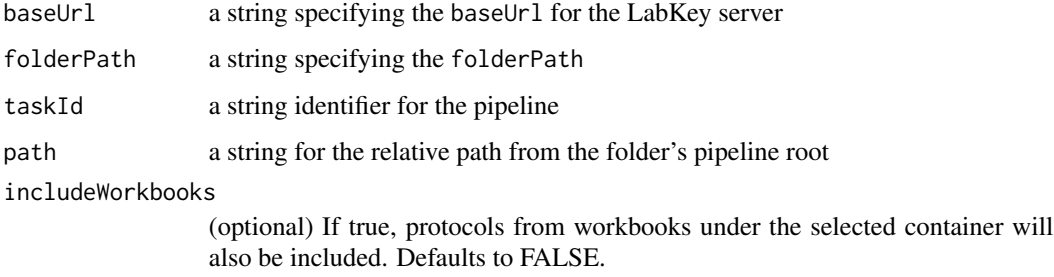

# Value

The response will contain a list of protocol objects, each of which will have the following properties:

- "name": Name of the saved protocol.
- "description": Description of the saved protocol, if provided.
- "xmlParameters": Bioml representation of the parameters defined by this protocol.
- "jsonParameters": A list representation of the parameters defined by this protocol.
- "containerPath": The container path where this protocol was saved.

The response will also include a defaultProtocolName property representing which of the protocol names is the default.

# Author(s)

Cory Nathe

# See Also

[labkey.pipeline.getPipelineContainer](#page-57-0), [labkey.pipeline.getFileStatus](#page-56-0), [labkey.pipeline.startAnalysis](#page-60-0)

# Examples

```
labkey.pipeline.getProtocols(
   baseUrl="http://labkey/",
   folderPath="home",
    taskId = "pipelinetest:pipeline:r-copy",
   path = "r-copy",includeWorkbooks = FALSE
\mathcal{L}
```
<span id="page-60-0"></span>labkey.pipeline.startAnalysis

*Start an analysis of a set of files using a pipeline*

# Description

Starts analysis of a set of files using a particular protocol definition with a particular pipeline.

# Usage

```
labkey.pipeline.startAnalysis(baseUrl=NULL, folderPath,
   taskId, protocolName, path, files, fileIds = list(),
   pipelineDescription = NULL, protocolDescription = NULL,
   jsonParameters = NULL, xmlParameters = NULL,
   allowNonExistentFiles = FALSE, saveProtocol = TRUE)
```
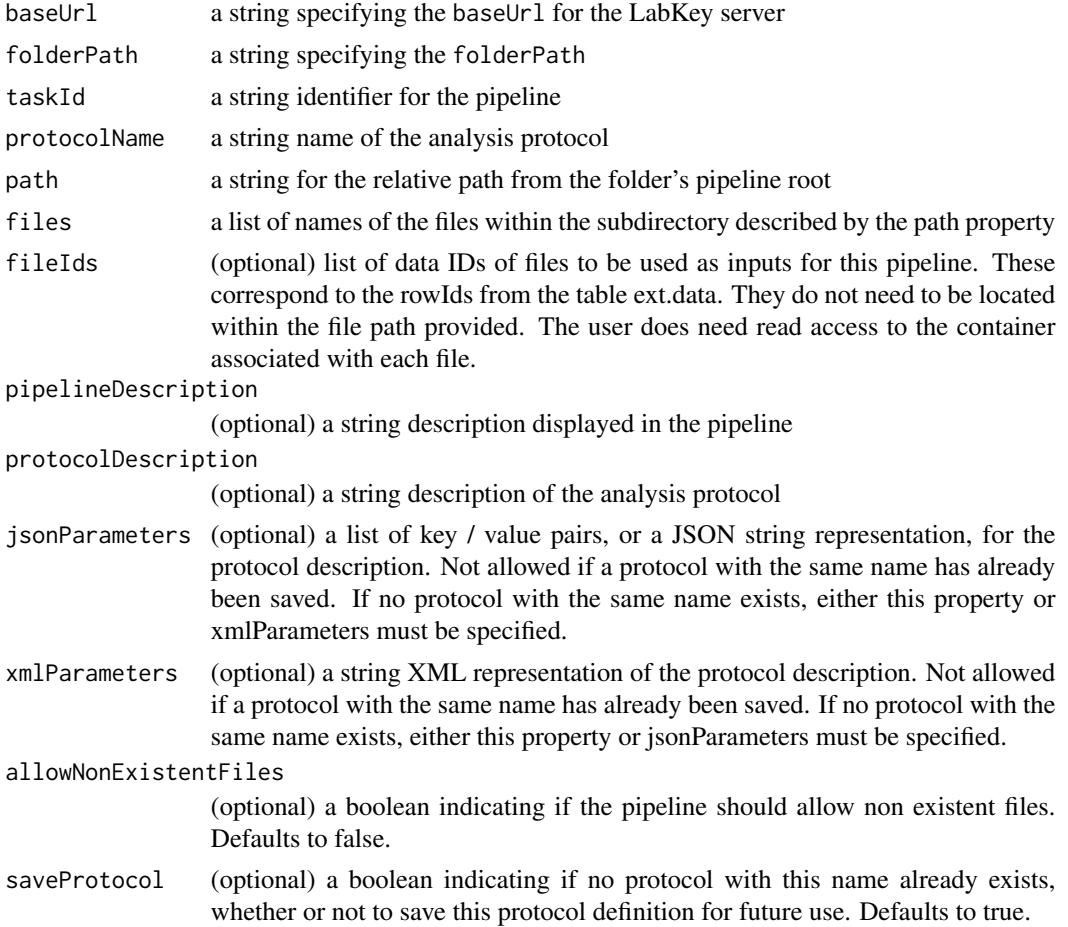

On success, the response will contain the jobGUID string value for the newly created pipeline job.

#### Author(s)

Cory Nathe

# See Also

[labkey.pipeline.getPipelineContainer](#page-57-0), [labkey.pipeline.getProtocols](#page-58-0), [labkey.pipeline.getFileStatus](#page-56-0)

# Examples

```
labkey.pipeline.startAnalysis(
   baseUrl="http://labkey/",
   folderPath="home",
   taskId = "pipelinetest:pipeline:r-copy",
   protocolName = "Test protocol name",
   path="r-copy",
   files = list("sample.txt", "result.txt"),
   protocolDescription = "Test protocol description",
   pipelineDescription = "test pipeline description",
   jsonParameters = list(assay = "Test assay name", comment = "Test assay comment"),
   saveProtocol = TRUE
)
```
<span id="page-61-0"></span>labkey.provenance.addRecordingStep *Add a step to a provenance recording*

#### Description

Function to add a step to a previously created provenance recording session. Note: this function is in beta and not yet final, changes should be expected so exercise caution when using it.

#### Usage

```
labkey.provenance.addRecordingStep(baseUrl=NULL, folderPath, provenanceParams = NULL)
```
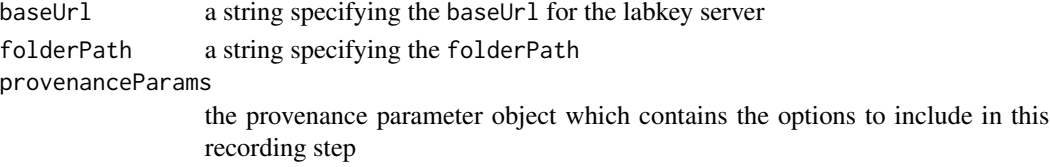

# Details

Function to add a step to a previously created provenance recording. The recording ID that was obtained from a previous startRecording function call must be passed into the provenanceParams config. This is a premium feature and requires the Provenance LabKey module to function correctly.

# Value

The generated recording ID which can be used in subsequent steps (or queries that support provenance).

#### Author(s)

Karl Lum

# See Also

[labkey.provenance.createProvenanceParams](#page-62-0), [labkey.provenance.startRecording](#page-65-0), labkey.provenance.stopRec

### Examples

## start a provenance recording and add a recording step library(Rlabkey) mi <- data.frame(lsid=c("urn:lsid:labkey.com:Sample.251.MySamples:sample1", "urn:lsid:labkey.com:Sample.251.MySamples:sample2"))

p <- labkey.provenance.createProvenanceParams(name="step1", description="initial step", materialInputs=mi)

```
r <- labkey.provenance.startRecording(baseUrl="https://labkey.org/labkey/",
       folderPath = "Provenance", provenanceParams=p)
```
do <- data.frame(

lsid="urn:lsid:labkey.com:AssayRunTSVData.Folder-251:12c70994-7ce5-1038-82f0-9c1487dbd334")

labkey.provenance.addRecordingStep(baseUrl="https://labkey.org/labkey/", folderPath = "Provenance", provenanceParams=labkey.provenance.createProvenanceParams(name="additional step", recordingId=r\$recordingId, dataOutputs=do))

<span id="page-62-0"></span>labkey.provenance.createProvenanceParams *Create provenance parameter object*

#### Description

Helper function to create the data structure that can be used in provenance related APIs. Note: this function is in beta and not yet final, changes should be expected so exercise caution when using it.

# Usage

```
labkey.provenance.createProvenanceParams(recordingId=NULL, name=NULL, description=NULL,
      runName=NULL, materialInputs=NULL, materialOutputs=NULL, dataInputs=NULL,
     dataOutputs=NULL, inputObjectUriProperty=NULL, outputObjectUriProperty=NULL,
        objectInputs=NULL, objectOutputs=NULL, provenanceMap=NULL,
        params=NULL, properties=NULL)
```
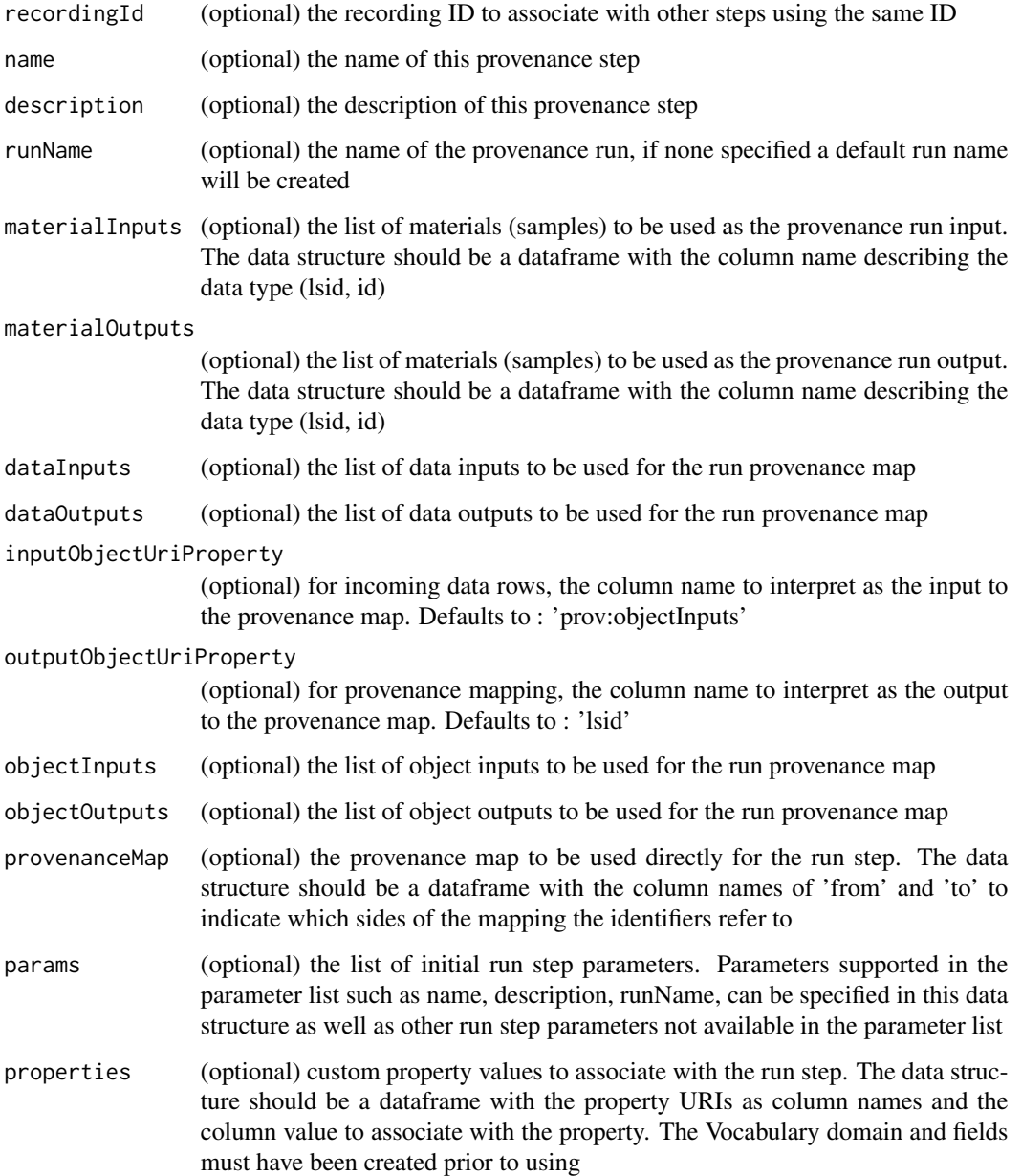

# Details

This function can be used to generate a provenance parameter object which can then be used as an argument in the other provenance related functions to assemble provenance runs. This is a premium feature and requires the Provenance LabKey module to function correctly.

#### Value

A list containing elements describing the passed in provenance parameters.

#### Author(s)

Karl Lum

#### See Also

[labkey.provenance.startRecording](#page-65-0), [labkey.provenance.addRecordingStep](#page-61-0), [labkey.provenance.stopRecording](#page-66-0)

### Examples

```
## create provenance params with material inputs and data outputs
library(Rlabkey)
mi <- data.frame(lsid=c("urn:lsid:labkey.com:Sample.251.MySamples:sample1",
        "urn:lsid:labkey.com:Sample.251.MySamples:sample2"))
do <- data.frame(
     lsid="urn:lsid:labkey.com:AssayRunTSVData.Folder-251:12c70994-7ce5-1038-82f0-9c1487dbd334")
p <- labkey.provenance.createProvenanceParams(name="step1", description="initial step",
        materialInputs=mi, dataOutputs=do)
## create provenance params with object inputs (from an assay run)
oi <- labkey.selectRows(baseUrl="https://labkey.org/labkey/", folderPath = "Provenance",
        schemaName="assay.General.titer",
        queryName="Data",
        colSelect= c("LSID"),
        colFilter=makeFilter(c("Run/RowId","EQUAL","253")))
mi <- data.frame(lsid=c("urn:lsid:labkey.com:Sample.251.MySamples:sample1",
        "urn:lsid:labkey.com:Sample.251.MySamples:sample2"))
p <- labkey.provenance.createProvenanceParams(name="step1", description="initial step",
        objectInputs=oi[["LSID"]], materialInputs=mi)
## add run step properties and custom properties to the provenance params
props <- data.frame(
    "urn:lsid:labkey.com:Vocabulary.Folder-996:ProvenanceDomain#version"=c(22.3),
   "urn:lsid:labkey.com:Vocabulary.Folder-996:ProvenanceDomain#instrumentName"=c("NAb reader"),
    check.names=FALSE)
params <- list()
params$comments <- "adding additional step properties"
params$activityDate <- "2022-3-21"
```

```
params$startTime <- "2022-3-21 12:35:00"
params$endTime <- "2022-3-22 02:15:30"
params$recordCount <- 2
p <- labkey.provenance.createProvenanceParams(recordingId=ra$recordingId, name="step2",
    properties=props, params=params)
```
<span id="page-65-0"></span>labkey.provenance.startRecording *Start a provenance recording*

### Description

Function to start a provenance recording session, if successful a provenance recording ID is returned which can be used to add additional steps to the provenance run. Note: this function is in beta and not yet final, changes should be expected so exercise caution when using it.

#### Usage

```
labkey.provenance.startRecording(baseUrl=NULL, folderPath, provenanceParams = NULL)
```
# Arguments

baseUrl a string specifying the baseUrl for the labkey server folderPath a string specifying the folderPath provenanceParams the provenance parameter object which contains the options to include in this recording step

### Details

Function to start a provenance recording. A provenance recording can contain an arbitrary number of steps to create a provenance run, but stopRecording must be called to finish the recording and create the run. If successful this will return a recording ID which is needed for subsequent steps. This is a premium feature and requires the Provenance LabKey module to function correctly.

#### Value

The generated recording ID which can be used in subsequent steps (or queries that support provenance).

#### Author(s)

Karl Lum

# See Also

[labkey.provenance.createProvenanceParams](#page-62-0), [labkey.provenance.addRecordingStep](#page-61-0), labkey.provenance.stopR

### Examples

## create provenance params with material inputs and data outputs and start a recording library(Rlabkey)

```
mi <- data.frame(lsid=c("urn:lsid:labkey.com:Sample.251.MySamples:sample1",
        "urn:lsid:labkey.com:Sample.251.MySamples:sample2"))
do <- data.frame(
     lsid="urn:lsid:labkey.com:AssayRunTSVData.Folder-251:12c70994-7ce5-1038-82f0-9c1487dbd334")
p <- labkey.provenance.createProvenanceParams(name="step1", description="initial step",
       materialInputs=mi, dataOutputs=do)
```

```
labkey.provenance.startRecording(baseUrl="https://labkey.org/labkey/",
       folderPath = "Provenance", provenanceParams=p)
```
<span id="page-66-0"></span>labkey.provenance.stopRecording *Stop a provenance recording*

#### Description

Function to end a provenance recording and create and save the provenance run on the server. Note: this function is in beta and not yet final, changes should be expected so exercise caution when using it.

#### Usage

labkey.provenance.stopRecording(baseUrl=NULL, folderPath, provenanceParams = NULL)

#### Arguments

baseUrl a string specifying the baseUrl for the labkey server

folderPath a string specifying the folderPath

provenanceParams

the provenance parameter object which contains the options to include in this recording step, including the recording ID

# Details

Function to stop the provenance recording associated with the recording ID, this will create a provenance run using all the steps (with inputs and outputs) associated with the recording ID. The recording ID that was obtained from a previous startRecording function call must be passed into the provenanceParams config. This is a premium feature and requires the Provenance LabKey module to function correctly.

The serialized provenance run that was created.

#### Author(s)

Karl Lum

# See Also

[labkey.provenance.createProvenanceParams](#page-62-0), [labkey.provenance.startRecording](#page-65-0), labkey.provenance.addReco

# Examples

```
library(Rlabkey)
```

```
## object inputs (from an assay run) and material inputs
##
oi <- labkey.selectRows(baseUrl="https://labkey.org/labkey/", folderPath = "Provenance",
        schemaName="assay.General.titer",
       queryName="Data",
       colSelect= c("LSID"),
       colFilter=makeFilter(c("Run/RowId","EQUAL","253")))
mi <- data.frame(lsid=c("urn:lsid:labkey.com:Sample.251.MySamples:sample1",
        "urn:lsid:labkey.com:Sample.251.MySamples:sample2"))
p <- labkey.provenance.createProvenanceParams(name="step1", description="initial step",
       objectInputs=oi[["LSID"]], materialInputs=mi)
r <- labkey.provenance.startRecording(baseUrl="https://labkey.org/labkey/",
       folderPath = "Provenance", provenanceParams=p)
run <- labkey.provenance.stopRecording(baseUrl="https://labkey.org/labkey/",
       folderPath = "Provenance",
       provenanceParams=labkey.provenance.createProvenanceParams(name="final step",
            recordingId=r$recordingId))
```
<span id="page-67-0"></span>labkey.query.import *Bulk import an R data frame into a LabKey Server table using file import.*

#### **Description**

Bulk import an R data frame into a LabKey Server table using file import.

#### Usage

```
labkey.query.import(baseUrl, folderPath,
   schemaName, queryName, toImport, options = NULL)
```
#### **Arguments**

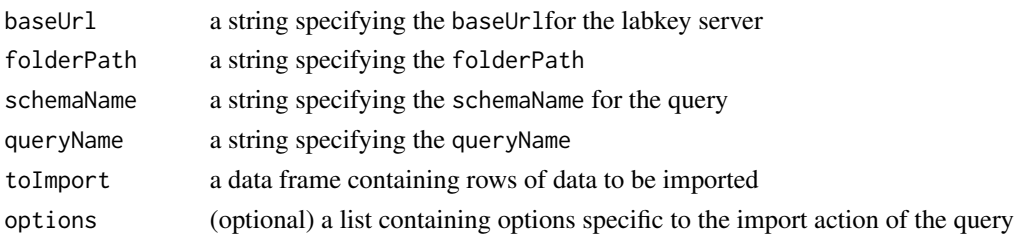

### Details

This command mimics the "Import bulk data" option that you see in the LabKey server UI for a table/query. It takes the passed in toImport data frame and writes it to a temp file to be posted to the import action for the given LabKey query. It is very similar to the labkey.importRows command but will be much more performant.

Multiple rows of data can be imported in bulk using the toImport data frame. The names of the data in the data frame must be the column names from the LabKey Server.

LabKey data types support different import options. The list of valid options for each query will vary, but some common examples include:

- insert Option (string) : Whether the import action should be done as an insert, creating new rows for each provided row of the data frame, or a merge. When merging during import, any data you provide for the rows representing records that already exist will replace the previous values. Note that when updating an existing record, you only need to provide the columns you wish to update, existing data for other columns will be left as is. Available options are "INSERT" and "MERGE". Defaults to "INSERT".
- auditBehavior (string) : Set the level of auditing details for this import action. Available options are "SUMMARY" and "DETAILED". SUMMARY - Audit log reflects that a change was made, but does not mention the nature of the change. DETAILED - Provides full details on what change was made, including values before and after the change. Defaults to the setting as specified by the LabKey query.
- importLookupByAlternateKey (boolean) : Allows lookup target rows to be resolved by values rather than the target's primary key. This option will only be available for lookups that are configured with unique column information. Defaults to FALSE.

#### Value

A list is returned with the row count for the number of affected rows. If options are provided, additional details may be included in the response object related to those options.

#### Author(s)

Cory Nathe

# See Also

[labkey.insertRows](#page-52-0), [labkey.updateRows](#page-91-0), [labkey.importRows](#page-51-0)

# Examples

```
## Note that users must have the necessary permissions in the database
## to be able to modify data through the use of these functions
# library(Rlabkey)
df <- data.frame(
   name=c("test1","test2","test3"),
   customInt=c(1:3),
   customString=c("aaa", "bbb", "ccc")
)
importedInfo <- labkey.query.import(
    "http://localhost:8080/labkey",
    folderPath="/apisamples", schemaName="samples", queryName="SampleType1",
    toImport=df, options=list(insertOption = "MERGE", auditBehavior = "DETAILED")
)
```
importedInfo\$rowCount

labkey.rstudio.initReport

*Initialize a RStudio session for LabKey R report source editing*

### Description

LabKey-RStudio integration helper. Not intended for use outside RStudio.

### Usage

```
labkey.rstudio.initReport(apiKey = "", baseUrl = "", folderPath,
  reportEntityId, skipViewer = FALSE, skipEdit = FALSE)
```
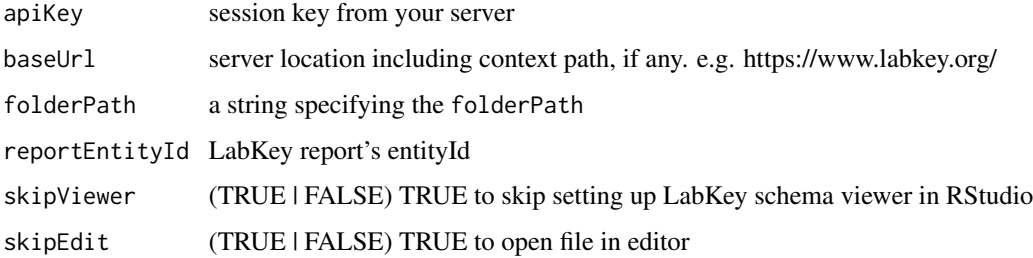

# labkey.rstudio.initRStudio 71

# Examples

```
## RStudio console only
library(Rlabkey)
labkey.rstudio.initReport(apiKey="session|abcdef0123456789abcdef0123456789",
   baseUrl="http://labkey/", folderPath="home",
   reportEntityId="0123456a-789b-1000-abcd-01234567abcde")
```
labkey.rstudio.initRStudio *Initialize a RStudio session for LabKey integration*

# Description

LabKey-RStudio integration helper. Not intended for use outside RStudio.

#### Usage

```
labkey.rstudio.initRStudio(apiKey = "", baseUrl = "", folderPath, skipViewer = FALSE)
```
# Arguments

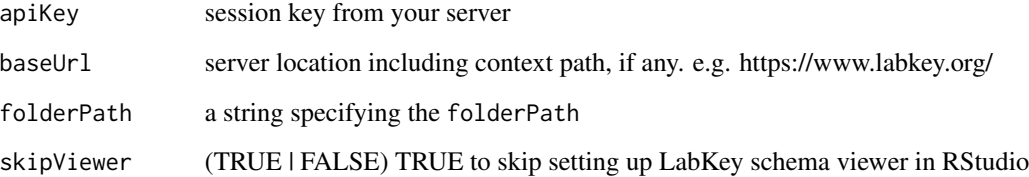

# Examples

```
## RStudio console only
library(Rlabkey)
labkey.rstudio.initRStudio(apiKey="session|abcdef0123456789abcdef0123456789",
   baseUrl="http://labkey/", folderPath="home")
```

```
labkey.rstudio.initSession
```
*Initialize a RStudio session for LabKey integration using a time one request id*

### Description

LabKey-RStudio integration helper. Not intended for use outside RStudio.

# Usage

```
labkey.rstudio.initSession(requestId, baseUrl)
```
### Arguments

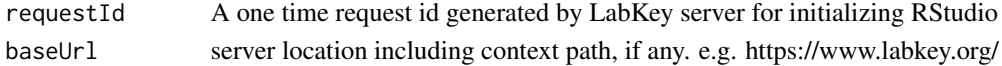

# Examples

```
## RStudio console only
library(Rlabkey)
labkey.rstudio.initSession(requestId="a60228c8-9448-1036-a7c5-ab541dc15ee9",
   baseUrl="http://labkey/")
```
labkey.rstudio.isInitialized

*Check valid rlabkey session*

## Description

LabKey-RStudio integration helper. Not intended for use outside RStudio.

# Usage

```
labkey.rstudio.isInitialized()
```
# Examples

```
## RStudio console only
library(Rlabkey)
labkey.rstudio.isInitialized()
```
labkey.rstudio.saveReport

*Update RStudio report source back to LabKey*

## Description

LabKey-RStudio integration helper. Not intended for use outside RStudio.

### Usage

```
labkey.rstudio.saveReport(folderPath, reportEntityId, reportFilename,
  useWarning = FALSE)
```
#### Arguments

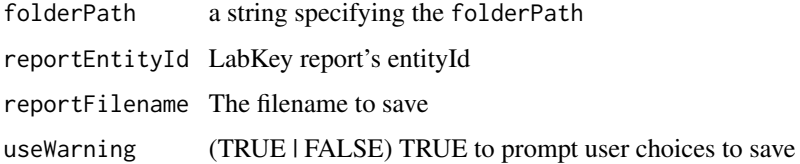

# Examples

```
## RStudio console only
library(Rlabkey)
labkey.rstudio.saveReport(folderPath="home",
    reportEntityId="0123456a-789b-1000-abcd-01234567abcde",
    reportFilename="knitrReport.Rhtml", useWarning=TRUE)
```
labkey.saveBatch *Save an assay batch object to a labkey database*

## Description

Save an assay batch object to a labkey database

## Usage

```
labkey.saveBatch(baseUrl, folderPath, assayName, resultDataFrame,
   batchPropertyList=NULL, runPropertyList=NULL)
```
### Arguments

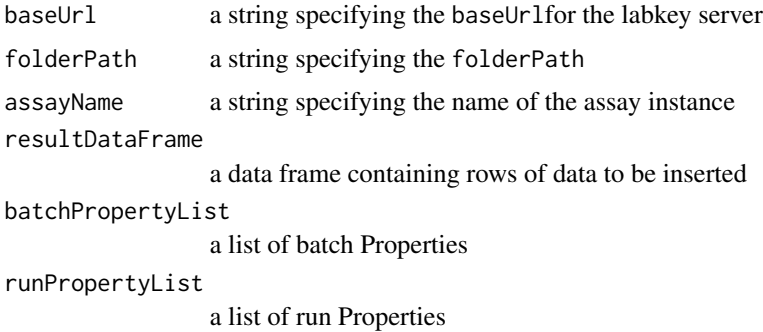

### Details

This function has been deprecated and will be removed in a future release, please use labkey.experiment.saveBatch instead as it supports the newer options for saving batch objects.

To save an R data.frame an assay results sets, you must create a named assay using the "General" assay provider. Detailed instructions are available in the Rlabkey Users Guide, accessible by entering RlabkeyUsersGuide() at the R command prompt. Note that saveBatch currently supports only a single run with one result set per batch.

#### Value

Returns the object representation of the Assay batch.

### Author(s)

Peter Hussey

### References

https://www.labkey.org/Documentation/wiki-page.view?name=createDatasetViaAssay

### See Also

```
labkey.selectRows, labkey.executeSql, makeFilter, labkey.updateRows,
labkey.deleteRowslabkey.experiment.saveBatch
```

```
## Very simple example of an analysis flow: query some data, calculate
## some stats, then save the calculations as an assay result set in
## LabKey Server
## Note this example expects to find an assay named "SimpleMeans" in
## the apisamples project
# library(Rlabkey)
```

```
simpledf <- labkey.selectRows(
baseUrl="http://localhost:8080/labkey",
folderPath="/apisamples",
schemaName="lists",
queryName="AllTypes")
## some dummy calculations to produce and example analysis result
testtable <- simpledf[,3:4]
colnames(testtable) <- c("IntFld", "DoubleFld")
row <- c(list("Measure"="colMeans"), colMeans(testtable, na.rm=TRUE))
results <- data.frame(row, row.names=NULL, stringsAsFactors=FALSE)
row <- c(list("Measure"="colSums"), colSums(testtable, na.rm=TRUE))
results <- rbind(results, as.vector(row))
bprops <- list(LabNotes="this is a simple demo")
bpl <- list(name=paste("Batch ", as.character(date())),properties=bprops)
rpl <- list(name=paste("Assay Run ", as.character(date())))
assayInfo<- labkey.saveBatch(
baseUrl="http://localhost:8080/labkey",
folderPath="/apisamples",
"SimpleMeans",
results,
batchPropertyList=bpl,
runPropertyList=rpl
)
```
<span id="page-74-0"></span>labkey.security.createContainer *Creates a new container, which may be a project, folder, or workbook, on the server*

### Description

Create a new container, which may be a project, folder, or workbook, on the LabKey server with parameters to control the containers name, title, description, and folder type.

#### Usage

```
labkey.security.createContainer(baseUrl=NULL, parentPath, name = NULL, title = NULL,
    description = NULL, folderType = NULL, isWorkbook = FALSE)
```
### Arguments

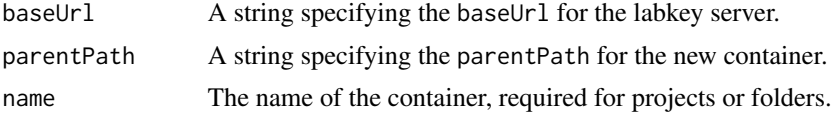

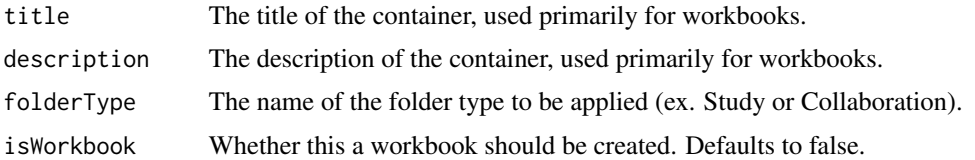

## Details

This function allows for users with proper permissions to create a new container, which may be a project, folder, or workbook, on the LabKey server with parameters to control the containers name, title, description, and folder type. If the container already exists or the user does not have permissions, an error message will be returned.

## Value

Returns information about the newly created container.

## Author(s)

Cory Nathe

### See Also

[labkey.getFolders](#page-40-0), [labkey.security.getContainers](#page-76-0), [labkey.security.deleteContainer](#page-75-0), [labkey.security.moveContainer](#page-79-0)

### Examples

library(Rlabkey)

```
labkey.security.createContainer(baseUrl="http://labkey/", parentPath = "/home",
   name = "NewFolder", description = "My new folder has this description",
    folderType = "Collaboration"
)
```
<span id="page-75-0"></span>labkey.security.deleteContainer

*Deletes an existing container, which may be a project, folder, or workbook*

#### Description

Deletes an existing container, which may be a project, folder, or workbook, and all of its children from the Labeky server.

### Usage

labkey.security.deleteContainer(baseUrl=NULL, folderPath)

#### Arguments

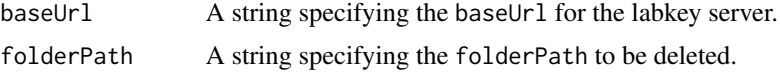

#### Details

This function allows for users with proper permissions to delete an existing container, which may be a project, folder, or workbook, from the LabKey server. This will also remove all subfolders of the container being deleted. If the container does not exist or the user does not have permissions, an error message will be returned.

#### Value

Returns a success message for the container deletion action.

## Author(s)

Cory Nathe

## See Also

[labkey.getFolders](#page-40-0), [labkey.security.getContainers](#page-76-0), [labkey.security.createContainer](#page-74-0), [labkey.security.moveContainer](#page-79-0)

### Examples

library(Rlabkey)

labkey.security.deleteContainer(baseUrl="http://labkey/", folderPath = "/home/FolderToDelete")

<span id="page-76-0"></span>labkey.security.getContainers

*Returns information about the specified container*

## Description

Returns information about the specified container, including the user's current permissions within that container. If the includeSubfolders config option is set to true, it will also return information about all descendants the user is allowed to see.

#### Usage

```
labkey.security.getContainers(baseUrl=NULL, folderPath, includeEffectivePermissions=TRUE,
    includeSubfolders=FALSE, depth=50)
```
### Arguments

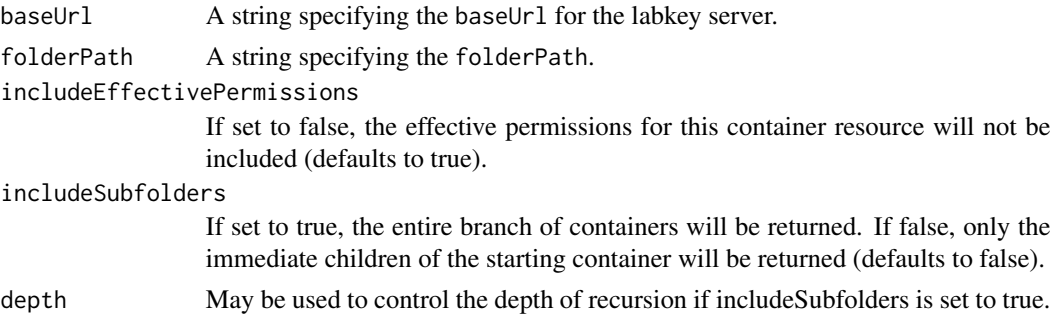

## Details

This function returns information about the specified container, including the user's current permissions within that container. If the includeSubfolders config option is set to true, it will also return information about all descendants the user is allowed to see. The depth of the results for the included subfolders can be controlled with the depth parameter.

#### Value

The data frame containing the container properties for the current folder and subfolders, including name, title, id, path, type, folderType, and effectivePermissions.

## Author(s)

Cory Nathe

# See Also

[labkey.getFolders](#page-40-0), [labkey.security.createContainer](#page-74-0), [labkey.security.deleteContainer](#page-75-0), [labkey.security.moveContainer](#page-79-0)

```
library(Rlabkey)
```

```
labkey.security.getContainers(
   baseUrl="http://labkey/", folderPath = "home",
    includeEffectivePermissions = FALSE, includeSubfolders = TRUE, depth = 2
\mathcal{L}
```
<span id="page-78-0"></span>labkey.security.impersonateUser *Start impersonating a user*

### Description

For site-admins or project-admins only, start impersonating a user based on the userId or email address.

#### Usage

```
labkey.security.impersonateUser(baseUrl=NULL, folderPath,
   userId=NULL, email=NULL)
```
### Arguments

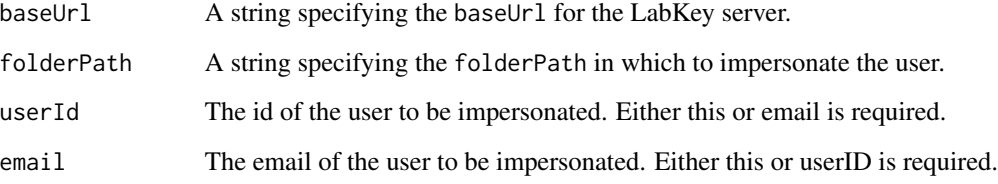

### Details

Admins may impersonate other users to perform actions on their behalf. Site admins may impersonate any user in any project. Project admins must execute this command in a project in which they have admin permission and may impersonate only users that have access to the project.

To finish an impersonation session use [labkey.security.stopImpersonating](#page-80-0).

# Value

Returns a success message based on a call to [labkey.whoAmI](#page-104-0).

### Author(s)

Cory Nathe

# See Also

[labkey.whoAmI](#page-104-0), [labkey.security.stopImpersonating](#page-80-0)

# Examples

```
library(Rlabkey)
labkey.security.impersonateUser(baseUrl="http://labkey/", folderPath = "/home",
    email = "reader@localhost.test"
)
```
<span id="page-79-0"></span>labkey.security.moveContainer

*Moves an existing container, which may be a folder or workbook*

### Description

Moves an existing container, which may be a folder or workbook, to be the subfolder of another folder and/or project on the LabKey server.

#### Usage

```
labkey.security.moveContainer(baseUrl=NULL, folderPath,
   destinationParent, addAlias = TRUE)
```
## Arguments

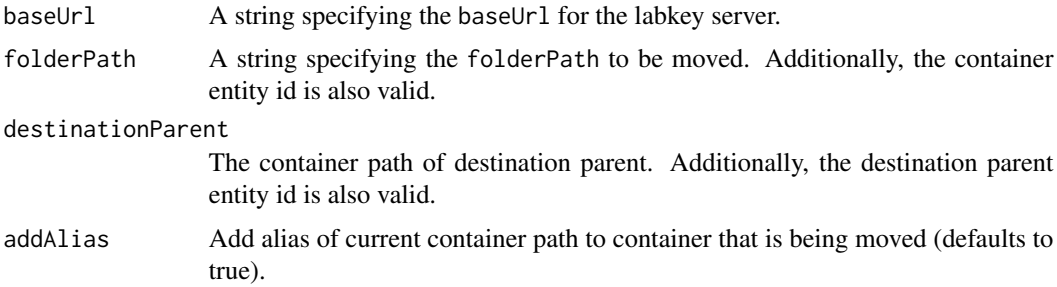

### Details

This function moves an existing container, which may be a folder or workbook, to be the subfolder of another folder and/or project on the LabKey server. Projects and the root container can not be moved. If the target or destination container does not exist or the user does not have permissions, an error message will be returned.

# Value

Returns a success message for the container move action with the new path.

# Author(s)

Cory Nathe

#### See Also

```
labkey.getFolders, labkey.security.getContainers, labkey.security.createContainer,
labkey.security.deleteContainer
```
### Examples

```
library(Rlabkey)
```

```
labkey.security.moveContainer(baseUrl="http://labkey/", folderPath = "/home/FolderToMove",
    destinationParent = "/OtherProject", addAlias = TRUE
\mathcal{L}
```
<span id="page-80-0"></span>labkey.security.stopImpersonating *Stop impersonating a user*

### Description

Stop impersonating a user while keeping the original user logged in.

### Usage

labkey.security.stopImpersonating(baseUrl=NULL)

#### Arguments

baseUrl A string specifying the baseUrl for the LabKey server.

#### Details

If you are currently impersonating a user in this session, you can use this function to stop the impersonation and return back to the original user logged in.

To start an impersonation session use [labkey.security.impersonateUser](#page-78-0).

## Value

Returns a success message based on a call to [labkey.whoAmI](#page-104-0).

#### Author(s)

Cory Nathe

# See Also

[labkey.whoAmI](#page-104-0), [labkey.security.impersonateUser](#page-78-0)

### Examples

library(Rlabkey)

labkey.security.stopImpersonating(baseUrl="http://labkey/")

<span id="page-81-0"></span>labkey.selectRows *Retrieve data from a labkey database*

### Description

Import full datasets or selected rows into R. The data can be sorted and filtered prior to import.

### Usage

```
labkey.selectRows(baseUrl = NULL, folderPath, schemaName, queryName,
   viewName = NULL, colSelect = NULL, maxRows = NULL,
   rowOffset = NULL, colSort = NULL, colFilter = NULL,
   showHidden = FALSE, colNameOpt="caption",
   containerFilter = NULL, parameters = NULL,
    includeDisplayValues = FALSE, method = "POST")
```
### Arguments

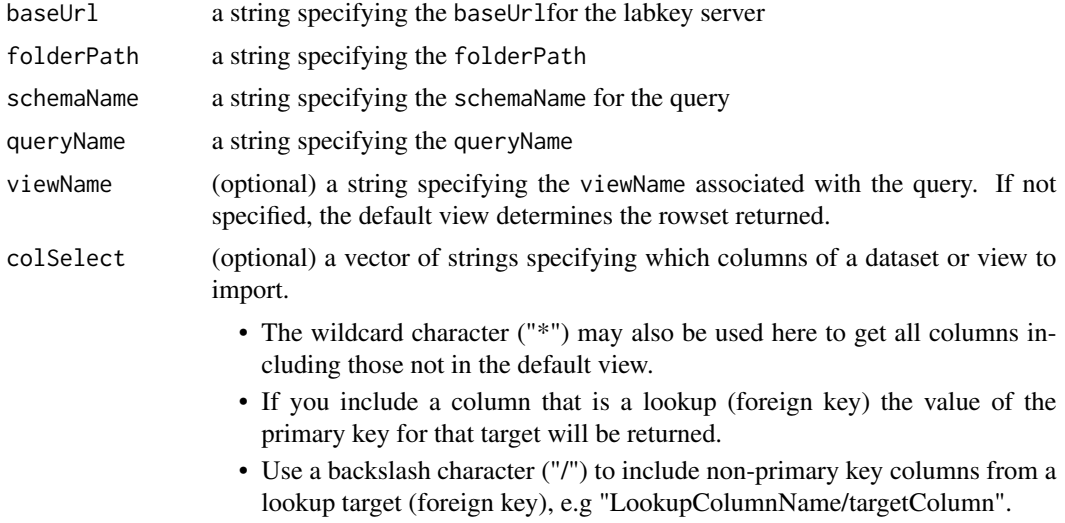

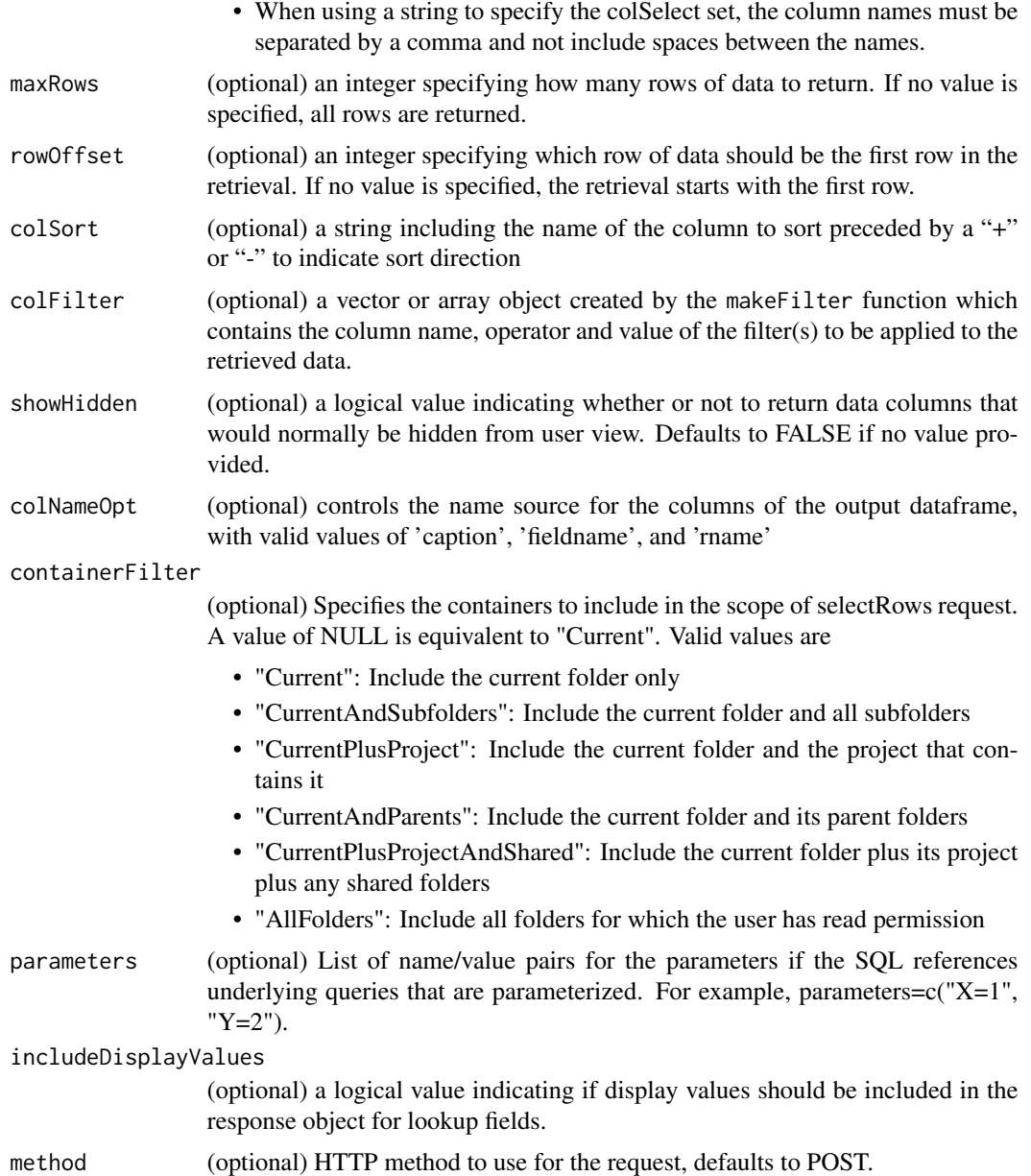

## Details

A full dataset or any portion of a dataset can be downloaded into an R data frame using the labkey.selectRows function. Function arguments are the components of the url that identify the location of the data and what actions should be taken on the data prior to import (ie, sorting, selecting particular columns or maximum number of rows, etc.).

Stored queries in LabKey Server have an associated default view and may have one or more named views. Views determine the column set of the return data frame. View columns can be a subset or superset of the columns of the underlying query (a subset if columns from the query are left out of the view, and a superset if lookup columns in the underlying query are used to include columns from related queries). Views can also include filter and sort properties that will make their result set different from the underlying query. If no view is specified, the columns and rows returned are determined by the default view, which may not be the same as the result rows of the underlying query. Please see the topic on Saving Views in the LabKey online documentation.

In the returned data frame, there are three different ways to have the columns named: colNameOpt='caption' uses the caption value, and is the default option for backward compatibility. It may be the best option for displaying to another user, but may make scripting more difficult. colNameOpt='fieldname' uses the field name value, so that the data frame colnames are the same names that are used as arguments to labkey function calls. It is the default for the new [getRows](#page-6-0) session-based function. colNameOpt='rname' transforms the field name value into valid R names by substituting an underscore for both spaces and forward slash (/) characters and lower casing the entire name. This option is the way a data frame is passed to a script running in a LabKey server in the R View feature of the data grid. If you are writing scripts for running in an R view on the server, or if you prefer to work with legal r names in the returned grid, this option may be useful.

For backward compatibility, column names returned by labkey. executeSql and labkey. selectRows are field captions by default. The getRows function has the same colNameOpt parameter but defaults to field names instead of captions.

#### Value

The requested data are returned in a data frame with stringsAsFactors set to FALSE. Column names are set as determined by the colNameOpt parameter.

### Author(s)

Valerie Obenchain

#### References

https://www.labkey.org/Documentation/wiki-page.view?name=savingViews

### See Also

Retrieve data: [makeFilter](#page-108-0), [labkey.executeSql](#page-28-0) Modify data: [labkey.updateRows](#page-91-0), [labkey.insertRows](#page-52-0), [labkey.importRows](#page-51-0), [labkey.deleteRows](#page-11-0) List available data: [labkey.getSchemas](#page-50-0), [labkey.getQueries](#page-44-0), [labkey.getQueryViews](#page-47-0), [labkey.getQueryDetails](#page-45-0),[labkey.getDefaultViewDetails](#page-39-0),[labkey.getLookupDetails](#page-41-0),

### Examples

## select from a list named AllTypes # library(Rlabkey) rows <- labkey.selectRows( baseUrl="http://localhost:8080/labkey", folderPath="/apisamples", schemaName="lists", queryName="AllTypes")

```
## select from a view on that list
viewrows <- labkey.selectRows(baseUrl="http://localhost:8080/labkey",
    folderPath="/apisamples", schemaName="Lists", queryName="AllTypes",
   viewName="rowbyrow")
## select a subset of columns
colSelect=c("TextFld", "IntFld")
subsetcols <- labkey.selectRows(baseUrl="http://localhost:8080/labkey",
    folderPath="/apisamples", schemaName="lists", queryName="AllTypes",
   colSelect=colSelect)
## including columns from a lookup (foreign key) field
lookupcols <- labkey.selectRows(baseUrl="http://localhost:8080/labkey",
    folderPath="/apisamples", schemaName="lists", queryName="AllTypes",
    colSelect="TextFld,IntFld,IntFld/LookupValue")
```
labkey.setCurlOptions *Modify the current set of Curl options that are being used in the existing session*

#### Description

Rlabkey uses the package httr to connect to the LabKey Server.

#### Arguments

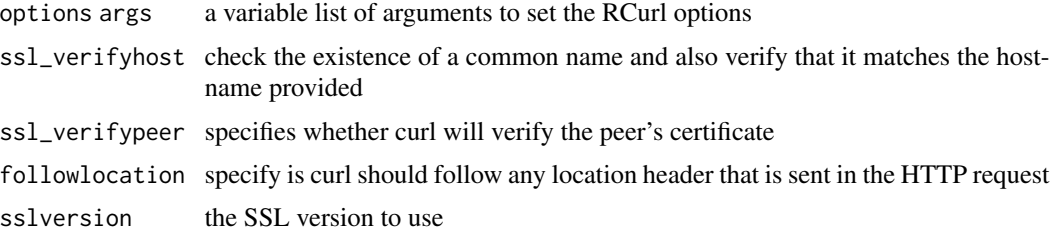

## Details

This topic explains how to configure Rlabkey to work with a LabKey Server running SSL.

Rlabkey uses the package httr to connect to the LabKey Server. On Windows, the httr package is not configured for SSL by default. In order to connect to a HTTPS enabled LabKey Server, you will need to perform the following steps:

1. Create or download a "ca-bundle" file.

We recommend using ca-bundle file that is published by Mozilla. See http://curl.haxx.se/docs/caextract.html. You have two options:

Download the ca-bundle.crt file from the link named "HTTPS from github:" on http://curl.haxx.se/docs/caextract.html Create your own ca-bundle.crt file using the instructions provided on http://curl.haxx.se/docs/caextract.html

2. Copy the ca-bundle.crt file to a location on your hard-drive. If you will be the only person using the Rlabkey package on your computer, we recommend that you

create a directory named 'labkey' in your home directory copy the ca-bundle.crt into the 'labkey' directory

If you are installing this file on a server where multiple users will use may use the Rlabkey package, we recommend that you create a directory named 'c:labkey'

copy the ca-bundle.crt into the 'c:labkey' directory

3. Create a new Environment variable named 'RLABKEY\_CAINFO\_FILE'

On Windows 7, Windows Server 2008 and earlier

Select Computer from the Start menu. Choose System Properties from the context menu. Click Advanced system settings > Advanced tab. Click on Environment Variables. Under System Variables click on the new button. For Variable Name: enter RLABKEY\_CAINFO\_FILE For Variable Value: enter the path of the ca-bundle.crt you created above. Hit the Ok buttons to close all the windows. On Windows 8, Windows 2012 and above Drag the Mouse pointer to the Right bottom corner of the screen. Click on the Search icon and type: Control Panel. Click on -> Control Panel -> System and Security. Click on System -> Advanced system settings > Advanced tab. In the System Properties Window, click on Environment Variables. Under System Variables click on the new button. For Variable Name: enter RLABKEY\_CAINFO\_FILE For Variable Value: enter the path of the ca-bundle.crt you created above. Hit the Ok buttons to close all the windows. Now you can start R and begin working.

This command can also be used to provide an alternate location / path to your .netrc file. Example: labkey.setCurlOptions(NETRC\_FILE = '/path/to/alternate/\_netrc')

labkey.setDebugMode *Helper function to enable/disable debug mode.*

#### Description

When debug mode is enabled, the GET/POST calls with output information about the request being made and will output a raw string version of the response object.

#### Usage

```
labkey.setDebugMode(debug = FALSE)
```
#### Arguments

debug a boolean specifying if debug mode is enabled or disabled

#### Author(s)

Cory Nathe

### Examples

```
library(Rlabkey)
labkey.setDebugMode(TRUE)
labkey.executeSql(
   baseUrl="http://localhost:8080/labkey",
   folderPath="/home",
    schemaName="core",
    sql = "select * from containers")
```
labkey.setDefaults *Set the default parameters used for all http or https requests*

# Description

Use this function to set the default baseUrl and authentication parameters as package environment variables to be used for all http or https requests. You can also use labkey.setDefaults() without any parameters to reset/clear these settings.

#### Usage

```
labkey.setDefaults(apiKey="", baseUrl="", email="", password="")
```
#### Arguments

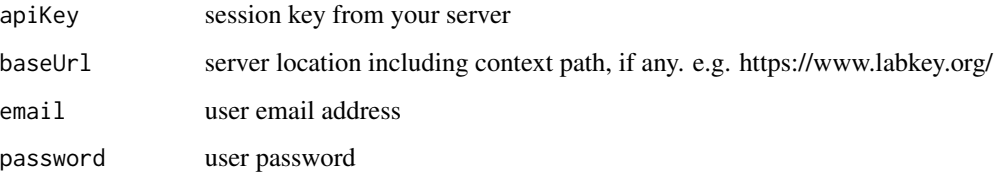

#### Details

Note: Support for API keys was added in LabKey Server release 16.2; they are not supported in 16.1 or earlier.

An API key can be used to authorize Rlabkey functions that access protected content on LabKey Server. Using an API key avoids copying and storing credentials on the client machine. Also, all Rlabkey access is tied to the current browser session, which means the code runs in the same context as the browser (e.g. same user, same authorizations, same declared terms of use and PHI level, same impersonation state, etc.).

A site administrator must first enable the use of API keys on that LabKey Server. Once enabled, any logged in user can generate an API key by clicking their display name (upper right) and selecting "API Keys". The API Key page creates and displays keys that can be copied and pasted into a labkey.setDefaults() statement to tie an Rlabkey session to the authorization and session information already set in the browser.

If an API key is not provided, you can also use this function for basic authentication via email and password. Note that both email and password must be set via a labkey.setDefaults() call. If an apiKey is also set, that will be given preference and the email/password will not be used for authentication. Once authenticated via email/password, you can make multiple labkey.get or labkey.post API calls using that same connection.

### Examples

```
## Example of setting and clearing an API key and/or email/password.
# library(Rlabkey)
```

```
labkey.setDefaults(apiKey="session|abcdef0123456789abcdef0123456789")
labkey.setDefaults(email="testing@localhost.test", password="password")
```

```
## Functions invoked at this point share authorization
## and session information with the browser session
```
labkey.setDefaults() # called without any parameters will reset/clear the environment variables

labkey.setModuleProperty

*Set module property value*

#### Description

Set module property value for a specific folder or as site wide (with folderPath '/')

#### Usage

```
labkey.setModuleProperty(baseUrl=NULL, folderPath, moduleName, propName, propValue)
```
# Arguments

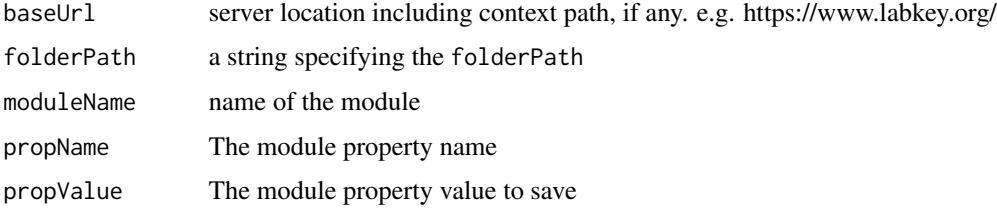

## Examples

```
library(Rlabkey)
labkey.setModuleProperty(baseUrl="http://labkey/", folderPath="flowProject",
    moduleName="flow", propName="ExportToScriptFormat", propValue="zip")
```
labkey.transform.getRunPropertyValue *Assay transform script helper function to get a run property value from a data.frame*

## Description

A function that takes in data.frame of the run properties info for a given assay transform script execution and returns the value for a given property name.

#### Usage

labkey.transform.getRunPropertyValue(runProps, propName)

### Arguments

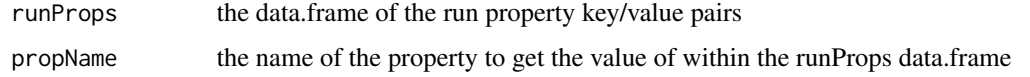

## Details

This helper function will most likely be used within an assay transform script after the labkey.transform.readRunPropertiesFile function has been called to load the full set of run properties.

### Examples

# library(Rlabkey)

run.props = labkey.transform.readRunPropertiesFile("\${runInfo}"); run.data.file = labkey.transform.getRunPropertyValue(run.props, "runDataFile");

labkey.transform.readRunPropertiesFile

*Assay transform script helper function to read a run properties file*

## Description

A function that takes in the full path to the LabKey generated run properties file and returns a data.frame of the key value pairs for the lines within that file. This helper function would be used as part of an assay transform script written in R and associated with an assay design.

#### Usage

labkey.transform.readRunPropertiesFile(runInfoPath)

#### Arguments

runInfoPath the full file system path to the generated run properties file

## Details

The most common scenario is that the assay transform script will get the run properties file path added into the running script as a replacement variable. To use that replacement variable for this helper function, you can pass in the runInfoPath parameter as "\$runInfo".

## labkey.truncateTable 91

# Examples

# library(Rlabkey)

labkey.transform.readRunPropertiesFile("\${runInfo}")

labkey.truncateTable *Delete all rows from a table*

# Description

Delete all rows from the specified table.

### Usage

labkey.truncateTable(baseUrl = NULL, folderPath, schemaName, queryName)

## Arguments

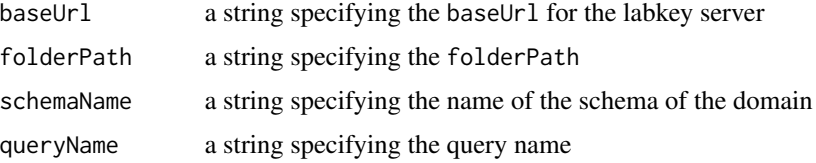

#### Details

Deletes all rows in the table in a single transaction and will also log a single audit event for the action. Not all tables support truncation, if a particular table doesn't support the action, an error will be returned. The current list of tables supporting truncation include : lists, datasets, issues, sample sets, data classes.

#### Value

Returns the count of the number of rows deleted.

### Author(s)

Karl Lum

### See Also

[labkey.deleteRows](#page-11-0)

## Examples

```
## create a data frame and infer it's fields
library(Rlabkey)
labkey.truncateTable(baseUrl="http://labkey/", folderPath="home",
    schemaName="lists", queryName="people")
```
<span id="page-91-0"></span>labkey.updateRows *Update existing rows of data in a labkey database*

### Description

Send data from an R session to update existing rows of data in the database.

#### Usage

```
labkey.updateRows(baseUrl, folderPath,
    schemaName, queryName, toUpdate, provenanceParams=NULL)
```
ignored.

#### Arguments

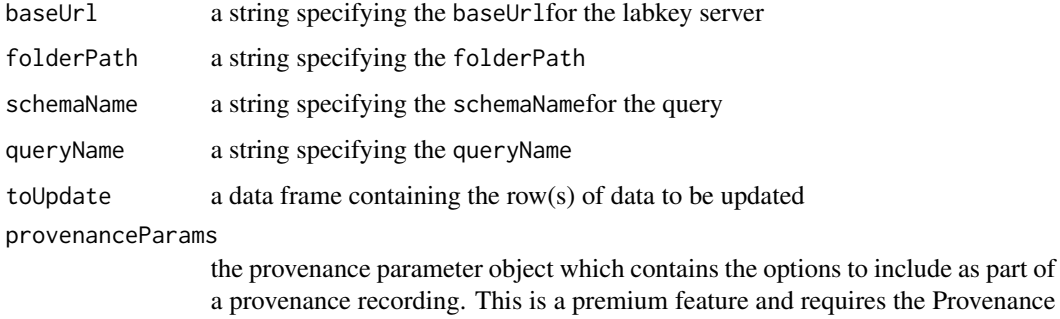

Details

A single row or multiple rows of data can be updated. The toUpdate data frame should contain the rows of data to be updated and must be created with the stringsAsFactors option set to FALSE. The names of the data in the data frame must be the column names from the labkey database. To update a row/column to a value of NULL, use an empty string ("") in the data frame (regardless of the database column type).

LabKey module to function correctly, if it is not present this parameter will be

### Value

A list is returned with named categories of command, rowsAffected, rows, queryName, containerPath and schemaName. The schemaName, queryName and containerPath properties contain the same schema, query and folder path used in the request. The rowsAffected property indicates the number of rows affected by the API action. This will typically be the same number as passed in the request. The rows property contains a list of row objects corresponding to the rows updated.

### Author(s)

Valerie Obenchain

#### See Also

```
labkey.selectRows, labkey.executeSql, makeFilter, labkey.insertRows, labkey.importRows,
labkey.deleteRows, labkey.query.import, labkey.provenance.createProvenanceParams,
labkey.provenance.startRecordinglabkey.provenance.addRecordingSteplabkey.provenance.stopRecording
```
### Examples

```
## Insert, update and delete
## Note that users must have the necessary permissions in the database
## to be able to modify data through the use of these functions
# library(Rlabkey)
newrow <- data.frame(
DisplayFld="Inserted from R"
, TextFld="how its done"
, IntFld= 98
, DoubleFld = 12.345
, DateTimeFld = "03/01/2010"
, BooleanFld= FALSE
, LongTextFld = "Four score and seven years ago"
# , AttachmentFld = NA #attachment fields not supported
, RequiredText = "Veni, vidi, vici"
, RequiredInt = \theta, Category = "LOOKUP2"
, stringsAsFactors=FALSE)
insertedRow <- labkey.insertRows("http://localhost:8080/labkey",
    folderPath="/apisamples", schemaName="lists", queryName="AllTypes",
    toInsert=newrow)
newRowId <- insertedRow$rows[[1]]$RowId
selectedRow<-labkey.selectRows("http://localhost:8080/labkey",
    folderPath="/apisamples", schemaName="lists", queryName="AllTypes",
    colFilter=makeFilter(c("RowId", "EQUALS", newRowId)))
selectedRow
```
updaterow=data.frame(

```
RowId=newRowId
, DisplayFld="Updated from R"
, TextFld="how to update"
, IntFld= 777
, stringsAsFactors=FALSE)
updatedRow <- labkey.updateRows("http://localhost:8080/labkey",
    folderPath="/apisamples", schemaName="lists", queryName="AllTypes",
    toUpdate=updaterow)
selectedRow<-labkey.selectRows("http://localhost:8080/labkey",
    folderPath="/apisamples", schemaName="lists", queryName="AllTypes",
    colFilter=makeFilter(c("RowId", "EQUALS", newRowId)))
selectedRow
deleterow <- data.frame(RowId=newRowId, stringsAsFactors=FALSE)
result <- labkey.deleteRows(baseUrl="http://localhost:8080/labkey",
    folderPath="/apisamples", schemaName="lists", queryName="AllTypes",
    toDelete=deleterow)
str(result)
```
<span id="page-93-0"></span>labkey.webdav.delete *Deletes the provided file/folder on a LabKey Server via WebDAV*

#### Description

This will delete the supplied file or folder under the specified LabKey Server project using WebDAV.

#### Usage

```
labkey.webdav.delete(
   baseUrl=NULL,
    folderPath,
    remoteFilePath,
    fileSet='@files'
    )
```
#### Arguments

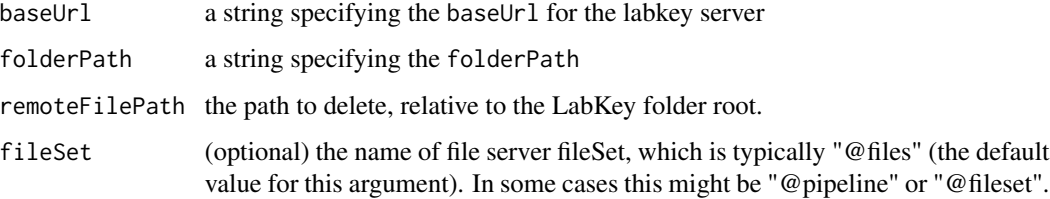

## Details

This will delete the supplied file or folder under the specified LabKey Server project using WebDAV. Note: if a folder is provided, it will delete that folder and contents.

### Value

TRUE if the folder was deleted successfully

#### Author(s)

Ben Bimber, Ph.D.

#### See Also

[labkey.webdav.get](#page-96-0), [labkey.webdav.put](#page-102-0), [labkey.webdav.mkDir](#page-99-0), [labkey.webdav.mkDirs](#page-100-0), [labkey.webdav.listDir](#page-97-0), [labkey.webdav.pathExists](#page-101-0), [labkey.webdav.downloadFolder](#page-94-0)

### Examples

library(Rlabkey)

```
#delete an entire directory and contents
labkey.webdav.delete(baseUrl="http://labkey/", folderPath="home", remoteFilePath="folder1")
```

```
#delete single file
labkey.webdav.delete(baseUrl="http://labkey/", folderPath="home", remoteFilePath="folder/file.txt")
```
<span id="page-94-0"></span>labkey.webdav.downloadFolder *Recursively download a folder via WebDAV*

# Description

This will recursively download a folder from a LabKey Server using WebDAV.

#### Usage

```
labkey.webdav.downloadFolder(
    localBaseDir,
    baseUrl=NULL,
    folderPath,
    remoteFilePath,
    overwriteFiles=TRUE,
    mergeFolders=TRUE,
    fileSet='@files'
    \mathcal{L}
```
### Arguments

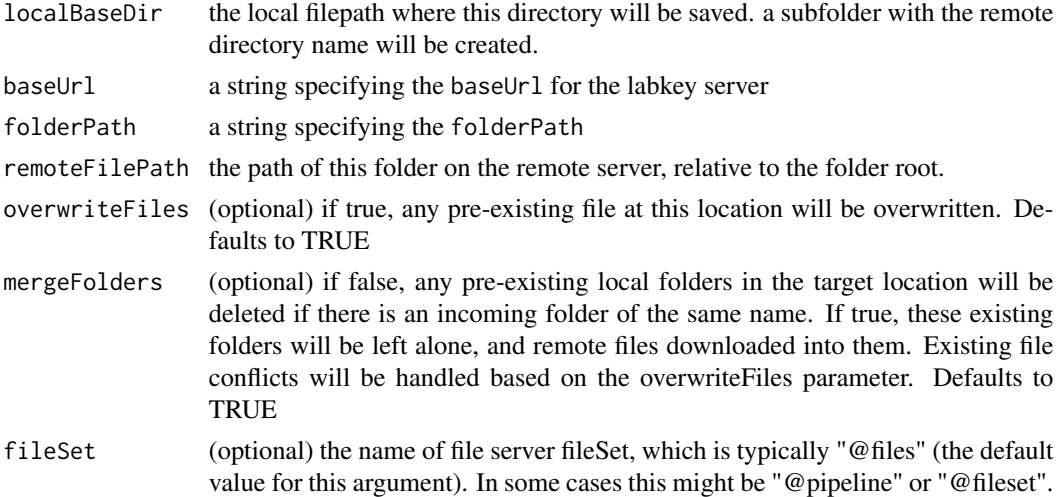

# Details

This will recursively download a folder from a LabKey Server using WebDAV. This is essentially a wrapper that recursively calls labkey.webdav.get to download all files in the remote folder.

#### Value

TRUE or FALSE, depending on if this folder was successfully downloaded

### Author(s)

Ben Bimber, Ph.D.

## See Also

[labkey.webdav.get](#page-96-0), [labkey.webdav.put](#page-102-0), [labkey.webdav.mkDir](#page-99-0), [labkey.webdav.mkDirs](#page-100-0), labkey.webdav.pathExist [labkey.webdav.listDir](#page-97-0), [labkey.webdav.delete](#page-93-0)

```
## download folder from a LabKey Server
library(Rlabkey)
```

```
labkey.webdav.downloadFolder(baseUrl="http://labkey/",
    folderPath="home",
    remoteFilePath="folder1",
    localBaseDir="destFolder",
    overwrite=TRUE
\mathcal{L}
```
#### <span id="page-96-0"></span>Description

This will download a file from a LabKey Server using WebDAV.

### Usage

```
labkey.webdav.get(
   baseUrl=NULL,
    folderPath,
    remoteFilePath,
    localFilePath,
    overwrite=TRUE,
    fileSet='@files'
    )
```
# Arguments

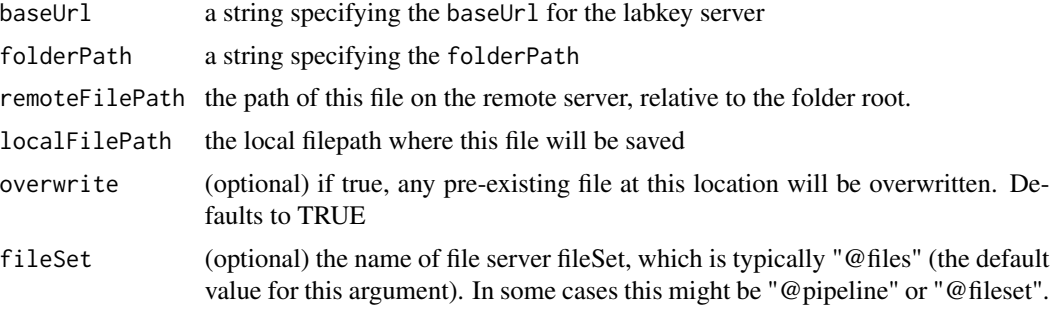

## Details

Download a single file from a LabKey Server to the local machine using WebDAV.

### Value

TRUE or FALSE, depending on if this file was downloaded and exists locally. Will return FALSE if the already file exists and overwrite=F.

# Author(s)

Ben Bimber, Ph.D.

#### See Also

[labkey.webdav.put](#page-102-0), [labkey.webdav.mkDir](#page-99-0), [labkey.webdav.mkDirs](#page-100-0), [labkey.webdav.pathExists](#page-101-0), [labkey.webdav.listDir](#page-97-0), [labkey.webdav.delete](#page-93-0), [labkey.webdav.downloadFolder](#page-94-0)

# Examples

```
## download a single file from a LabKey Server
library(Rlabkey)
labkey.webdav.get(
   baseUrl="http://labkey/",
   folderPath="home",
   remoteFilePath="folder/myFile.txt",
   localFilePath="myDownloadedFile.txt",
   overwrite=TRUE
)
```
<span id="page-97-0"></span>labkey.webdav.listDir *List the contents of a LabKey Server folder via WebDAV*

# Description

This will list the contents of a LabKey Server folder using WebDAV.

### Usage

```
labkey.webdav.listDir(
    baseUrl=NULL,
    folderPath,
    remoteFilePath,
    fileSet='@files',
    haltOnError=TRUE
    )
```
#### Arguments

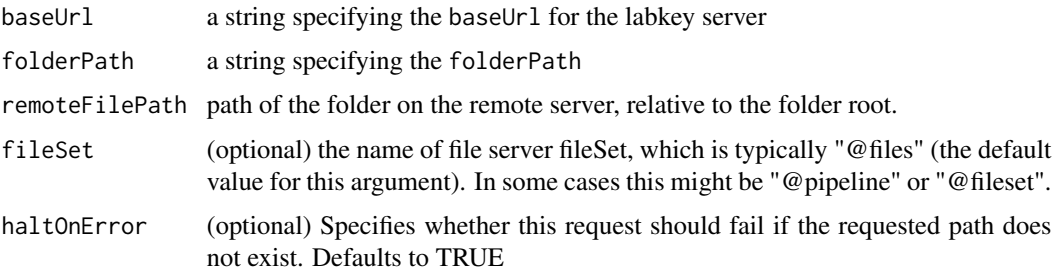

## Details

Lists the contents of a folder on a LabKey Server using WebDAV.

### Value

A list with each item under this folder. Each item (file or directory) is a list with the following attributes:

- "files": A list of the files, where each has the following attributes:
	- "id": The relative path to this item, not encoded
	- "href": The relative URL to this item, HTML encoded
	- "text": A dataset in a date based study
	- "creationdate": The date this item was created
	- "createdby": The user that created this file
	- "lastmodified": The last modification time
	- "contentlength": The content length
	- "size": The file size
	- "isdirectory": TRUE or FALSE, depending on whether this item is a directory
- "fileCount": If this item is a directory, this property will be present, listing the the total files in this location

#### Author(s)

Ben Bimber, Ph.D.

### See Also

[labkey.webdav.get](#page-96-0), [labkey.webdav.put](#page-102-0), [labkey.webdav.mkDir](#page-99-0), [labkey.webdav.mkDirs](#page-100-0), labkey.webdav.pathExist [labkey.webdav.delete](#page-93-0), [labkey.webdav.downloadFolder](#page-94-0)

#### Examples

library(Rlabkey)

```
json <- labkey.webdav.listDir(
            baseUrl="http://labkey/",
            folderPath="home",
            remoteFilePath="myFolder"
        \lambda
```
<span id="page-99-0"></span>labkey.webdav.mkDir *Create a folder via WebDAV*

# Description

This will create a folder under the specified LabKey Server project using WebDAV.

## Usage

```
labkey.webdav.mkDir(
    baseUrl=NULL,
    folderPath,
    remoteFilePath,
    fileSet='@files'
    \mathcal{L}
```
## Arguments

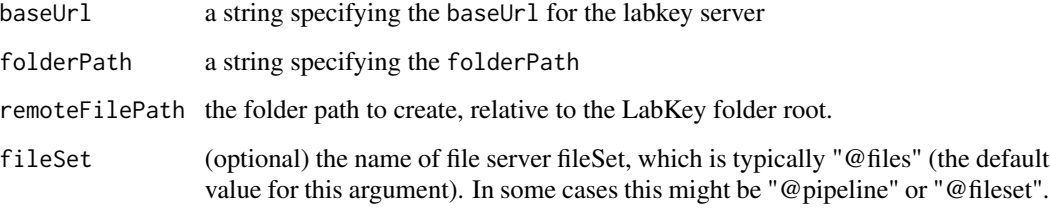

# Details

Creates a folder on a LabKey Server using WebDAV. If the parent directory does not exist, this will fail (similar to mkdir on linux)

## Value

TRUE if the folder was created successfully

### Author(s)

Ben Bimber, Ph.D.

## See Also

[labkey.webdav.get](#page-96-0), [labkey.webdav.put](#page-102-0), [labkey.webdav.mkDirs](#page-100-0), [labkey.webdav.pathExists](#page-101-0), [labkey.webdav.listDir](#page-97-0), [labkey.webdav.delete](#page-93-0), [labkey.webdav.downloadFolder](#page-94-0)

## labkey.webdav.mkDirs 101

# Examples

```
library(Rlabkey)
labkey.webdav.mkDir(
   baseUrl="http://labkey/",
   folderPath="home",
   remoteFilePath="toCreate"
)
```
<span id="page-100-0"></span>labkey.webdav.mkDirs *Create a folder via WebDAV*

## Description

This will create folder(s) under the specified LabKey Server project using WebDAV.

## Usage

```
labkey.webdav.mkDirs(
   baseUrl=NULL,
    folderPath,
    remoteFilePath,
    fileSet='@files'
    )
```
# Arguments

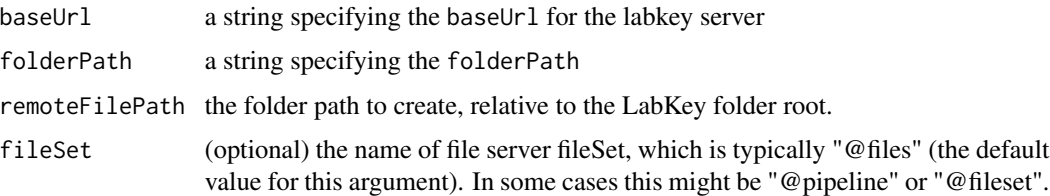

## Details

Creates a folder on a LabKey Server using WebDAV. If the parent directory or directories no not exist, these will also be created (similar to mkdir -p on linux)

#### Value

TRUE if the folder was created successfully

## Author(s)

Ben Bimber, Ph.D.

### See Also

[labkey.webdav.get](#page-96-0), [labkey.webdav.put](#page-102-0), [labkey.webdav.mkDir](#page-99-0), [labkey.webdav.pathExists](#page-101-0), [labkey.webdav.listDir](#page-97-0), [labkey.webdav.delete](#page-93-0), [labkey.webdav.downloadFolder](#page-94-0)

## Examples

```
library(Rlabkey)
```

```
labkey.webdav.mkDirs(
    baseUrl="http://labkey/",
    folderPath="home",
    remoteFilePath="folder1/folder2/toCreate"
\mathcal{L}
```
<span id="page-101-0"></span>labkey.webdav.pathExists

*Tests if a path exists on a LabKey Server via WebDAV*

## Description

This will test if the supplied file/folder exists folder under the specified LabKey Server project using WebDAV.

### Usage

```
labkey.webdav.pathExists(
    baseUrl=NULL,
    folderPath,
    remoteFilePath,
    fileSet='@files'
    \mathcal{L}
```
### Arguments

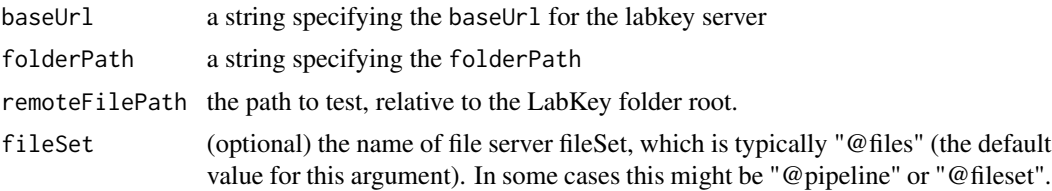

## labkey.webdav.put 103

## Details

This will test if the supplied file/folder exists folder under the specified LabKey Server project using WebDAV.

## Value

TRUE if the folder was created successfully

# Author(s)

Ben Bimber, Ph.D.

# See Also

[labkey.webdav.get](#page-96-0), [labkey.webdav.put](#page-102-0), [labkey.webdav.mkDir](#page-99-0), [labkey.webdav.mkDirs](#page-100-0), [labkey.webdav.listDir](#page-97-0), [labkey.webdav.delete](#page-93-0), [labkey.webdav.downloadFolder](#page-94-0)

#### Examples

```
library(Rlabkey)
```

```
# Test folder
labkey.webdav.pathExists(
   baseUrl="http://labkey/",
    folderPath="home",
    remoteFilePath="pathToTest"
)
# Test file
labkey.webdav.pathExists(
   baseUrl="http://labkey/",
   folderPath="home",
   remoteFilePath="folder/fileToTest.txt"
)
```
<span id="page-102-0"></span>labkey.webdav.put *Upload a file via WebDAV*

#### Description

This will upload a file to a LabKey Server using WebDAV.

# Usage

```
labkey.webdav.put(
    localFile,
    baseUrl=NULL,
    folderPath,
    remoteFilePath,
    fileSet='@files',
    description=NULL
\mathcal{L}
```
### Arguments

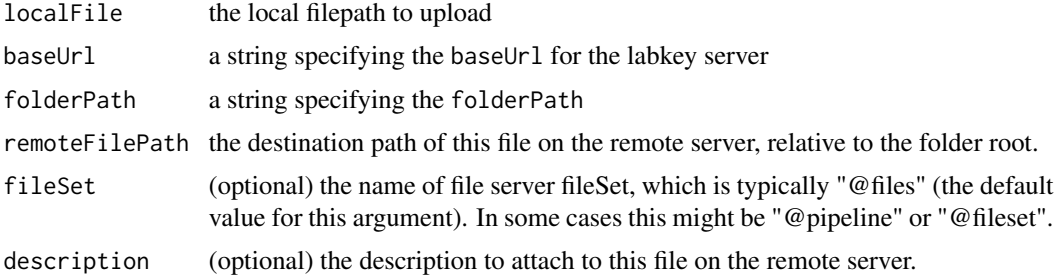

## Details

Upload a single file from the local machine to a LabKey Server using WebDAV.

# Value

TRUE if the file was uploaded successfully

# Author(s)

Ben Bimber, Ph.D.

# See Also

[labkey.webdav.get](#page-96-0), [labkey.webdav.mkDir](#page-99-0), [labkey.webdav.mkDirs](#page-100-0), [labkey.webdav.pathExists](#page-101-0), [labkey.webdav.listDir](#page-97-0), [labkey.webdav.delete](#page-93-0), [labkey.webdav.downloadFolder](#page-94-0)

```
## upload a single file to a LabKey Server
library(Rlabkey)
labkey.webdav.put(
   localFile="myFileToUpload.txt",
   baseUrl="http://labkey/",
   folderPath="home",
   remoteFilePath="myFileToUpload.txt"
```
# $\overline{\phantom{a}}$

<span id="page-104-0"></span>labkey.whoAmI *Call the whoami API*

## Description

Call the whoami API to get information about the current LabKey user.

# Usage

```
labkey.whoAmI(baseUrl=NULL)
```
# Arguments

baseUrl A string specifying the baseUrl for the LabKey server.

## Value

Returns information about the logged in user including: displayName, id, email, and whether or not the user is impersonated.

# Author(s)

Cory Nathe

### See Also

[labkey.security.impersonateUser](#page-78-0), [labkey.security.stopImpersonating](#page-80-0)

# Examples

library(Rlabkey)

labkey.whoAmI(baseUrl="http://labkey/")

<span id="page-105-0"></span>

#### Description

Lists the available folder paths relative to the current folder path for a LabKey session

## Usage

lsFolders(session)

## Arguments

session the session key returned from getSession

### Details

Lists the available folder paths relative to the current folder path for a LabKey session

## Value

A character array containing the available folder paths, relative to the project root. These values can be set on a session using curFolder<-

## Author(s)

Peter Hussey

## References

https://www.labkey.org/Documentation/wiki-page.view?name=projects

### See Also

[getSession](#page-9-0), [lsProjects](#page-106-0), [lsSchemas](#page-107-0)

```
##get a list if projects and folders
# library(Rlabkey)
lks<- getSession("https://www.labkey.org", "/home")
#returns values "/home" , "/home/_menus" , ...
lsFolders(lks)
```
<span id="page-106-0"></span>

### Description

Lists the projects available. Takes a string URL instead of a session, as it is intended for use before creating a session.

## Usage

lsProjects(baseUrl)

## Arguments

baseUrl a string specifying the baseUrlfor the LabKey Server, of the form http://<server dns name>/<contextroot>

#### Details

List the projects available at a given LabKey Server address.

#### Value

A character array containing the available projects, relative to the root. These values can be set on a session using curFolder<-

#### Author(s)

Peter Hussey

#### References

https://www.labkey.org/project/home/begin.view

## See Also

[getSession](#page-9-0), [lsFolders](#page-105-0), [lsSchemas](#page-107-0)

```
## get list of projects on server, connect a session in one project,
## then list the folders in that project
# library(Rlabkey)
lsProjects("https://www.labkey.org")
lkorg <- getSession("https://www.labkey.org", "/home")
```

```
lsFolders(lkorg)
```

```
lkorg <- getSession("https://www.labkey.org", "/home/Study/ListDemo")
lsSchemas(lkorg)
```
<span id="page-107-0"></span>lsSchemas *List the available schemas*

### Description

Lists the available schemas given the current folder path for a LabKey session

### Usage

lsSchemas(session)

# Arguments

session the session key returned from getSession

### Details

Lists the available schemas given the current folder path for a LabKey session

### Value

A character array containing the available schema names

## Author(s)

Peter Hussey

lsSchemas(lks)

### See Also

[getSession](#page-9-0), [lsFolders](#page-105-0), [lsProjects](#page-106-0)

```
## get a list of schemas available in the current session context
# library(Rlabkey)
lks<- getSession(baseUrl="http://localhost:8080/labkey",
    folderPath="/apisamples")
#returns several schema names, e.g. "lists", "core", "MS1", etc.
```
<span id="page-108-0"></span>makeFilter *Builds filters to be used in labkey.selectRows and getRows*

## Description

This function takes inputs of column name, filter value and filter operator and returns an array of filters to be used in labkey.selectRows and getRows.

#### Usage

makeFilter(...)

#### Arguments

... Arguments in c("colname","operator","value") form, used to create a filter.

## Details

These filters are applied to the data prior to import into R. The user can specify as many filters as desired. The format for specifying a filter is a vector of characters including the column name, operator and value.

colname a string specifying the name of the column to be filtered

operator a string specifying what operator should be used in the filter (see options below)

value an integer or string specifying the value the columns should be filtered on

Operator values: EQUAL DATE\_EQUAL NOT\_EQUAL DATE\_NOT\_EQUAL NOT\_EQUAL\_OR\_MISSING GREATER\_THAN DATE\_GREATER\_THAN LESS\_THAN DATE\_LESS\_THAN GREATER\_THAN\_OR\_EQUAL DATE\_GREATER\_THAN\_OR\_EQUAL LESS\_THAN\_OR\_EQUAL DATE\_LESS\_THAN\_OR\_EQUAL STARTS\_WITH DOES\_NOT\_START\_WITH **CONTAINS** DOES\_NOT\_CONTAIN CONTAINS\_ONE\_OF

<span id="page-109-0"></span>110 makeFilter

```
CONTAINS_NONE_OF
IN
NOT_IN
BETWEEN
NOT_BETWEEN
MEMBER_OF
MISSING
NOT_MISSING
MV_INDICATOR
NO_MV_INDICATOR
Q
ONTOLOGY_IN_SUBTREE
ONTOLOGY_NOT_IN_SUBTREE
```
When using the MISSING, NOT\_MISSING, MV\_INDICATOR, or NO\_MV\_INDICATOR operators, an empty string should be supplied as the value. See example below.

## Value

The function returns either a single string or an array of strings to be use in the colFilter argument of the labkey.selectRows function.

#### Author(s)

Valerie Obenchain

## References

http://www.omegahat.net/RCurl/, https://www.labkey.org/project/home/begin.view

## See Also

[labkey.selectRows](#page-81-0)

## Examples

```
# library(Rlabkey)
```

```
## Two filters, ANDed together
makeFilter(c("TextFld","CONTAINS","h"),
   c("BooleanFld","EQUAL","TRUE"))
## Using "in" operator:
```

```
makeFilter(c("RowId","IN","2;3;6"))
```

```
## Using "missing" operator:
makeFilter(c("IntFld","MISSING",""))
```
<span id="page-110-0"></span>RlabkeyUsersGuide *Open the Rlabkey Users Guide*

## Description

Brings up the Rlabkey Users Guide.

## Usage

RlabkeyUsersGuide(view=TRUE)

# Arguments

view Leave as default TRUE

# Details

Brings up the Rlabkey Users Guide.

## Value

Path to the Users Guide pdf.

## Author(s)

Peter Hussey

## Examples

# library(Rlabkey) RlabkeyUsersGuide()

saveResults *Returns an object representing a LabKey schema*

## Description

A wrapper function to labkey.saveBatch which uses a session object and provides defaults for the Batch/Run names.

## <span id="page-111-0"></span>Usage

```
saveResults(session, assayName, resultDataFrame,
 batchPropertyList= list(name=paste("Batch ", as.character(date()))),
  runPropertyList= list(name=paste("Assay Run ", as.character(date()))))
```
#### Arguments

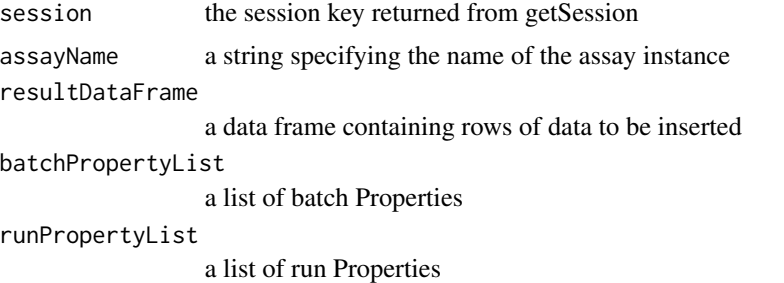

## Details

saveResults is a wrapper function to labkey.saveBatch with two changes: First, it uses a session object in place of the separate baseUrl and folderPath arguments. Second, it provides defaults for generating Batch and Run names based on a current timestamp.

To see the save result on LabKey server, click on the "SimpleMeans" assay in the Assay List web part.

## Value

an object representing the assay.

## Author(s)

Peter Hussey

## References

https://www.labkey.org/project/home/begin.view

## See Also

[getSession](#page-9-0), [getSchema](#page-7-0), [getLookups](#page-5-0) [getRows](#page-6-0)

## Examples

```
## Very simple example of an analysis flow: query some data,
## calculate some stats, then save the calculations as an assay
## result set in LabKey Server
# library(Rlabkey)
```
#### saveResults 113

```
s<- getSession(baseUrl="http://localhost:8080/labkey",
    folderPath="/apisamples")
scobj <- getSchema(s, "lists")
simpledf <- getRows(s, scobj$AllTypes)
## some dummy calculations to produce and example analysis result
testtable <- simpledf[,3:4]
colnames(testtable) <- c("IntFld", "DoubleFld")
row <- c(list("Measure"="colMeans"), colMeans(testtable, na.rm=TRUE))
results <- data.frame(row, row.names=NULL, stringsAsFactors=FALSE)
row <- c(list("Measure"="colSums"), colSums(testtable, na.rm=TRUE))
results <- rbind(results, as.vector(row))
bprops <- list(LabNotes="this is a simple demo")
bpl<- list(name=paste("Batch ", as.character(date())),properties=bprops)
rpl<- list(name=paste("Assay Run ", as.character(date())))
assayInfo<- saveResults(s, "SimpleMeans", results,
   batchPropertyList=bpl, runPropertyList=rpl)
```
# **Index**

#### ∗ IO

labkey.deleteRows, [12](#page-11-0) labkey.domain.create, [14](#page-13-0) labkey.domain.createAndLoad, [17](#page-16-0) labkey.domain.createConditionalFormat, [19](#page-18-0) labkey.domain.createConditionalFormatQueryFil**leb**ķey.provenance.stopRecording, [20](#page-19-0) labkey.domain.createDesign, [22](#page-21-0) labkey.domain.createIndices, [23](#page-22-0) labkey.domain.drop, [24](#page-23-0) labkey.domain.FILTER\_TYPES, [25](#page-24-0) labkey.domain.get, [26](#page-25-0) labkey.domain.inferFields, [27](#page-26-0) labkey.domain.save, [28](#page-27-0) labkey.executeSql, [29](#page-28-0) labkey.experiment.createData, [31](#page-30-0) labkey.experiment.createMaterial, [32](#page-31-0) labkey.experiment.createRun, [33](#page-32-0) labkey.experiment.SAMPLE\_DERIVATION\_PROTOCOL, labkey.selectRows, [82](#page-81-1) [35](#page-34-0) labkey.experiment.saveBatch, [36](#page-35-0) labkey.experiment.saveRuns, [38](#page-37-0) labkey.getDefaultViewDetails, [40](#page-39-0) labkey.getFolders, [41](#page-40-0) labkey.getLookupDetails, [42](#page-41-0) labkey.getQueries, [45](#page-44-0) labkey.getQueryDetails, [46](#page-45-0) labkey.getQueryViews, [48](#page-47-0) labkey.getRequestOptions, [50](#page-49-0) labkey.getSchemas, [51](#page-50-0) labkey.importRows, [52](#page-51-0) labkey.insertRows, [53](#page-52-0) labkey.pipeline.getFileStatus, [57](#page-56-0) labkey.pipeline.getPipelineContainer, [58](#page-57-0) labkey.pipeline.getProtocols, [59](#page-58-0) labkey.pipeline.startAnalysis, [61](#page-60-0) labkey.provenance.addRecordingStep, [62](#page-61-0) labkey.provenance.createProvenanceParams, [63](#page-62-0) labkey.provenance.startRecording, [66](#page-65-0) [67](#page-66-0) labkey.query.import, [68](#page-67-0) labkey.saveBatch, [73](#page-72-0) labkey.security.createContainer, [75](#page-74-0) labkey.security.deleteContainer, [76](#page-75-0) labkey.security.getContainers, [77](#page-76-0) labkey.security.impersonateUser, [79](#page-78-0) labkey.security.moveContainer, [80](#page-79-0) labkey.security.stopImpersonating, [81](#page-80-0) labkey.setDebugMode, [87](#page-86-0) labkey.truncateTable, [91](#page-90-0) labkey.updateRows, [92](#page-91-0) labkey.webdav.delete, [94](#page-93-0) labkey.webdav.downloadFolder, [95](#page-94-0) labkey.webdav.get, [97](#page-96-0) labkey.webdav.listDir, [98](#page-97-0) labkey.webdav.mkDir, [100](#page-99-0) labkey.webdav.mkDirs, [101](#page-100-0) labkey.webdav.pathExists, [102](#page-101-0) labkey.webdav.put, [103](#page-102-0) labkey.whoAmI, [105](#page-104-0) ∗ file getFolderPath, [5](#page-4-0) getLookups, [6](#page-5-1) getRows, [7](#page-6-1) getSchema, [8](#page-7-1) getSession, [10](#page-9-1)

#### INDEX 115

```
labkey.makeRemotePath, 56
    lsFolders, 106
    lsProjects, 107
    lsSchemas, 108
    makeFilter, 109
    RlabkeyUsersGuide, 111
    saveResults, 111
∗ package
    Rlabkey-package, 3
getFolderPath, 5
getLookups, 6, 8, 11, 112
getRows, 6, 7, 11, 30, 84, 112
getSchema, 6, 8, 8, 11, 112
getSession, 5, 6, 8, 9, 10, 106–108, 112
labkey.acceptSelfSignedCerts, 11
labkey.curlOptions, 12
labkey.deleteRows, 5, 12, 30, 41, 43, 46, 48,
        49, 51, 53, 54, 74, 84, 91, 93
labkey.domain.create, 14, 20–22, 24–26,
         28, 29
labkey.domain.createAndLoad, 17
labkey.domain.createConditionalFormat,
         16, 19, 21, 22, 25, 29
labkey.domain.createConditionalFormatQueryFilter,
labkey.pipeline.getFileStatus, 57, 59,
         16, 20, 20, 22, 25, 29
labkey.domain.createDesign, 16, 18, 20,
         21, 22, 24–26, 28, 29
labkey.domain.createIndices, 16, 18, 22,
         23, 24, 26, 28, 29
labkey.domain.drop, 16, 18, 20–22, 24, 24,
         25, 26, 28, 29
labkey.domain.FILTER_TYPES, 16, 20–22,
         25, 29
labkey.domain.get, 16, 18, 20–22, 24, 25,
         26, 28, 29
labkey.domain.inferFields, 16, 18, 20–22,
         24–26, 27, 29
labkey.domain.save, 16, 18, 20–22, 24–26,
         28, 28
labkey.executeSql, 5, 13, 29, 41, 43, 46, 48,
        49, 51, 53, 54, 74, 84, 93
labkey.experiment.createData, 31, 33, 34,
         37, 39
labkey.experiment.createMaterial, 32,
         32, 34, 37, 39
labkey.experiment.createRun, 32, 33, 33,
        37, 39
```
labkey.experiment.SAMPLE\_DERIVATION\_PROTOCOL, [35](#page-34-0) labkey.experiment.saveBatch, *[32](#page-31-0)[–35](#page-34-0)*, [36,](#page-35-0) *[74](#page-73-0)* labkey.experiment.saveRuns, [38](#page-37-0) labkey.getBaseUrl, [39](#page-38-0) labkey.getDefaultViewDetails, [40,](#page-39-0) *[42,](#page-41-0) [43](#page-42-0)*, *[46](#page-45-0)*, *[48,](#page-47-0) [49](#page-48-0)*, *[51](#page-50-0)*, *[84](#page-83-0)* labkey.getFolders, [41,](#page-40-0) *[76](#page-75-0)[–78](#page-77-0)*, *[81](#page-80-0)* labkey.getLookupDetails, *[41,](#page-40-0) [42](#page-41-0)*, [42,](#page-41-0) *[46](#page-45-0)*, *[48,](#page-47-0) [49](#page-48-0)*, *[51](#page-50-0)*, *[84](#page-83-0)* labkey.getModuleProperty, [44](#page-43-0) labkey.getQueries, *[41](#page-40-0)[–43](#page-42-0)*, [45,](#page-44-0) *[48,](#page-47-0) [49](#page-48-0)*, *[51](#page-50-0)*, *[84](#page-83-0)* labkey.getQueryDetails, *[40](#page-39-0)[–43](#page-42-0)*, *[46](#page-45-0)*, [46,](#page-45-0) *[49](#page-48-0)*, *[51](#page-50-0)*, *[84](#page-83-0)* labkey.getQueryViews, *[41](#page-40-0)[–43](#page-42-0)*, *[46](#page-45-0)*, *[48](#page-47-0)*, [48,](#page-47-0) *[51](#page-50-0)*, *[84](#page-83-0)* labkey.getRequestOptions, [50](#page-49-0) labkey.getSchemas, *[41](#page-40-0)*, *[43](#page-42-0)*, *[46](#page-45-0)*, *[48,](#page-47-0) [49](#page-48-0)*, [51,](#page-50-0) *[84](#page-83-0)* labkey.importRows, *[5](#page-4-0)*, *[13](#page-12-0)*, *[30](#page-29-0)*, *[41](#page-40-0)*, *[43](#page-42-0)*, *[46](#page-45-0)*, *[48,](#page-47-0) [49](#page-48-0)*, *[51](#page-50-0)*, [52,](#page-51-0) *[54](#page-53-0)*, *[69](#page-68-0)*, *[84](#page-83-0)*, *[93](#page-92-0)* labkey.insertRows, *[5](#page-4-0)*, *[13](#page-12-0)*, *[30](#page-29-0)*, *[41](#page-40-0)*, *[43](#page-42-0)*, *[46](#page-45-0)*, *[48,](#page-47-0) [49](#page-48-0)*, *[51](#page-50-0)*, *[53](#page-52-0)*, [53,](#page-52-0) *[69](#page-68-0)*, *[84](#page-83-0)*, *[93](#page-92-0)* labkey.makeRemotePath, [56](#page-55-0) *[60](#page-59-0)*, *[62](#page-61-0)* labkey.pipeline.getPipelineContainer, *[58](#page-57-0)*, [58,](#page-57-0) *[60](#page-59-0)*, *[62](#page-61-0)* labkey.pipeline.getProtocols, *[58,](#page-57-0) [59](#page-58-0)*, [59,](#page-58-0) *[62](#page-61-0)* labkey.pipeline.startAnalysis, *[58](#page-57-0)[–60](#page-59-0)*, [61](#page-60-0) labkey.provenance.addRecordingStep, *[13](#page-12-0)*, *[54](#page-53-0)*, [62,](#page-61-0) *[65,](#page-64-0) [66](#page-65-0)*, *[68](#page-67-0)*, *[93](#page-92-0)* labkey.provenance.createProvenanceParams, *[13](#page-12-0)*, *[54](#page-53-0)*, *[63](#page-62-0)*, [63,](#page-62-0) *[66](#page-65-0)*, *[68](#page-67-0)*, *[93](#page-92-0)* labkey.provenance.startRecording, *[13](#page-12-0)*, *[54](#page-53-0)*, *[63](#page-62-0)*, *[65](#page-64-0)*, [66,](#page-65-0) *[68](#page-67-0)*, *[93](#page-92-0)* labkey.provenance.stopRecording, *[13](#page-12-0)*, *[54](#page-53-0)*, *[63](#page-62-0)*, *[65,](#page-64-0) [66](#page-65-0)*, [67,](#page-66-0) *[93](#page-92-0)* labkey.query.import, *[53,](#page-52-0) [54](#page-53-0)*, [68,](#page-67-0) *[93](#page-92-0)* labkey.rstudio.initReport, [70](#page-69-0) labkey.rstudio.initRStudio, [71](#page-70-0) labkey.rstudio.initSession, [72](#page-71-0) labkey.rstudio.isInitialized, [72](#page-71-0) labkey.rstudio.saveReport, [73](#page-72-0) labkey.saveBatch, [73](#page-72-0) labkey.security.createContainer, *[42](#page-41-0)*, [75,](#page-74-0)

Rlabkey-package, [3](#page-2-0) RlabkeyUsersGuide, [111](#page-110-0)

saveResults, *[8](#page-7-1)*, *[11](#page-10-0)*, [111](#page-110-0)

*[77,](#page-76-0) [78](#page-77-0)*, *[81](#page-80-0)* labkey.security.deleteContainer, *[42](#page-41-0)*, *[76](#page-75-0)*, [76,](#page-75-0) *[78](#page-77-0)*, *[81](#page-80-0)* labkey.security.getContainers, *[42](#page-41-0)*, *[76,](#page-75-0) [77](#page-76-0)*, [77,](#page-76-0) *[81](#page-80-0)* labkey.security.impersonateUser, [79,](#page-78-0) *[81,](#page-80-0) [82](#page-81-1)*, *[105](#page-104-0)* labkey.security.moveContainer, *[42](#page-41-0)*, *[76](#page-75-0)[–78](#page-77-0)*, [80](#page-79-0) labkey.security.stopImpersonating, *[79](#page-78-0)*, [81,](#page-80-0) *[105](#page-104-0)* labkey.selectRows, *[5](#page-4-0)*, *[8](#page-7-1)*, *[13](#page-12-0)*, *[30](#page-29-0)*, *[41](#page-40-0)*, *[43](#page-42-0)*, *[46](#page-45-0)*, *[48,](#page-47-0) [49](#page-48-0)*, *[51](#page-50-0)*, *[53,](#page-52-0) [54](#page-53-0)*, *[74](#page-73-0)*, [82,](#page-81-1) *[93](#page-92-0)*, *[110](#page-109-0)* labkey.setCurlOptions, [85](#page-84-0) labkey.setDebugMode, [87](#page-86-0) labkey.setDefaults, [87](#page-86-0) labkey.setModuleProperty, [89](#page-88-0) labkey.transform.getRunPropertyValue, [89](#page-88-0) labkey.transform.readRunPropertiesFile, [90](#page-89-0) labkey.truncateTable, [91](#page-90-0) labkey.updateRows, *[5](#page-4-0)*, *[13](#page-12-0)*, *[30](#page-29-0)*, *[41](#page-40-0)*, *[43](#page-42-0)*, *[46](#page-45-0)*, *[48,](#page-47-0) [49](#page-48-0)*, *[51](#page-50-0)*, *[53,](#page-52-0) [54](#page-53-0)*, *[69](#page-68-0)*, *[74](#page-73-0)*, *[84](#page-83-0)*, [92](#page-91-0) labkey.webdav.delete, [94,](#page-93-0) *[96,](#page-95-0) [97](#page-96-0)*, *[99,](#page-98-0) [100](#page-99-0)*, *[102](#page-101-0)[–104](#page-103-0)* labkey.webdav.downloadFolder, *[95](#page-94-0)*, [95,](#page-94-0) *[97](#page-96-0)*, *[99,](#page-98-0) [100](#page-99-0)*, *[102](#page-101-0)[–104](#page-103-0)* labkey.webdav.get, *[95,](#page-94-0) [96](#page-95-0)*, [97,](#page-96-0) *[99,](#page-98-0) [100](#page-99-0)*, *[102](#page-101-0)[–104](#page-103-0)* labkey.webdav.listDir, *[95–](#page-94-0)[97](#page-96-0)*, [98,](#page-97-0) *[100](#page-99-0)*, *[102](#page-101-0)[–104](#page-103-0)* labkey.webdav.mkDir, *[95–](#page-94-0)[97](#page-96-0)*, *[99](#page-98-0)*, [100,](#page-99-0) *[102](#page-101-0)[–104](#page-103-0)* labkey.webdav.mkDirs, *[95–](#page-94-0)[97](#page-96-0)*, *[99,](#page-98-0) [100](#page-99-0)*, [101,](#page-100-0) *[103,](#page-102-0) [104](#page-103-0)* labkey.webdav.pathExists, *[95–](#page-94-0)[97](#page-96-0)*, *[99,](#page-98-0) [100](#page-99-0)*, *[102](#page-101-0)*, [102,](#page-101-0) *[104](#page-103-0)* labkey.webdav.put, *[95–](#page-94-0)[97](#page-96-0)*, *[99,](#page-98-0) [100](#page-99-0)*, *[102,](#page-101-0) [103](#page-102-0)*, [103](#page-102-0) labkey.whoAmI, *[79](#page-78-0)*, *[81,](#page-80-0) [82](#page-81-1)*, [105](#page-104-0) lsFolders, *[5](#page-4-0)*, [106,](#page-105-0) *[107,](#page-106-0) [108](#page-107-0)* lsProjects, *[106](#page-105-0)*, [107,](#page-106-0) *[108](#page-107-0)* lsSchemas, *[106,](#page-105-0) [107](#page-106-0)*, [108](#page-107-0) makeFilter, *[5](#page-4-0)*, *[13](#page-12-0)*, *[30](#page-29-0)*, *[41](#page-40-0)*, *[43](#page-42-0)*, *[46](#page-45-0)*, *[48,](#page-47-0) [49](#page-48-0)*, *[51](#page-50-0)*, *[53,](#page-52-0) [54](#page-53-0)*, *[74](#page-73-0)*, *[84](#page-83-0)*, *[93](#page-92-0)*, [109](#page-108-0)

Rlabkey *(*Rlabkey-package*)*, [3](#page-2-0)